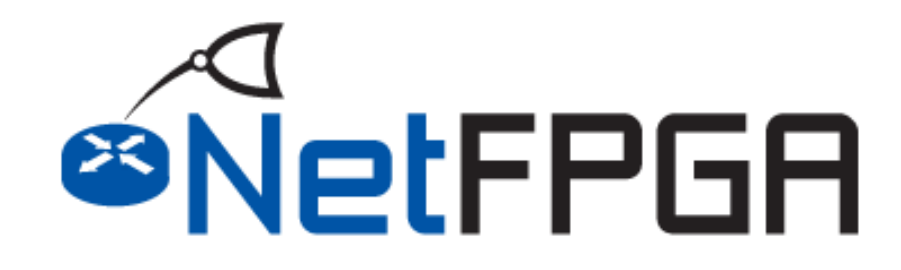

# **Rapid Prototyping of High Bandwidth Devices in Open Source**

**Presented by:** 

**Noa Zilberman, Yury Audzevich** *University of Cambridge*

**August 31st, 2015**

**http://NetFPGA.org**

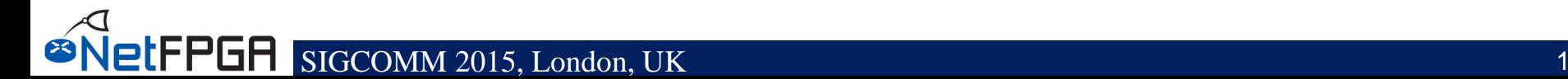

# **Tutorial Outline**

#### • **Open Source Hardware**

- **Introduction**
- Challenges

#### • **The NetFPGA platform**

– Introduction

#### • **NetFPGA Hardware Overview**

- Overview of NetFPGA Platforms
- NetFPGA SUME
- **Life of a Packet**
- **Examples of Using NetFPGA**
- **Infrastructure**
	- Tree
	- Verification Infrastructure
- **Example Project**
	- Introduction

#### – What is an IP core?

– Getting started with a new project.

#### • **Simulation and Debug**

– Write and Run Simulations

#### • **What to do next**

- Available Resources
- **Getting Started**
- **Concluding Remarks**

## **Section I: Open Source Hardware**

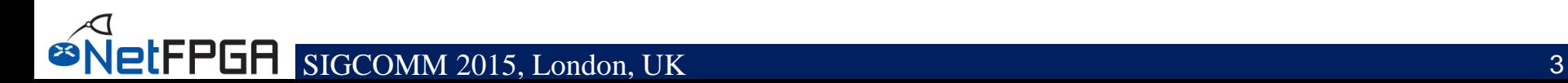

# **Open? What is it anyway?**

- **"I can see inside"**
- **Open Source Software**
	- Source code is available to the public
- **Open Standards**
	- A standard that is publicly available
	- Does not mean open access…
	- IETF, IEEE, ITU-T, …

# **Open Source Hardware**

- **Can mean so many things…**
	- Firmware code
	- SoC design
	- Programmable logic design
	- Board design schematics
	- Board design layout
	- Board design *gerbers*
	- FPGA design
		- HDL code

– ….

- Compiled outputs
- Generated projects

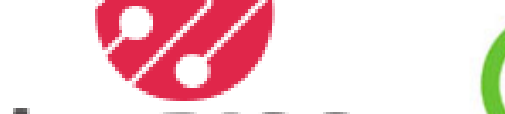

**Raspberry Pi** 

**WRISC-V** 

Compute Project

**JetFPGA** 

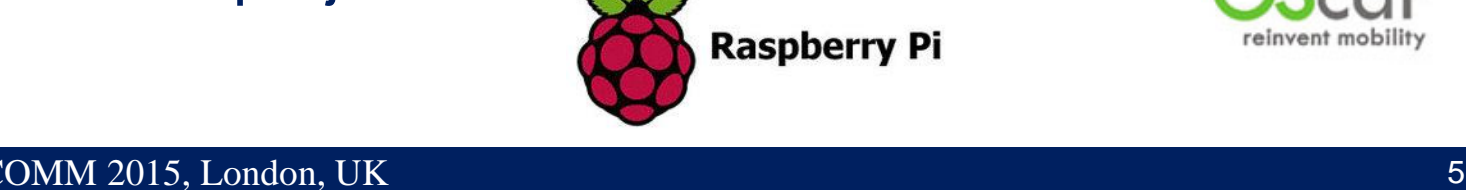

# **Open Source License**

## • **License ≠ Copyrights**

### – Copyright – the rights that you get in your work.

- You have the exclusive right to *copy, distribute, display, perform, and make derivative works* based on your original work.
- Copyright assignment you give someone your copyrights.
- License Gives the other party permission to use some or all of your copyright rights.
	- You retain ownership of your copyrights.

# **Open Source License**

### • **Open source license:**

- What you can do;
- How you can redistribute the software/hardware.
- **The are many types of open source license** – Apache, BSD, GPL, MIT, Mozilla,…
- **Check carefully which one is right for you!**
- **… Not necessarily adequate for** *Hardware*

**Open Source Networking open-standard, vendor-independent APIs & designs**

**Core idea: SDN (Software Defined Networking)**

**SDN arose on the back of OpenFlow**

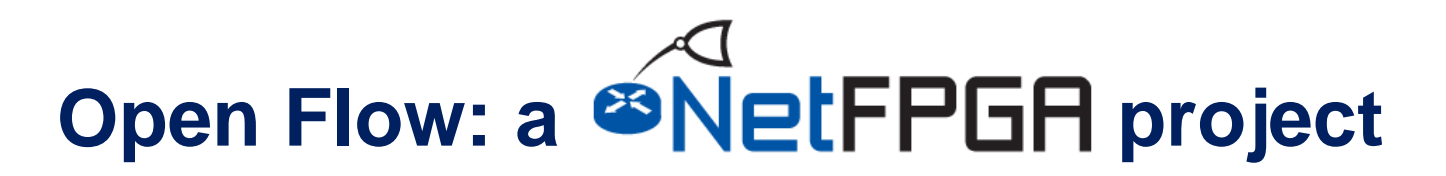

# **NetFPGA as a complete example**

- **Software, hardware, toolchain, platform**
- **Documentation**

– How to contribute?

- **Super supporters**
- **Community & volunteers**
- **Planning for longevity**
- **Hard**

## **Section II: The NetFPGA platform**

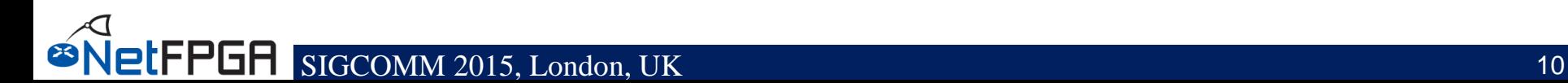

## **NetFPGA = Networked FPGA**

**A line-rate, flexible, open networking platform for teaching and research**

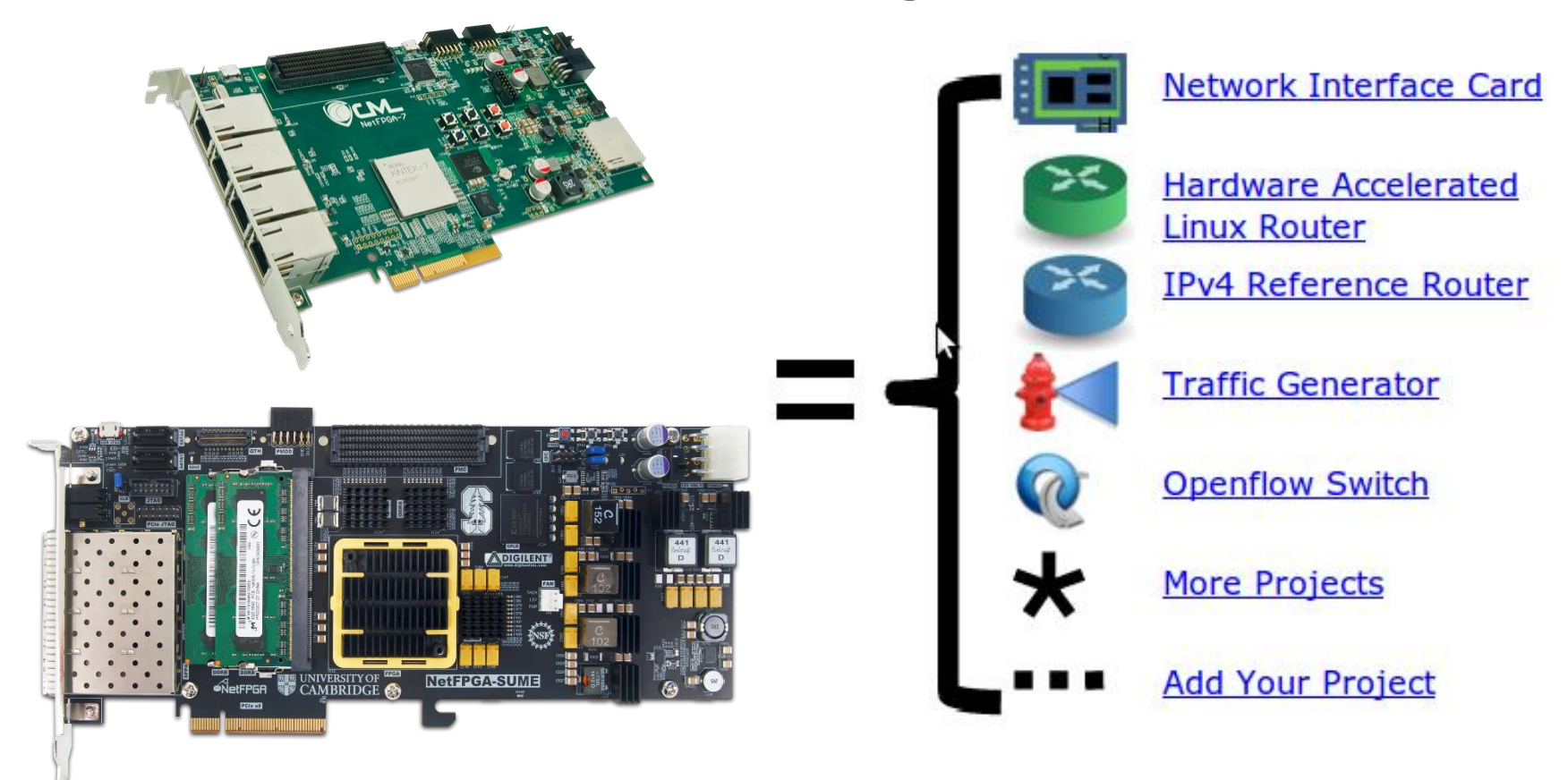

# **NetFPGA Family of Boards**

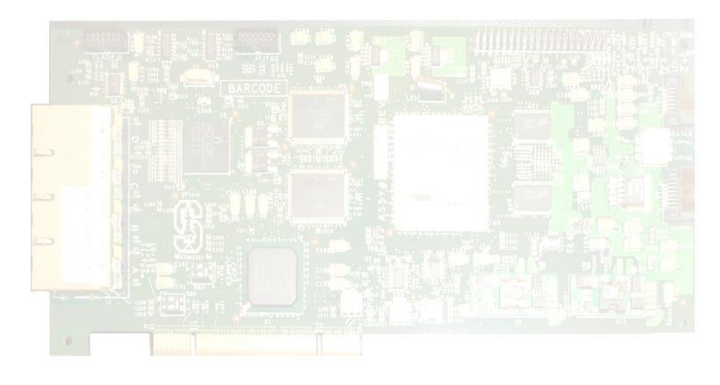

**NetFPGA-1G (2006)**

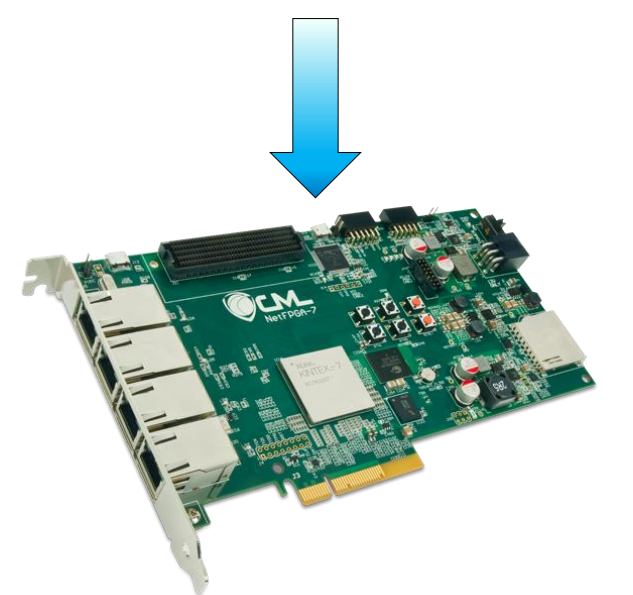

**NetFPGA-1G-CML (2014)**

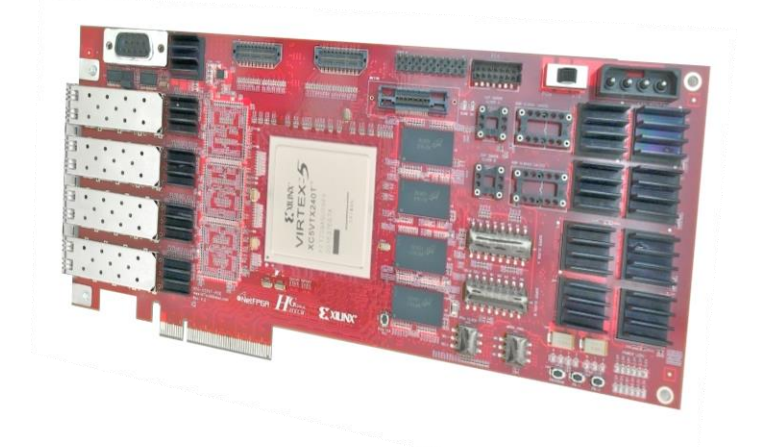

**NetFPGA-10G (2010)**

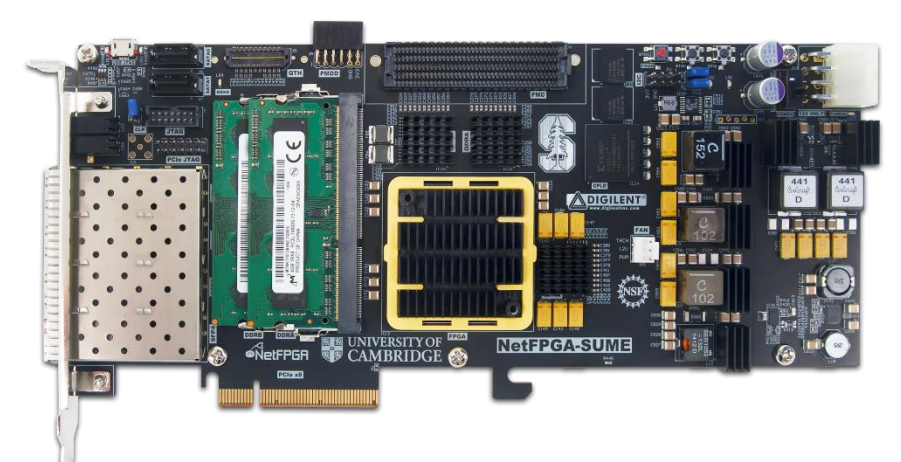

**NetFPGA SUME (2014)**

## **NetFPGA consists of…**

**Four elements:**

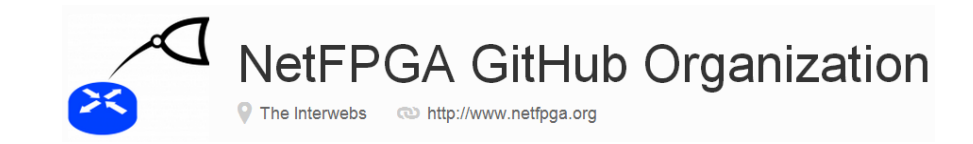

- **NetFPGA board**
- **Tools + reference designs**
- **Contributed projects**
- **Community**

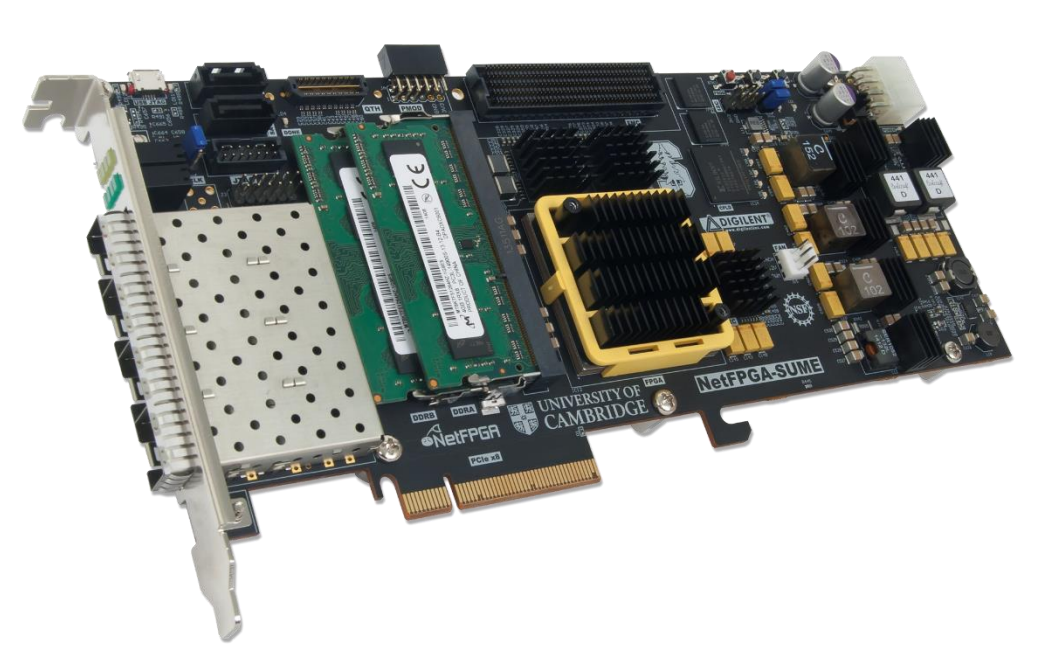

## **NetFPGA board**

**Networking Software running on a standard PC** 

**A hardware accelerator built with Field Programmable Gate Array driving 1/10/ 100Gb/s network links** 

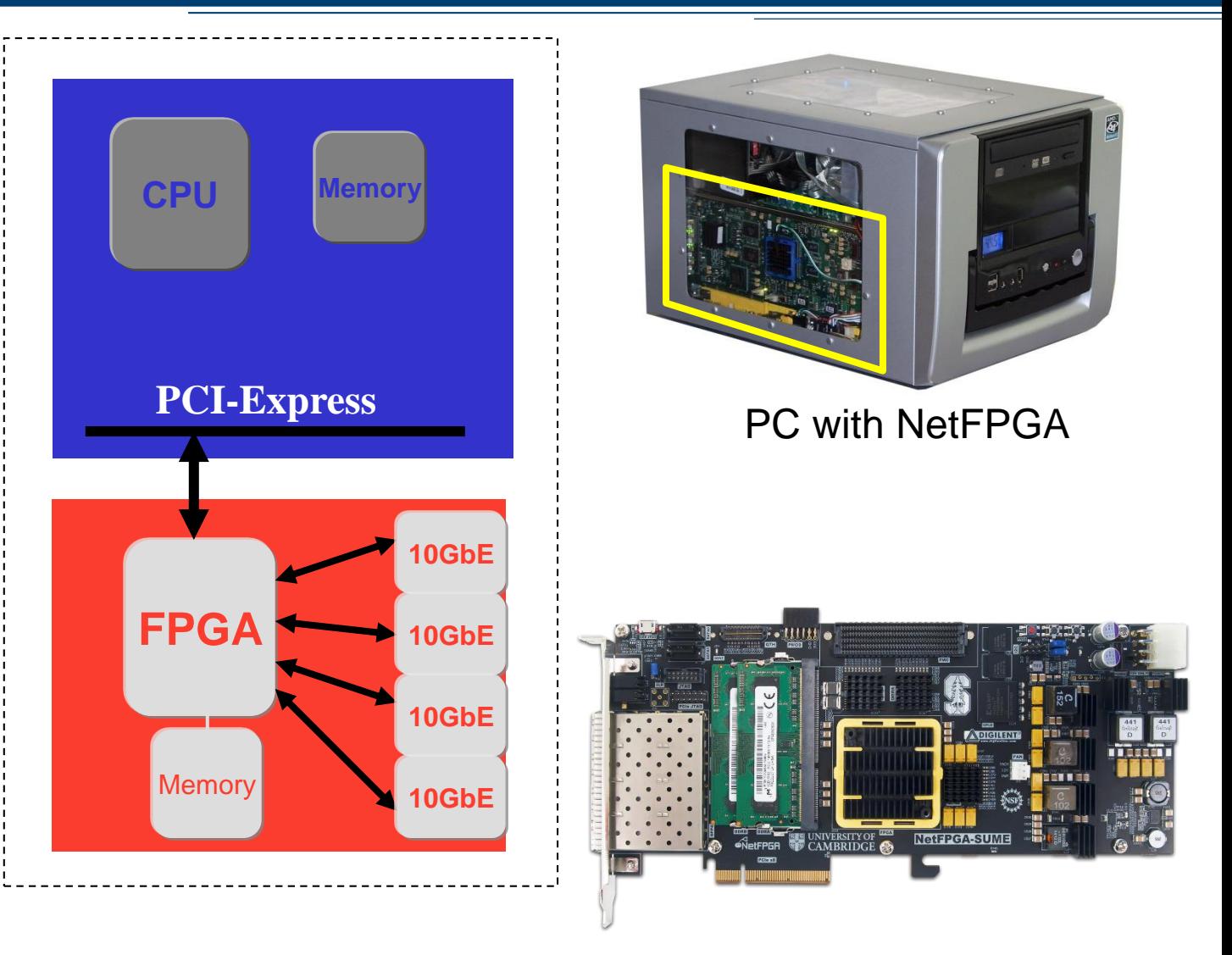

## **Tools + Reference Designs**

### **Tools:**

- **Compile designs**
- **Verify designs**
- **Interact with hardware**

## **Reference designs:**

- **Router (HW)**
- **Switch (HW)**
- **Network Interface Card (HW)**
- **Router Kit (SW)**
- **SCONE (SW)**

## **Community**

## **Wiki**

### • **Documentation**

- User's Guide *"so you just got your first NetFPGA"*
- Developer's Guide *"so you want to build a …"*
- **Encourage users to contribute**

### **Forums**

- **Support by users for users**
- **Active community - 10s-100s of posts/week**

# **International Community**

## **Over 1,200 users, using over 3500 cards at 150 universities in 40 countries**

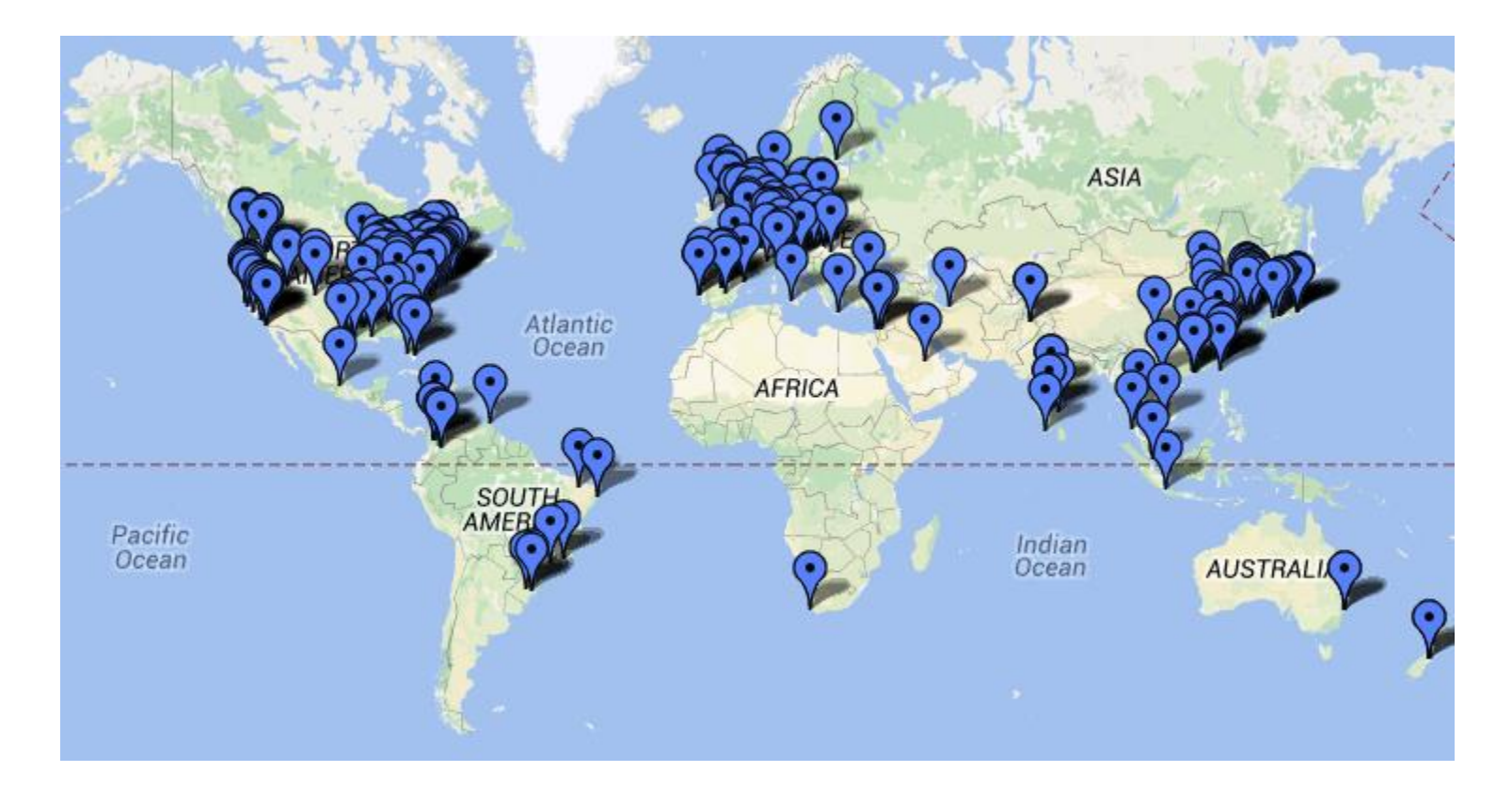

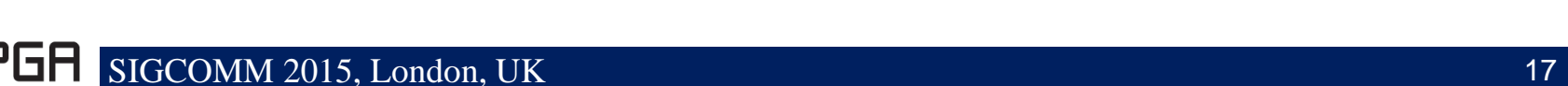

# **NetFPGA's Defining Characteristics**

#### • **Line-Rate**

- Processes back-to-back packets
	- Without dropping packets
	- At full rate
- Operating on packet headers
	- For switching, routing, and firewall rules
- And packet payloads
	- For content processing and intrusion prevention

#### • **Open-source Hardware**

- Similar to open-source software
	- Full source code available
	- BSD-Style License for SUME, LGPL 2.1 for 10G
- But harder, because
	- Hardware modules must meet timing
	- Verilog & VHDL Components have more complex interfaces
	- Hardware designers need high confidence in specification of modules

# **Test-Driven Design**

#### • **Regression tests**

- Have repeatable results
- Define the supported features
- Provide clear expectation on functionality

### • *Example:* **Internet Router**

- Drops packets with bad IP checksum
- Performs Longest Prefix Matching on destination address
- Forwards IPv4 packets of length 64-1500 bytes
- Generates ICMP message for packets with  $TTL \le 1$
- Defines how to handle packets with IP options or non IPv4

… and dozens more …

*Every feature is defined by a regression test*

# **Who, How, Why**

### **Who uses the NetFPGA?**

- Researchers
- Teachers
- Students

### **How do they use the NetFPGA?**

- To run the Router Kit
- To build modular reference designs
	- **IPv4** router
	- 4-port NIC
	- Ethernet switch, ...

### **Why do they use the NetFPGA?**

- To measure performance of Internet systems
- To prototype new networking systems

## **Section III: NetFPGA Hardware Overview**

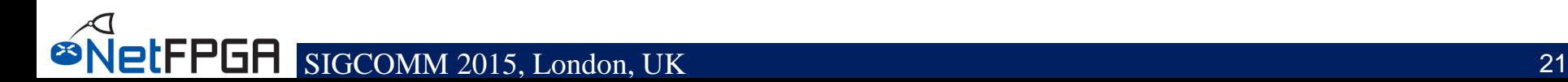

## **NetFPGA-1G-CML**

- **FPGA Xilinx Kintex7**
- **4x 10/100/1000 Ports**
- **PCIe Gen.2 x4**
- **QDRII+-SRAM, 4.5MB**
- **DDR3, 512MB**
- **SD Card**
- **Expansion Slot**

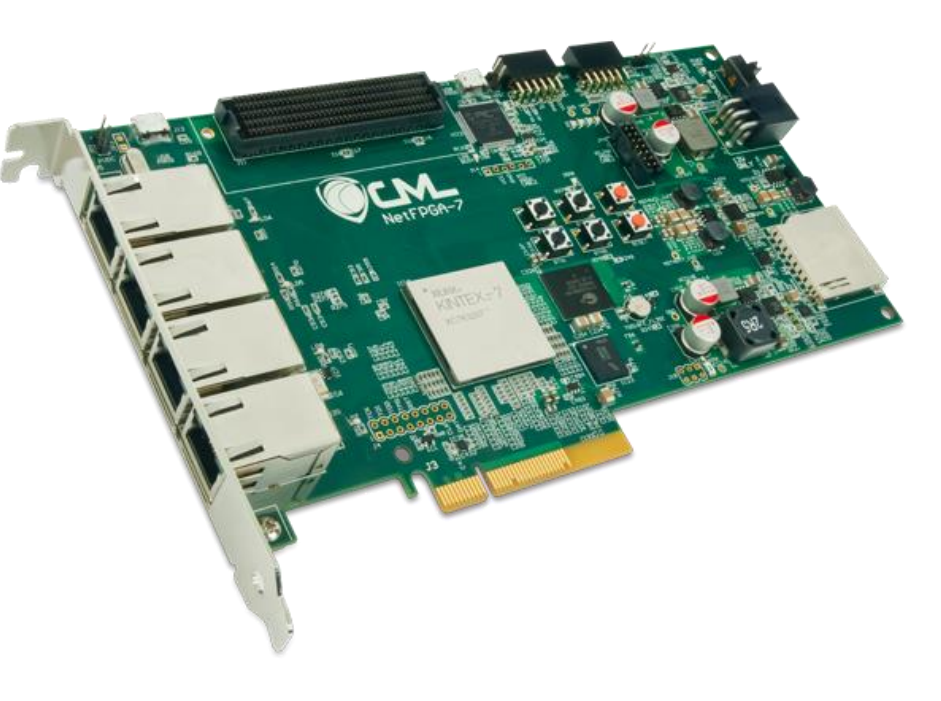

## **NetFPGA-10G**

- **FPGA Xilinx Virtex5**
- **4 SFP+ Cages**
	- 10G Support
	- 1G Support
- **PCIe Gen.1 x8**
- **QDRII-SRAM, 27MB**
- **RLDRAM-II, 288MB**
- **Expansion Slot**

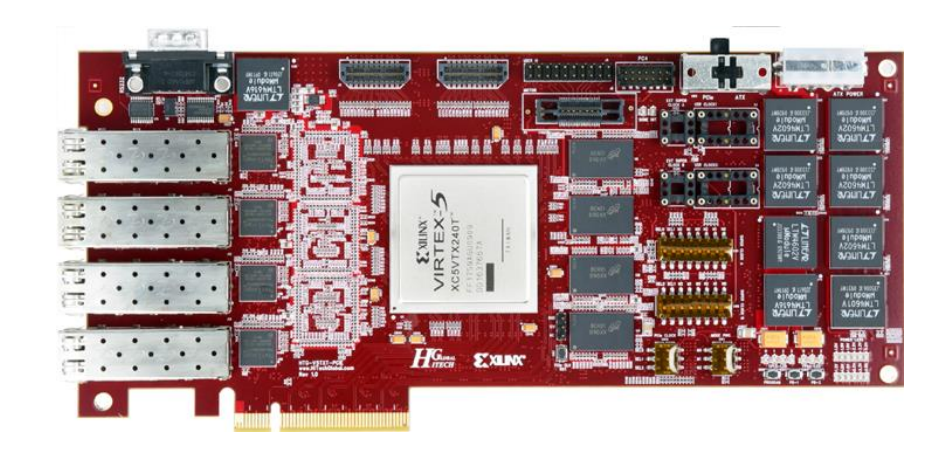

## **NetFPGA-SUME**

- **A major upgrade over the NetFPGA-10G predecessor**
- **State-of-the-art technology**

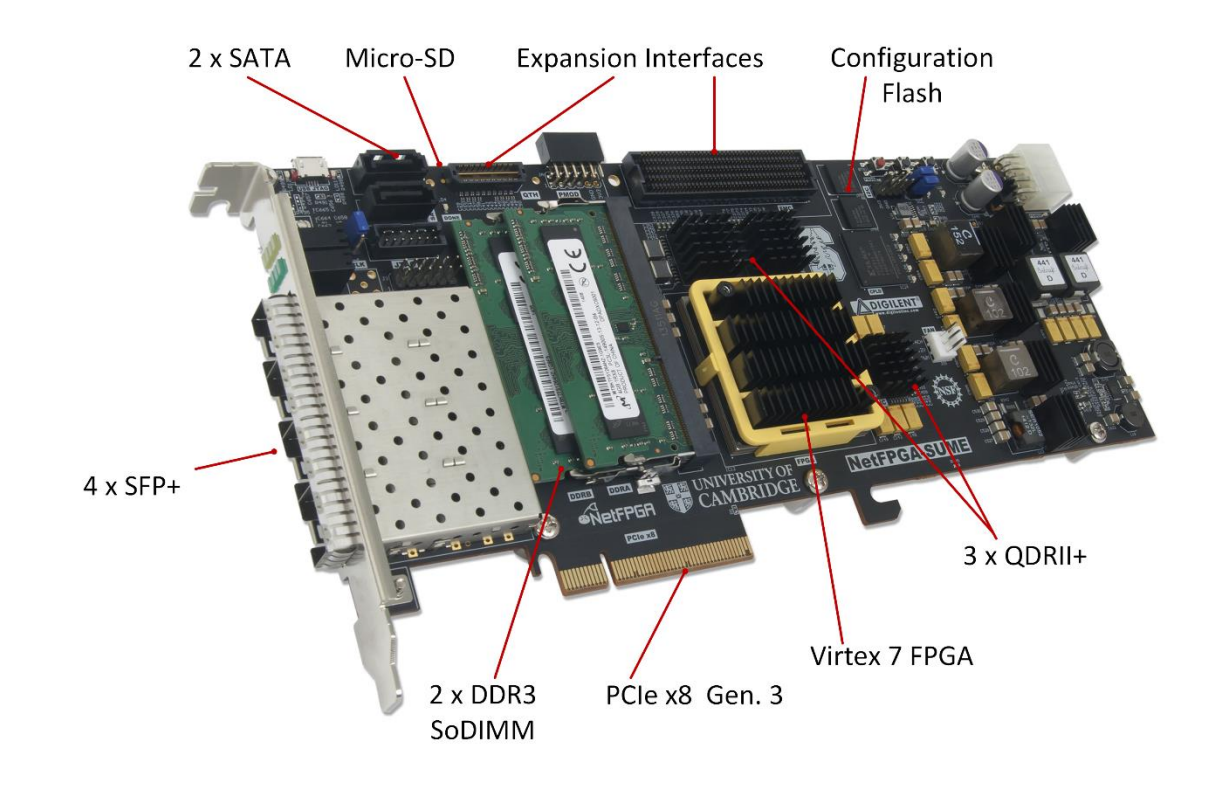

## **NetFPGA-SUME**

• **High Level Block Diagram**

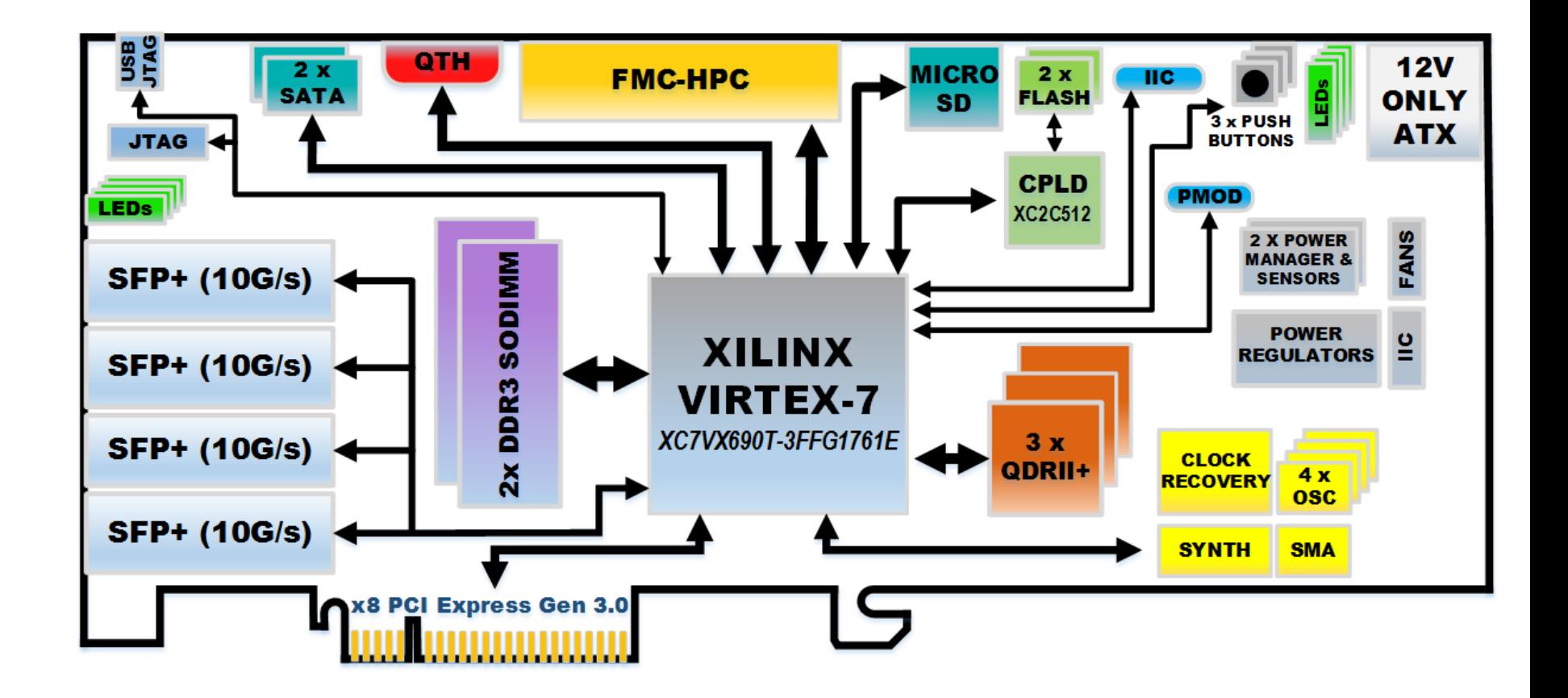

# **Xilinx Virtex 7 690T**

- **Optimized for highperformance applications**
- **690K Logic Cells**
- **52Mb RAM**
- **3 PCIe Gen. 3 Hard cores**

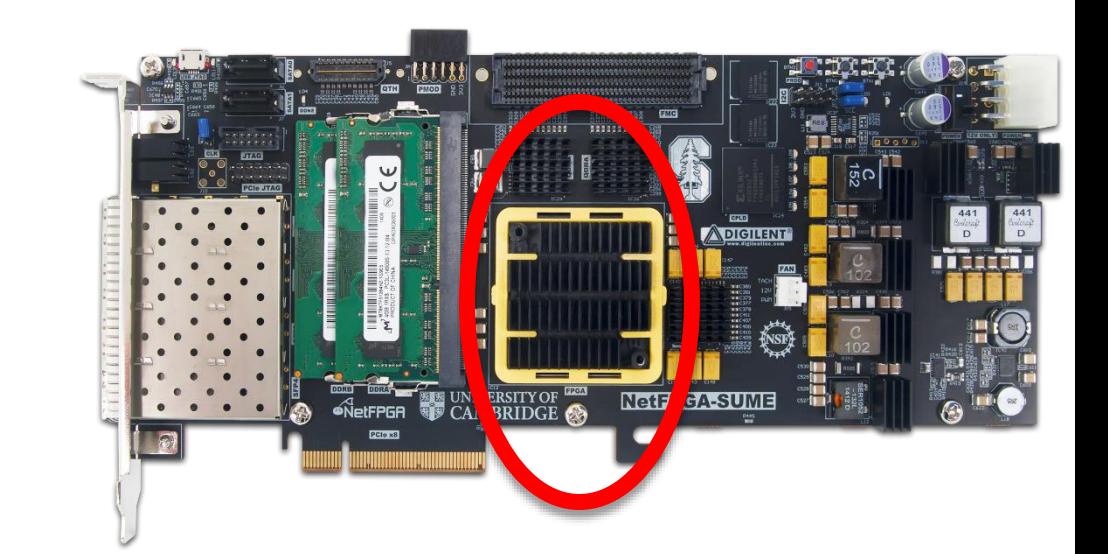

# **Memory Interfaces**

- **DRAM: 2 x DDR3 SoDIMM 1866MT/s, 4GB**
- **SRAM: 3 x 9MB QDRII+, 500MHz**

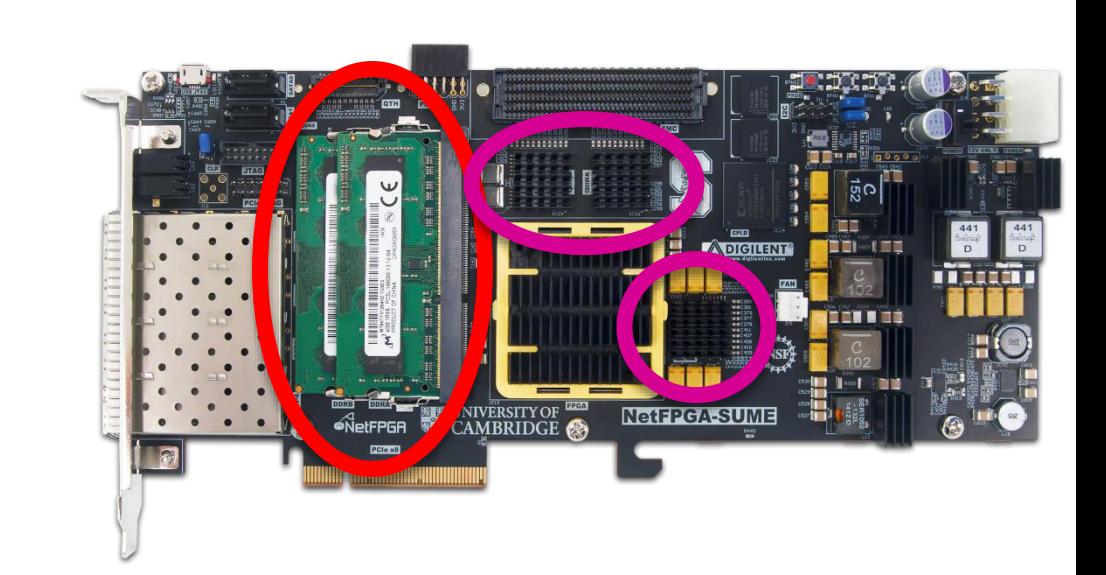

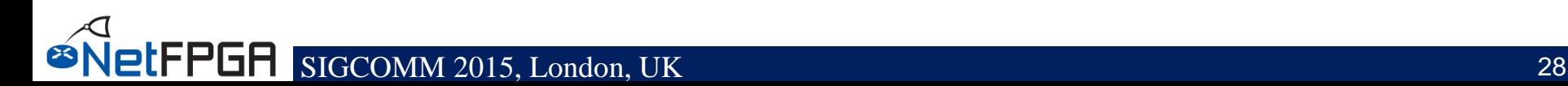

## **Host Interface**

- **PCIe Gen. 3**
- **x8 (only)**
- **Hardcore IP**

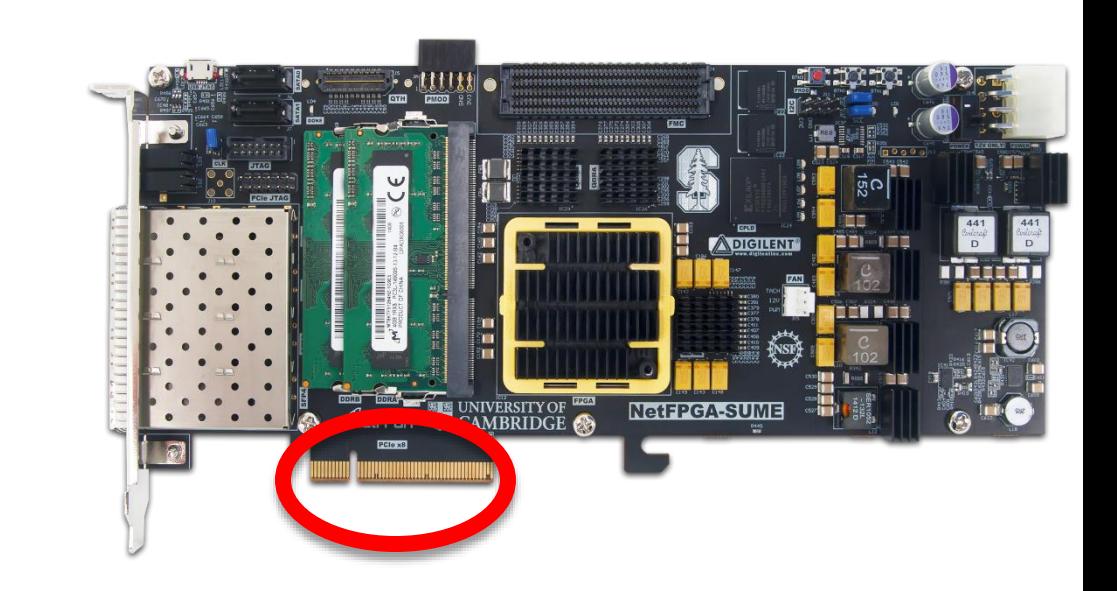

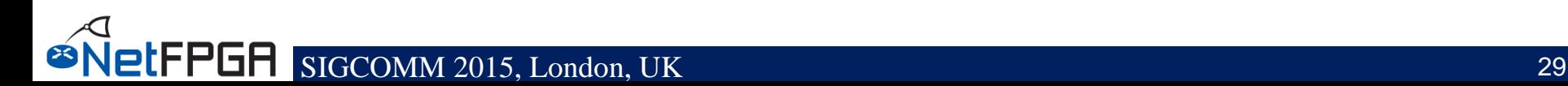

## **Front Panel Ports**

- **4 SFP+ Cages**
- **Directly connected to the FPGA**
- **Supports 10GBase-R transceivers (default)**
- **Also Supports 1000Base-X transceivers and direct attach cables**

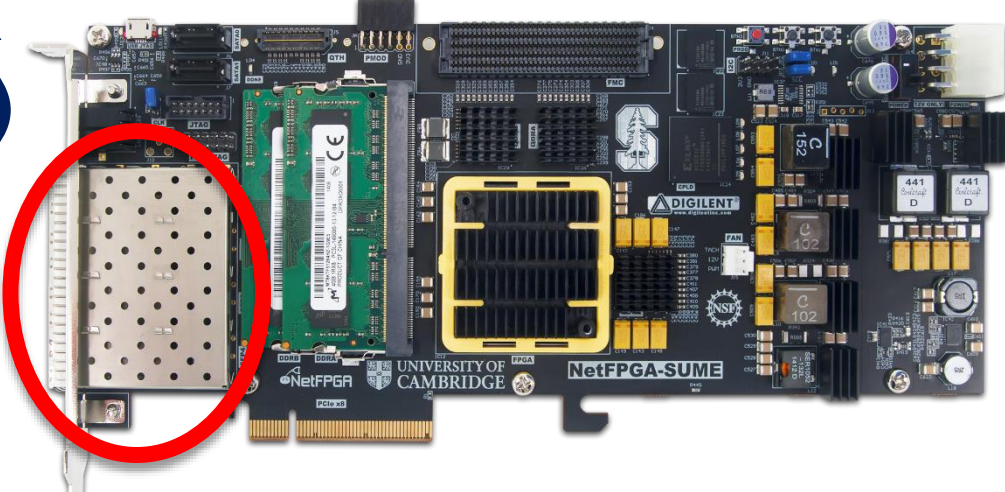

# **Expansion Interfaces**

### • **FMC HPC connector**

- VITA-57 Standard
- Supports Fabric Mezzanine Cards (FMC)
- 10 x 12.5Gbps serial links
- **QTH-DP**

– 8 x 12.5Gbps serial links

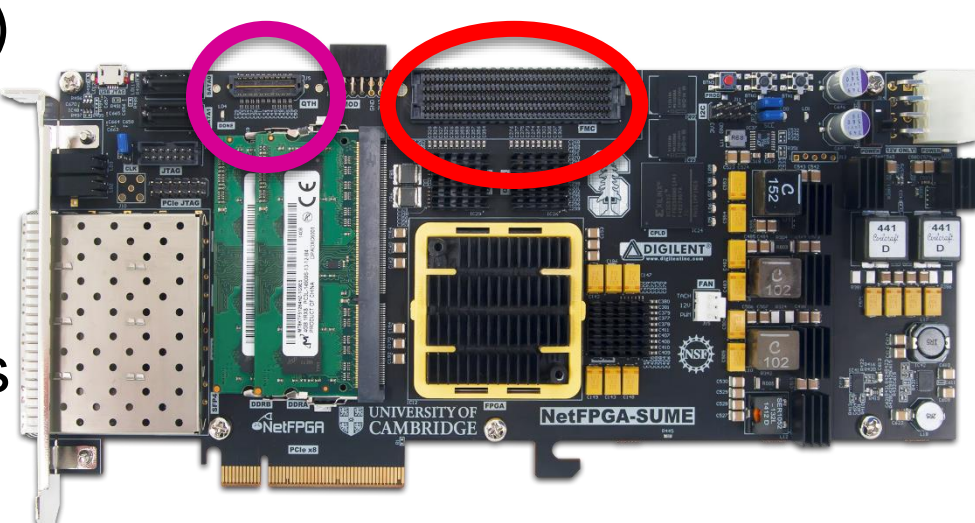

# **Storage**

- **128MB FLASH**
- **2 x SATA connectors**
- **Micro-SD slot**
- **Enable standalone operation**

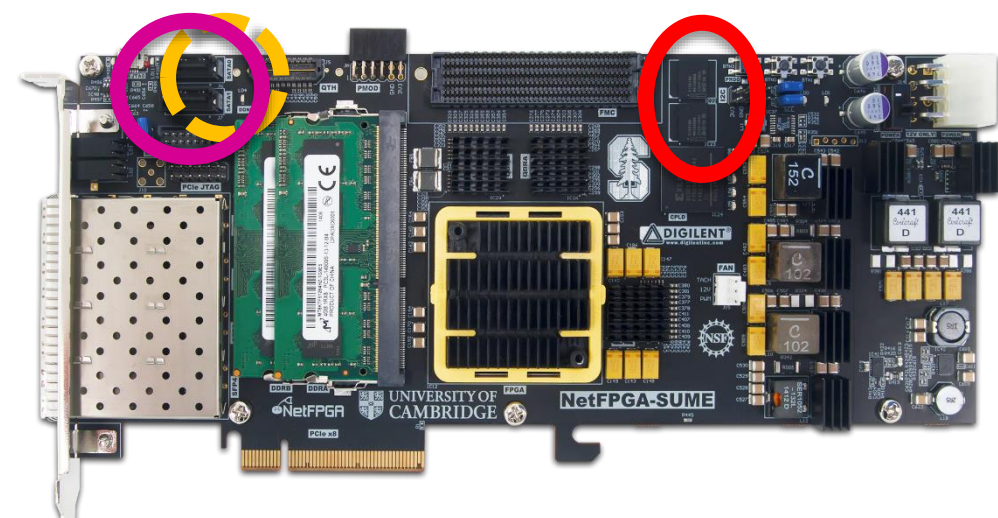

# **NetFPGA Board Comparison**

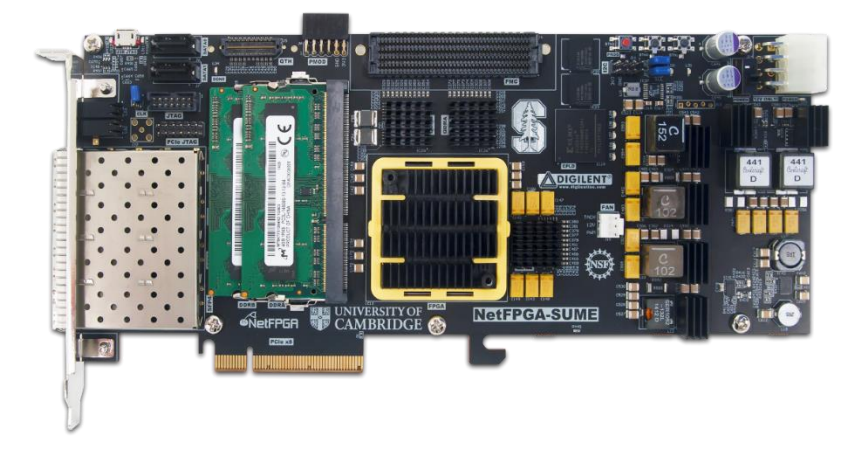

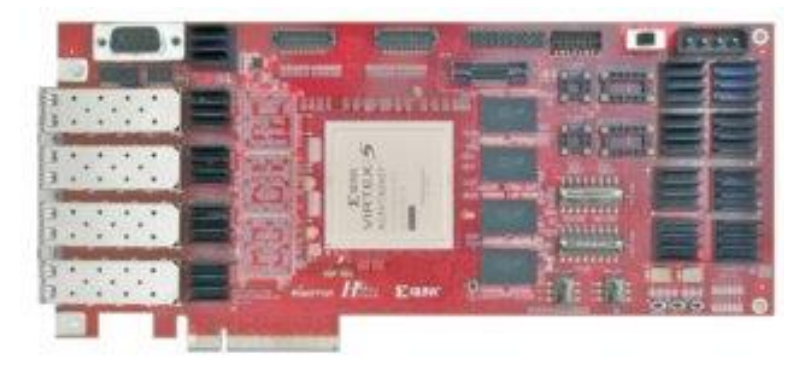

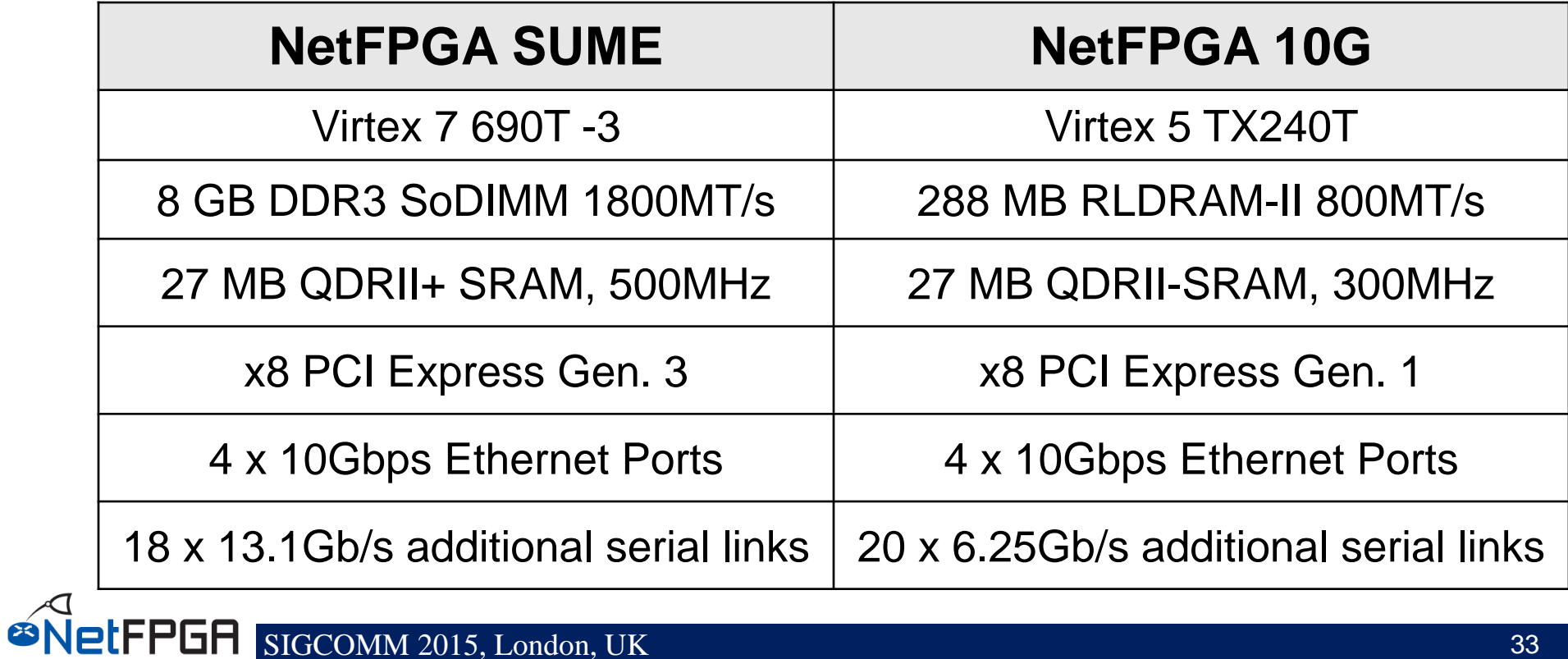

# **Beyond Hardware**

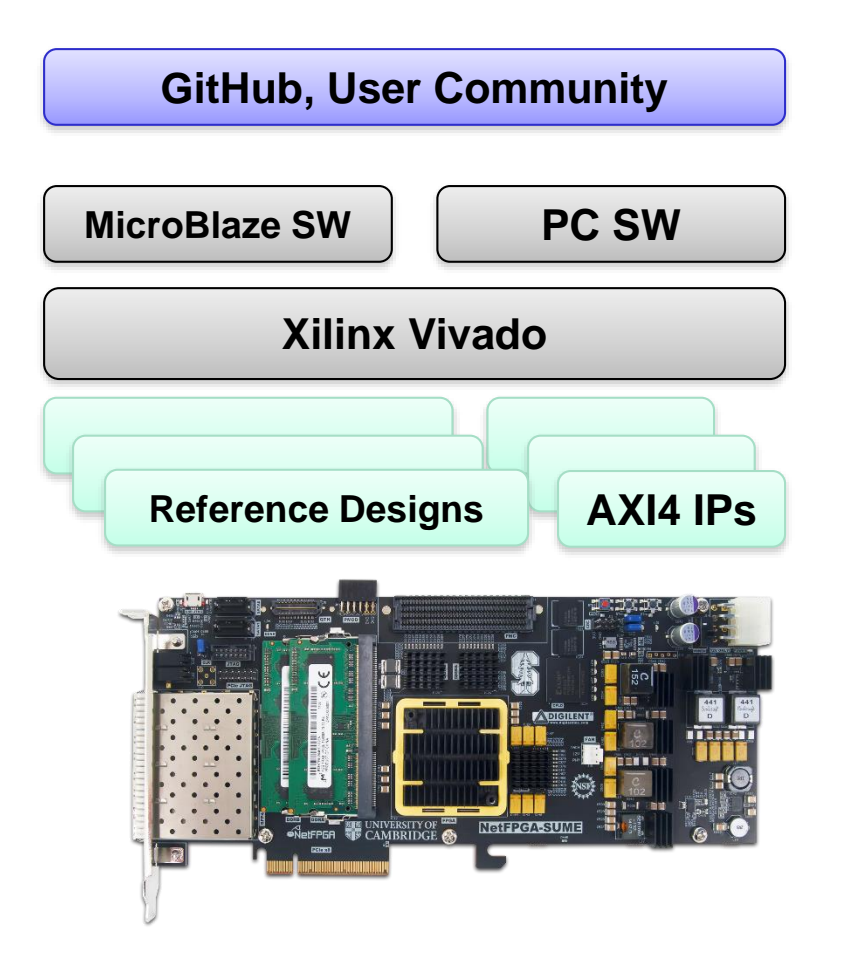

- **NetFPGA Board**
- **Xilinx Vivado based IDE**
- **Reference designs using AXI4**
- **Software (embedded and PC)**
- **Public Repository**
- **Public Wiki**

### **Section IV: Life of a Packet**

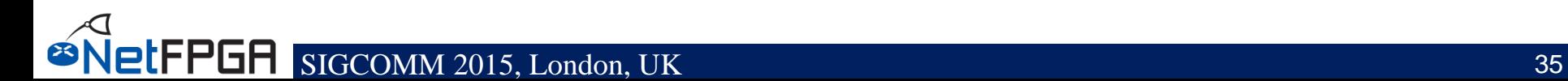

# **Reference Switch Pipeline**

### • **Five stages**

- Input port
- Input arbitration
- Forwarding decision and packet modification
- Output queuing
- Output port
- **Packet-based module interface**
- **Pluggable design**

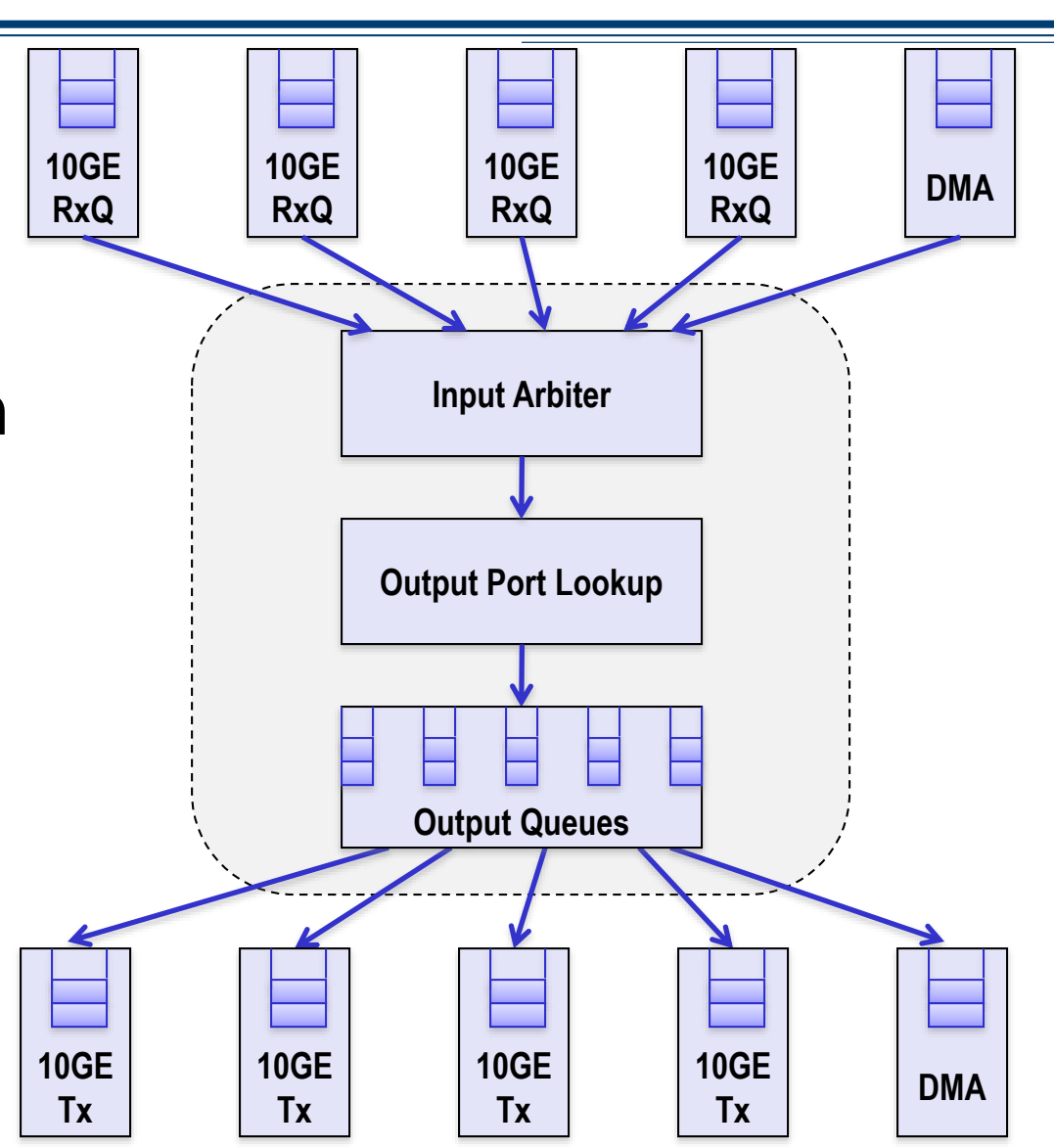

# **Full System Components**

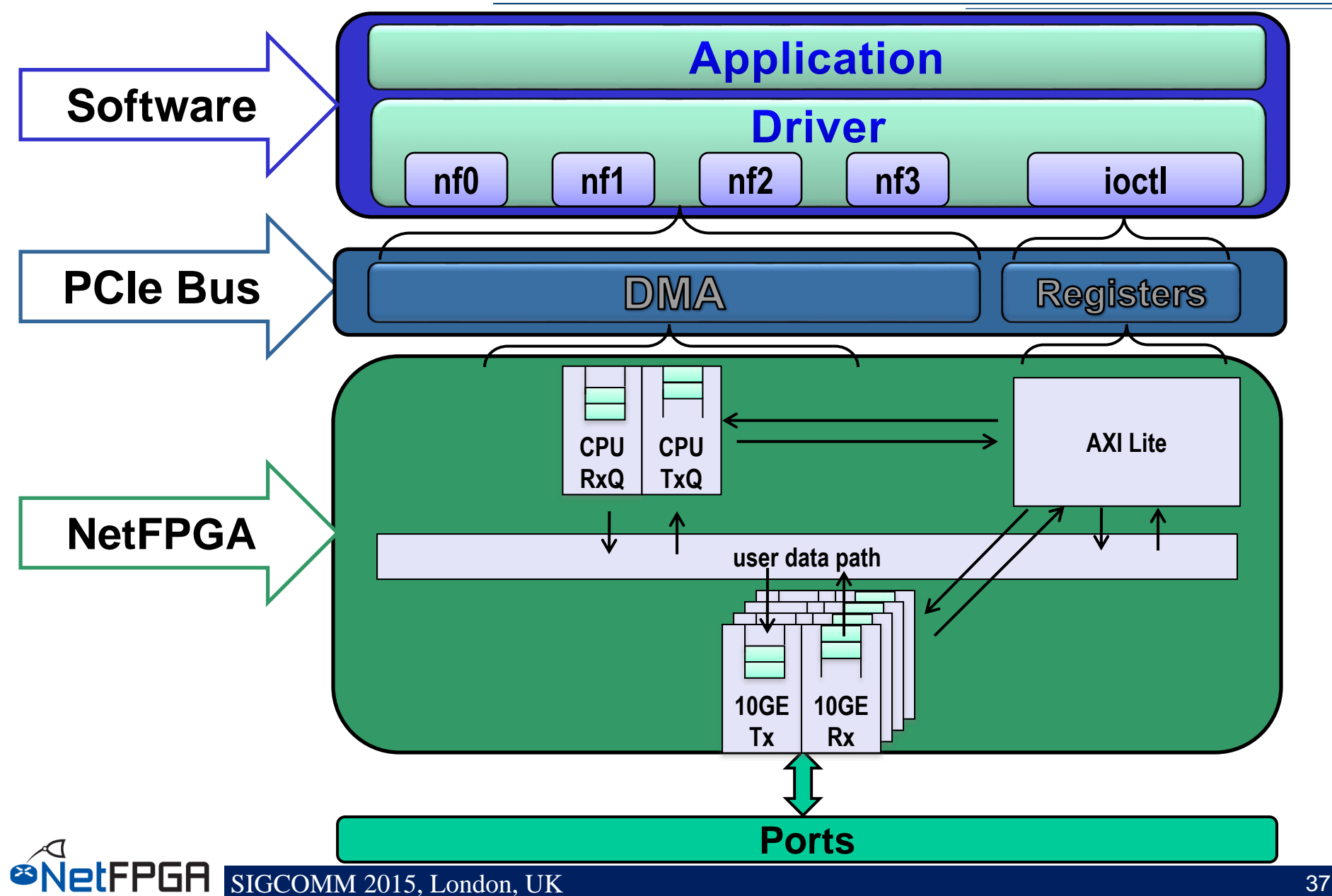
## **Life of a Packet through the Hardware**

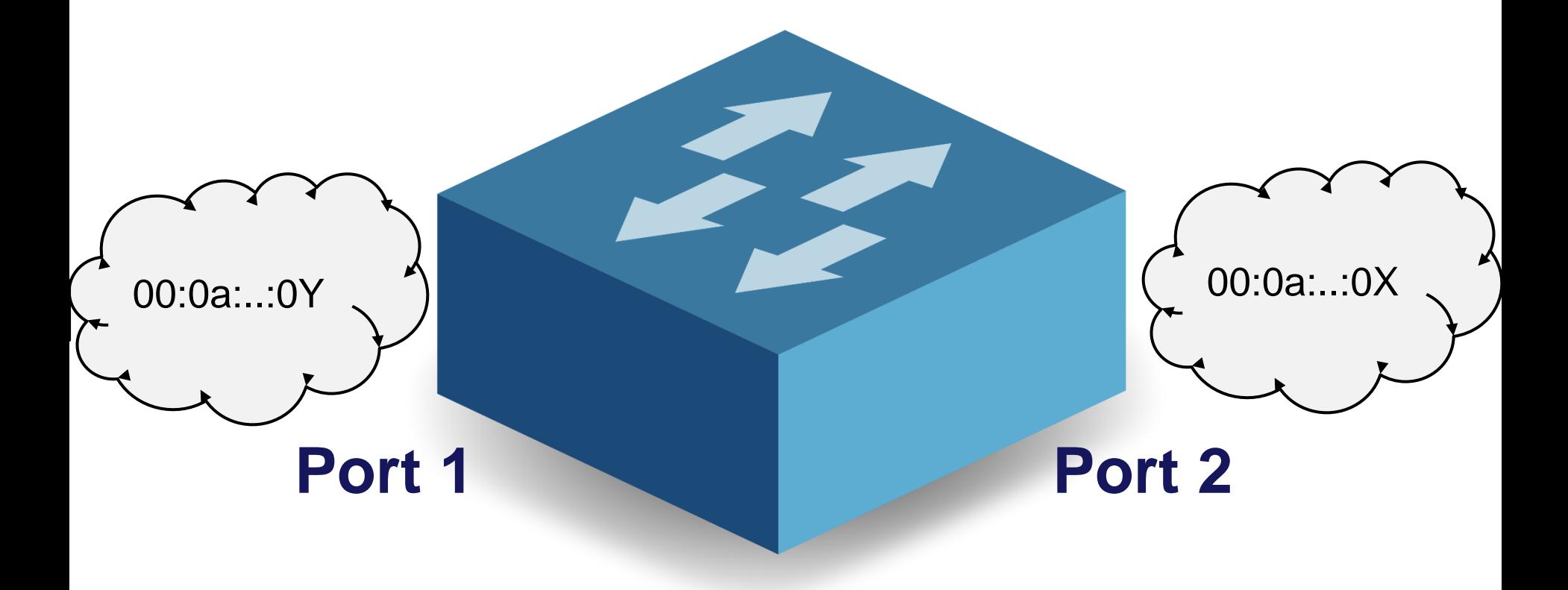

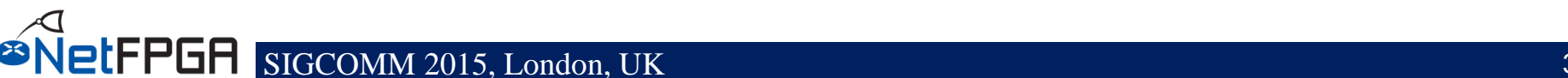

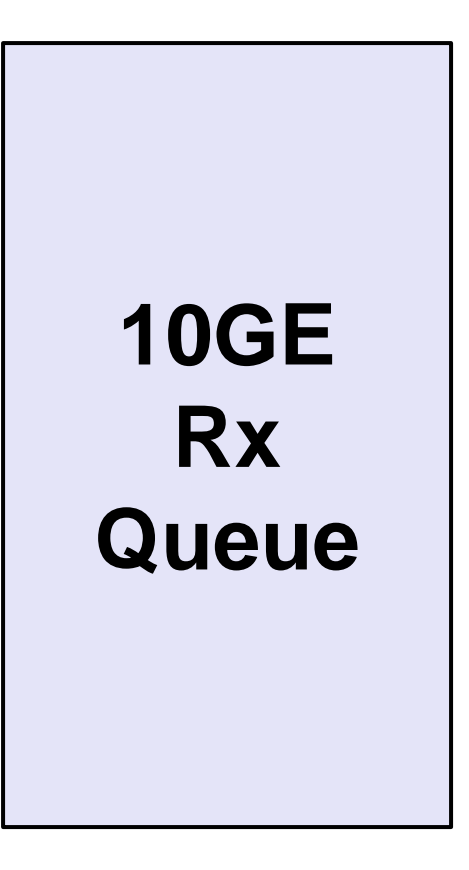

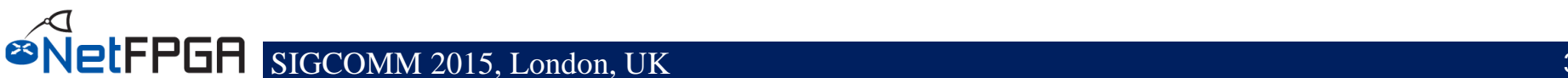

### **10GE Rx Queue**

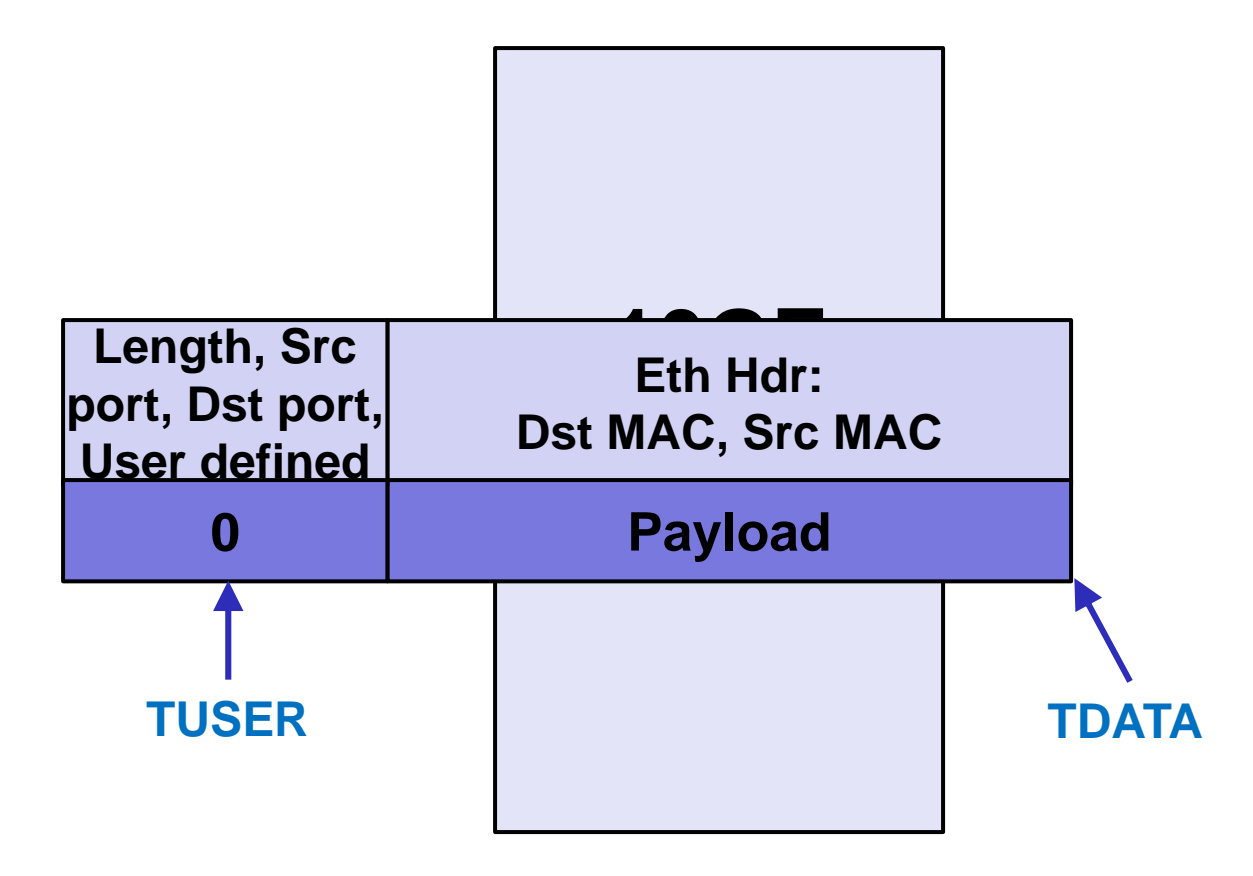

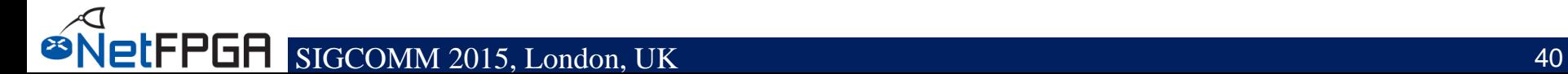

## **Input Arbiter**

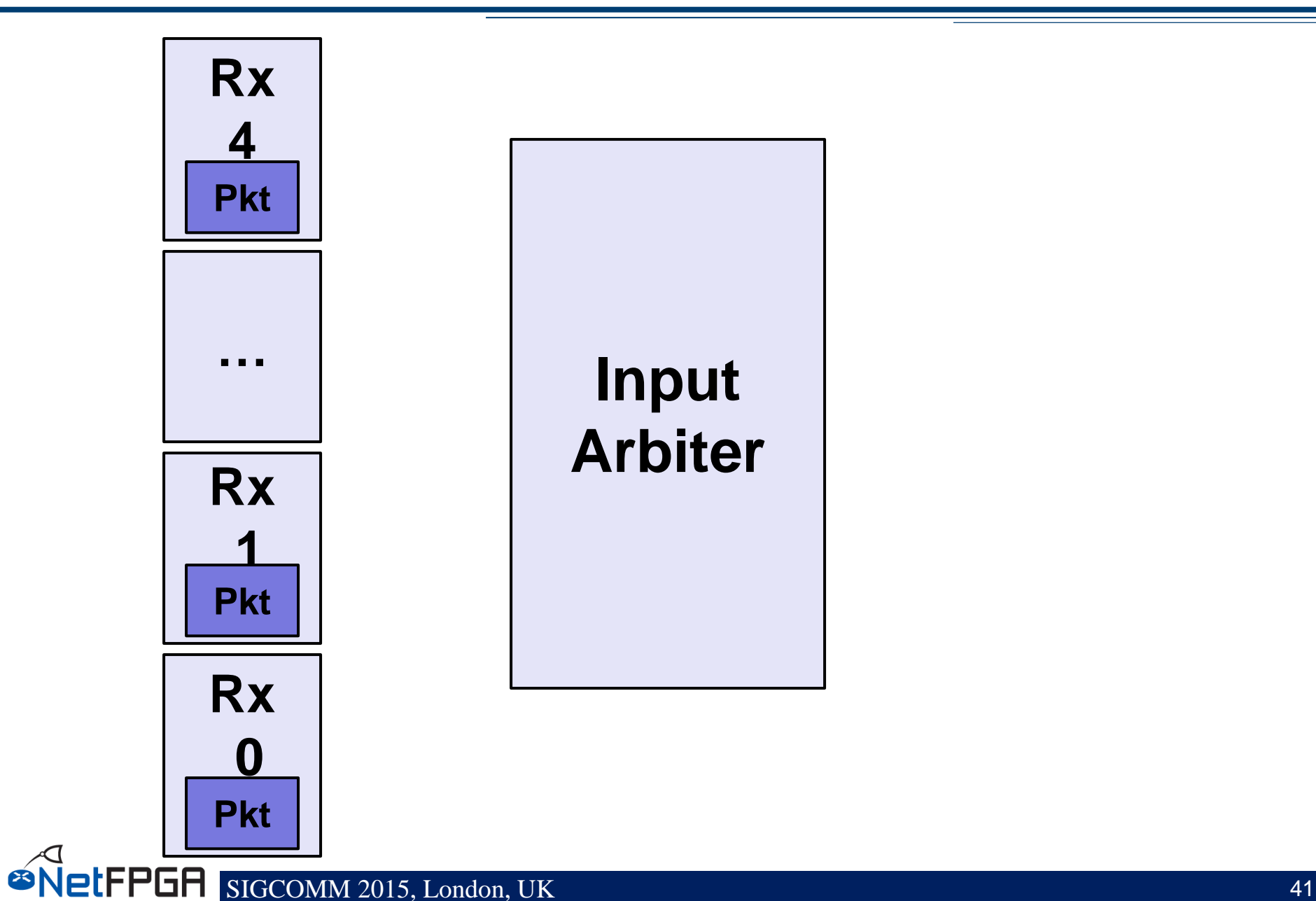

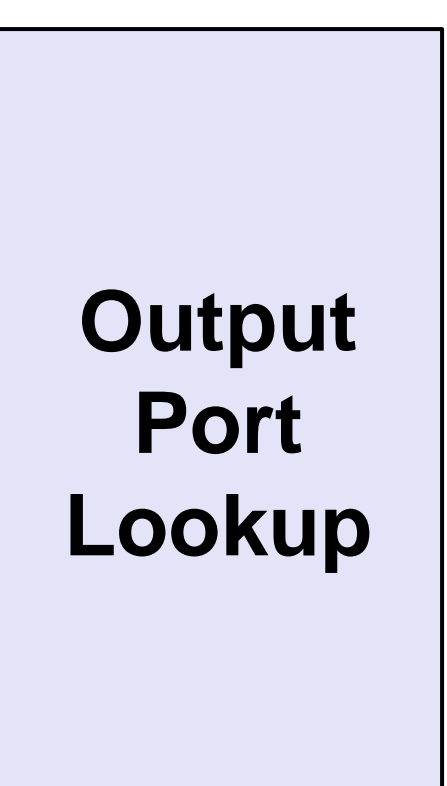

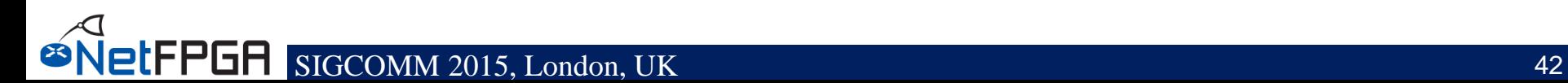

# **Output Port Lookup**

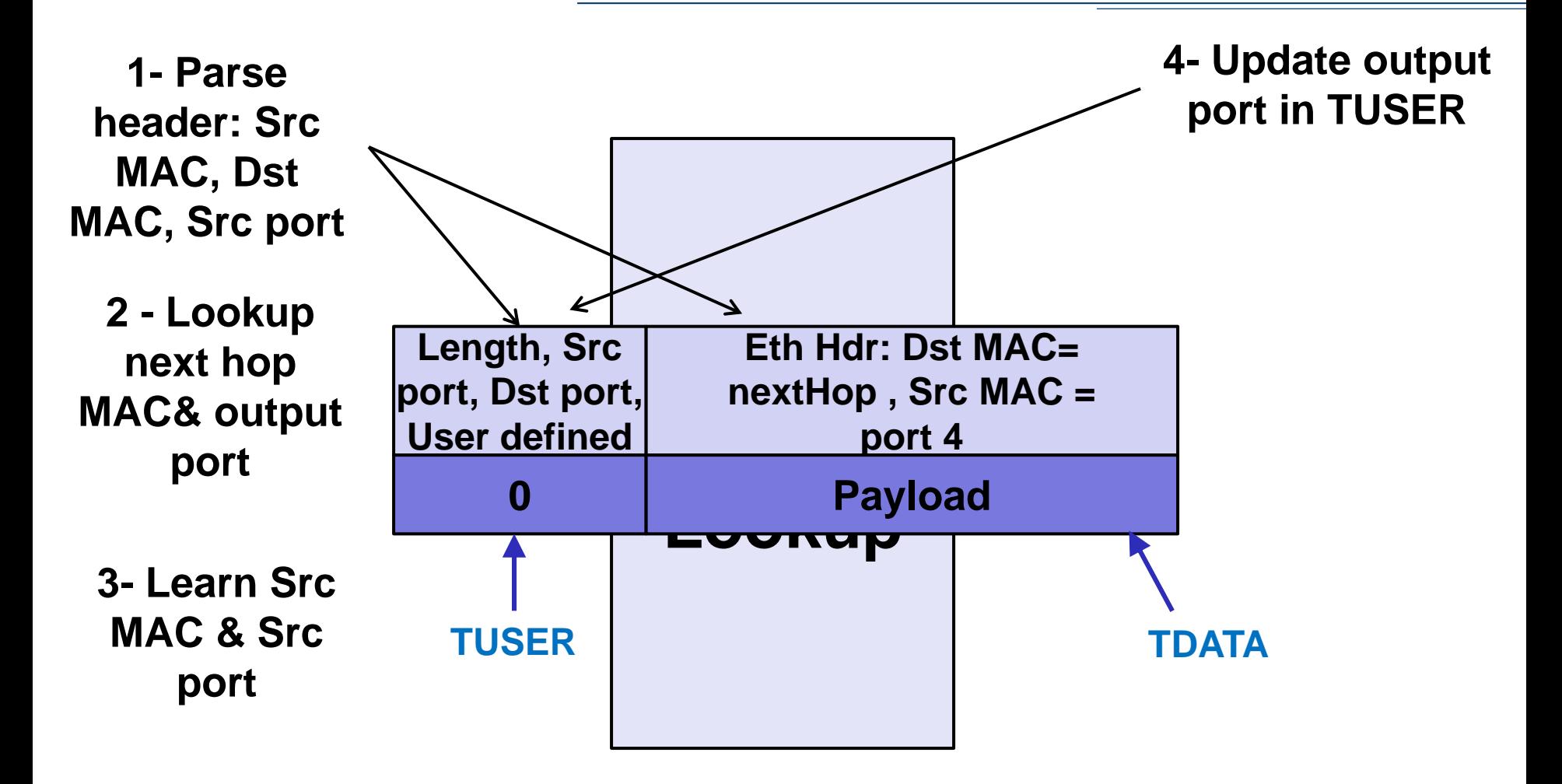

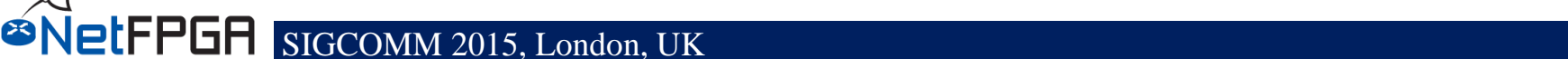

# **Output Queues**

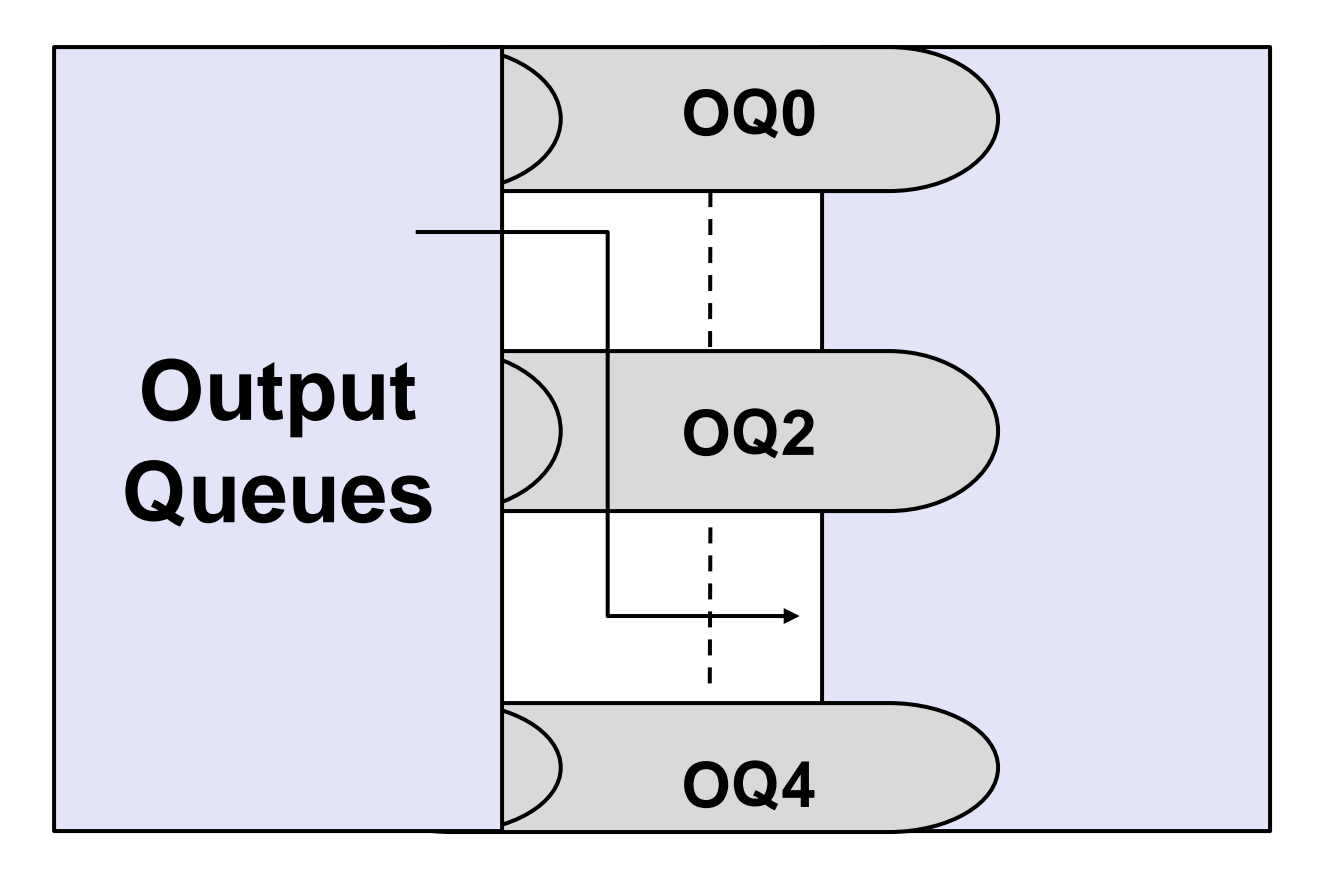

## **10GE Port Tx**

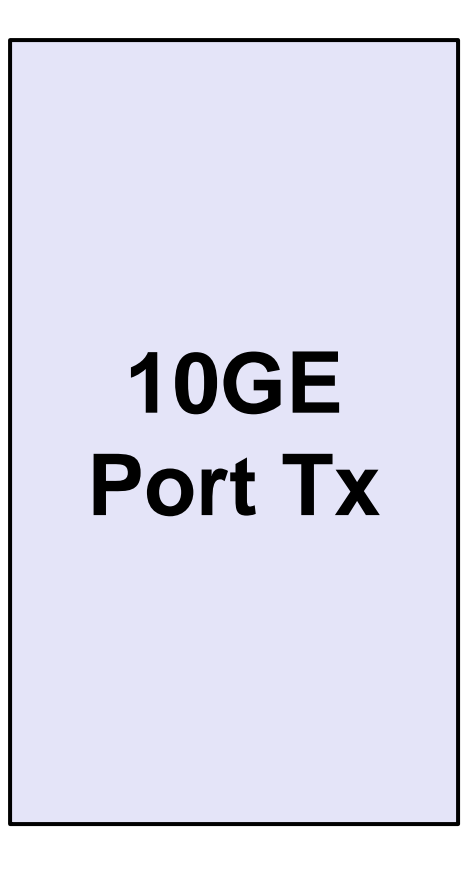

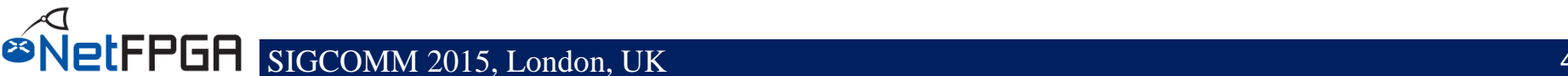

### **MAC Tx Queue**

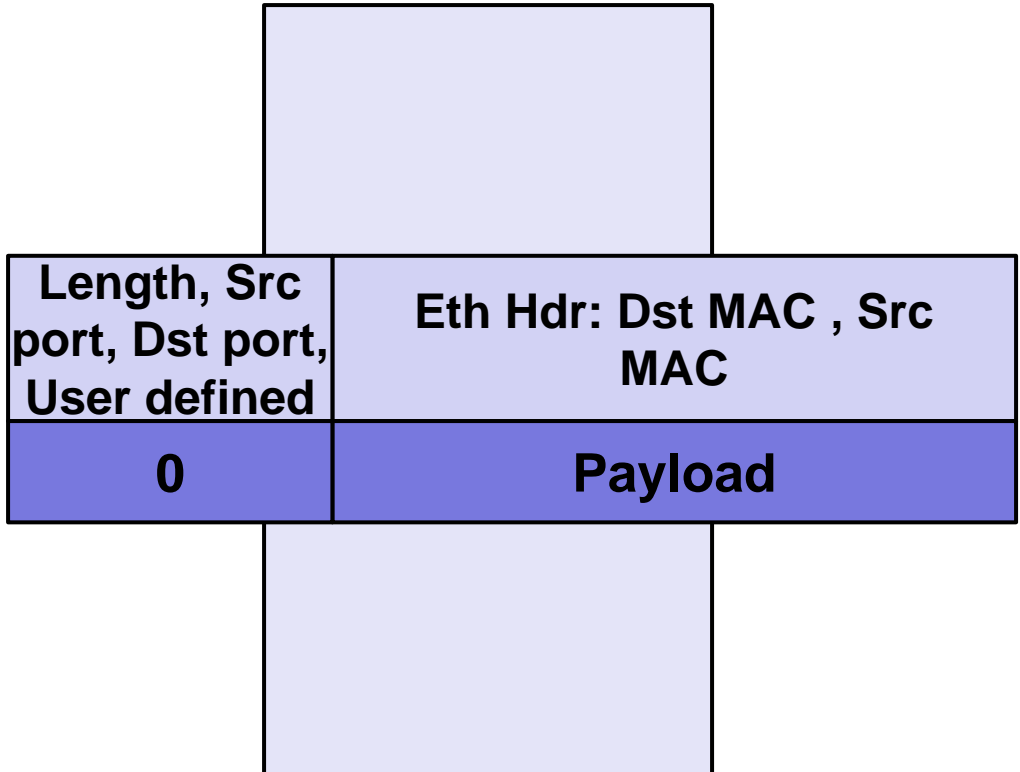

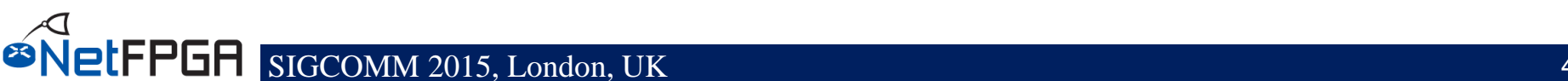

- **Linux driver interfaces with hardware**
	- Packet interface via standard Linux network stack
	- Register reads/writes via ioctl system call with wrapper functions:
		- rwaxi(int address, unsigned \*data);

eg: rwaxi(**0x7d4000000**, &val);

#### **NetFPGA to host packet transfer**

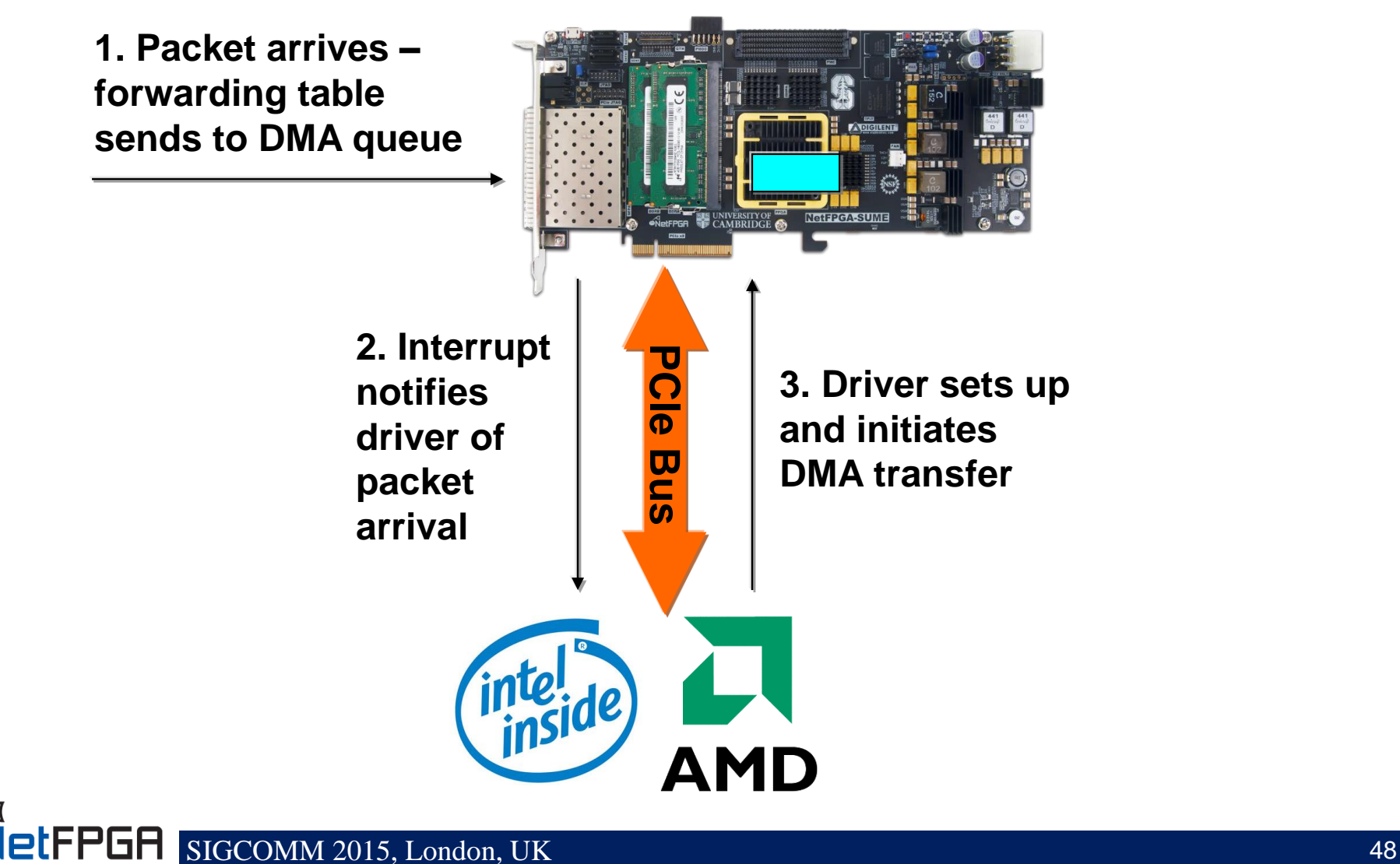

#### **NetFPGA to host packet transfer (cont.)**

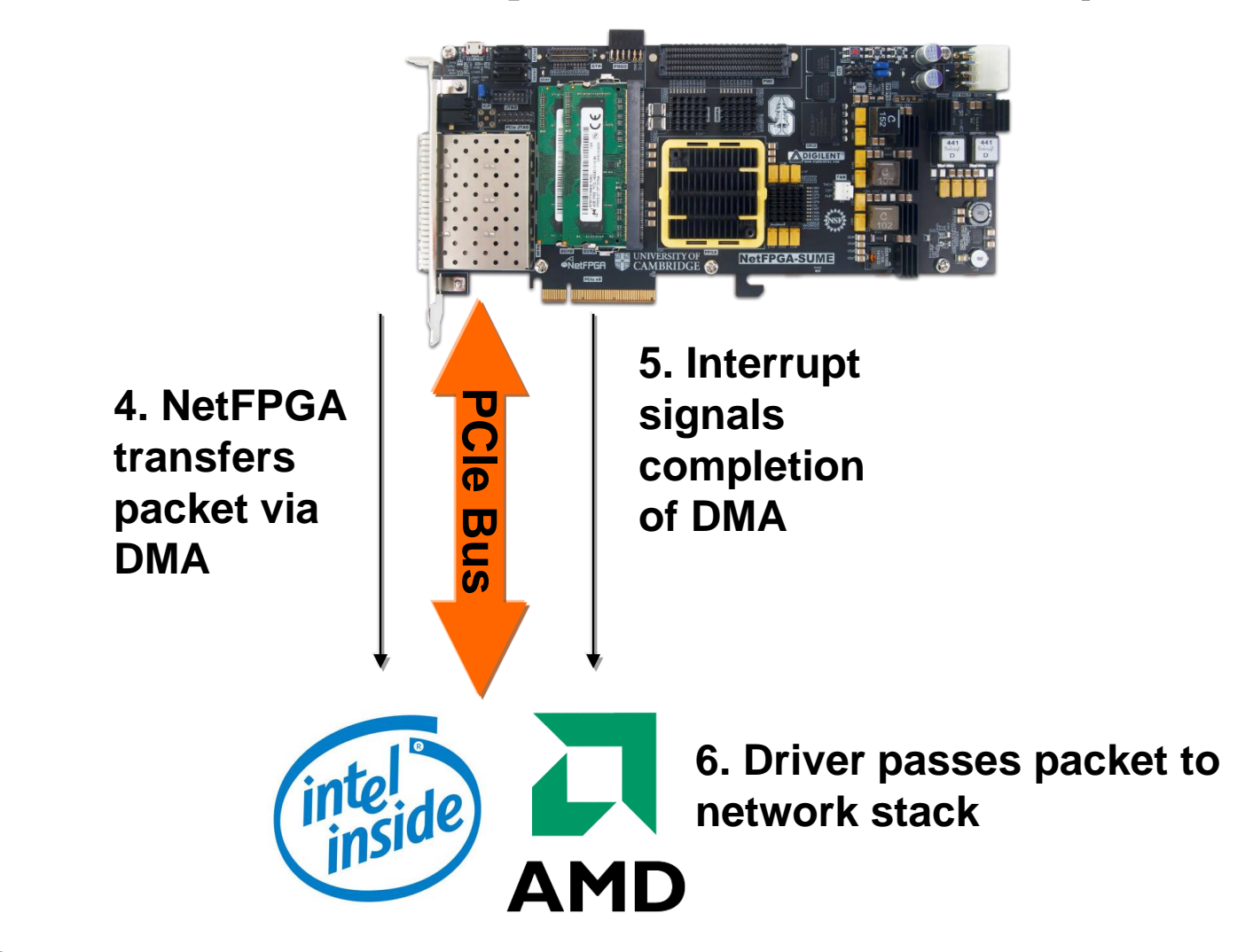

#### **Host to NetFPGA packet transfers**

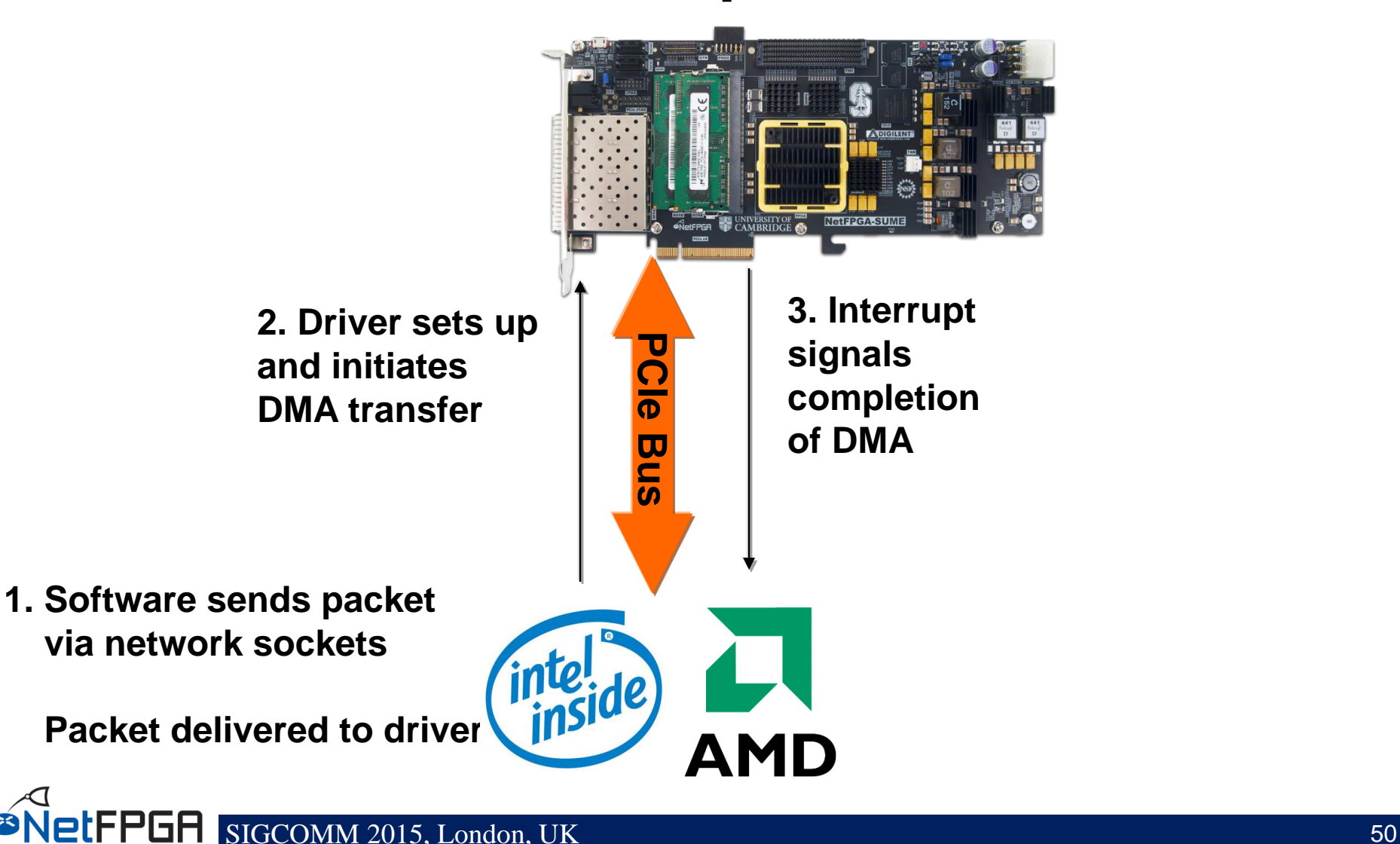

#### **Register access**

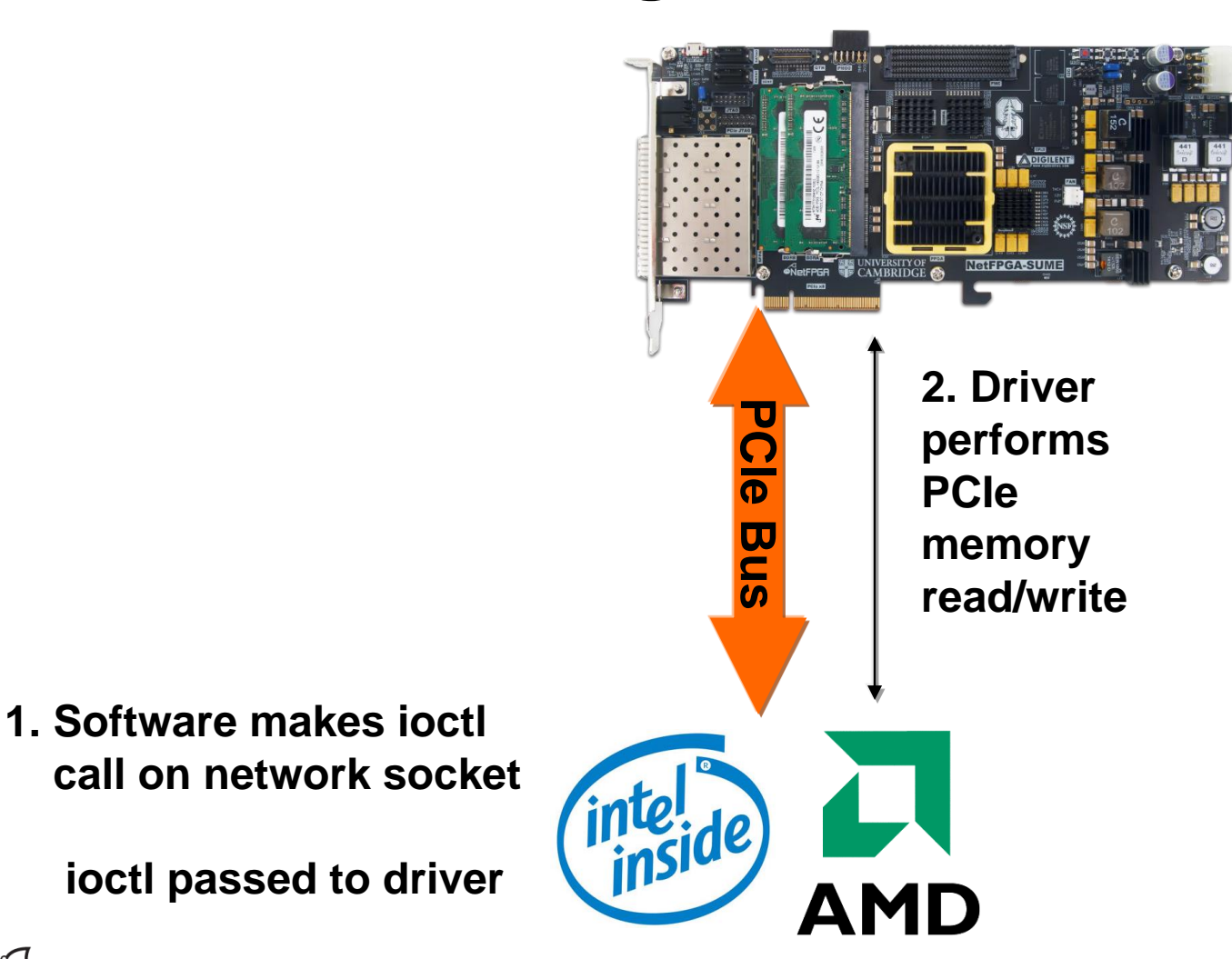

#### **Section V: Examples of using NetFPGA**

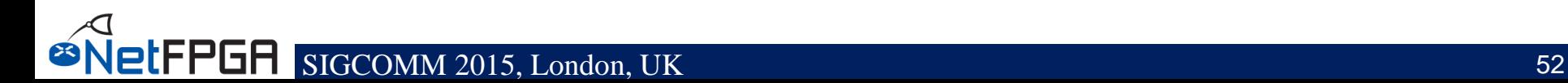

#### **Running the Reference Router**

#### **User-space development, 4x10GE line-rate forwarding**

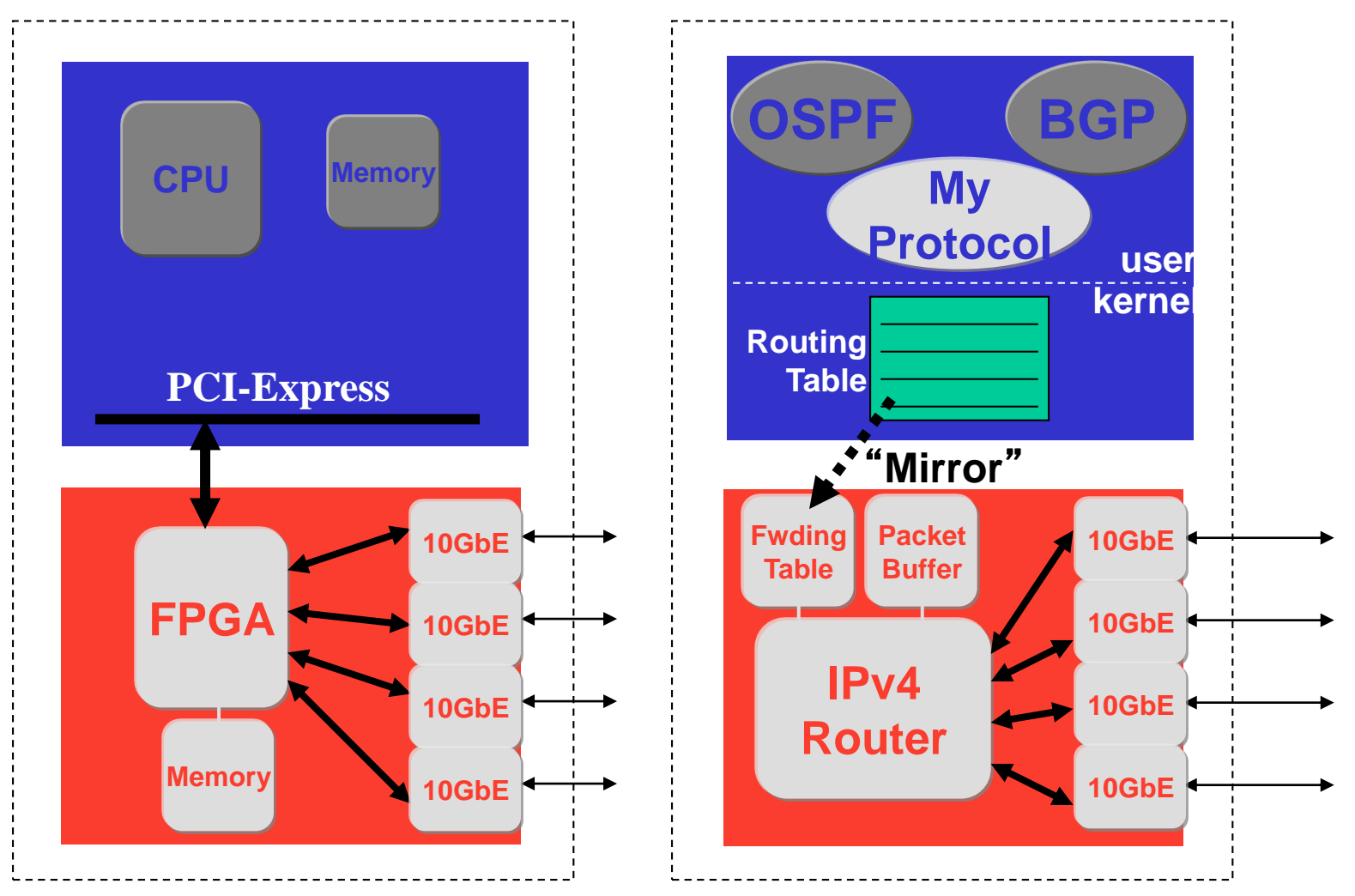

Usage#1

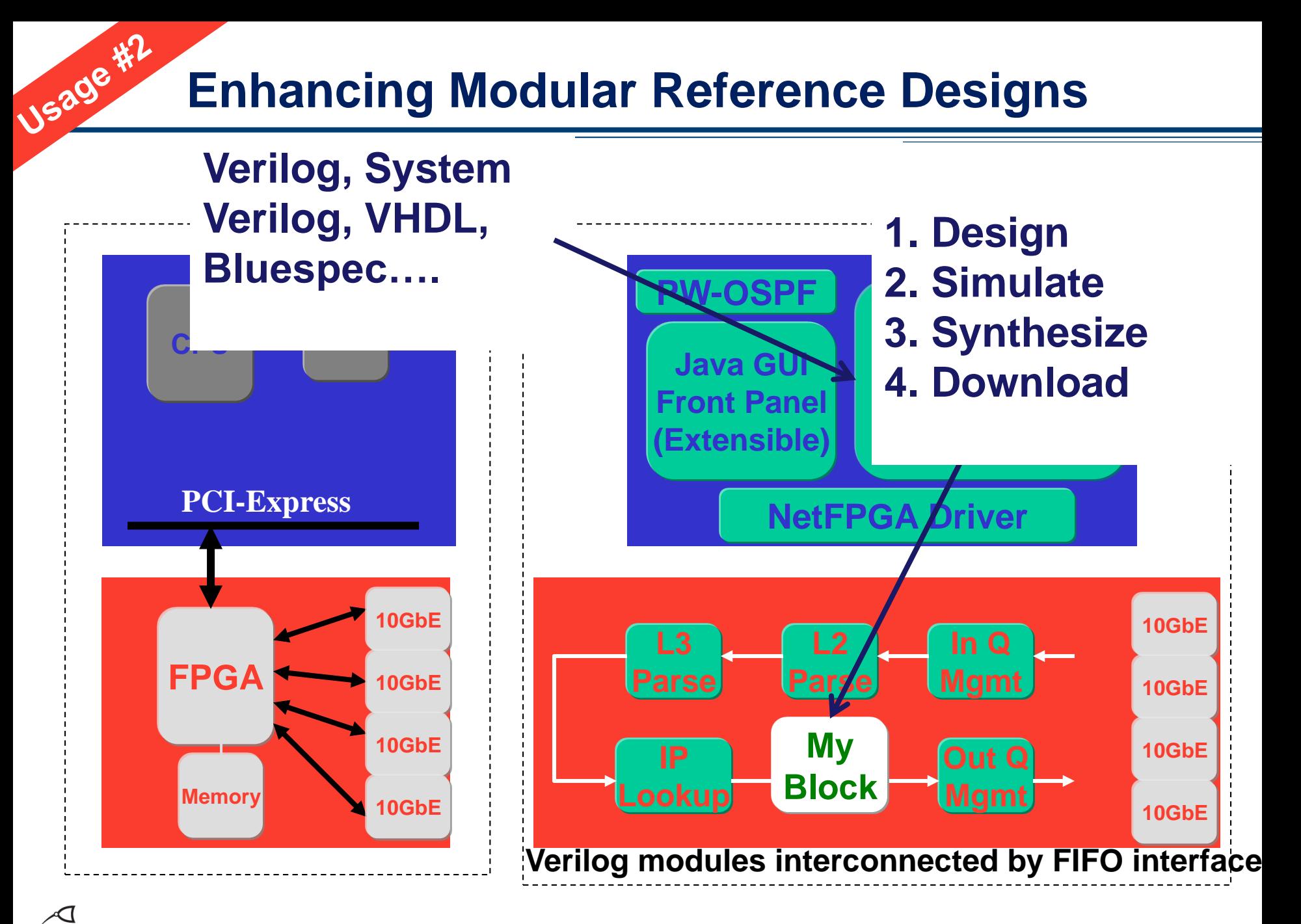

**SIGCOMM 2015, London, UK 54** SIGCOMM 2015, London, UK

#### **Creating new systems**

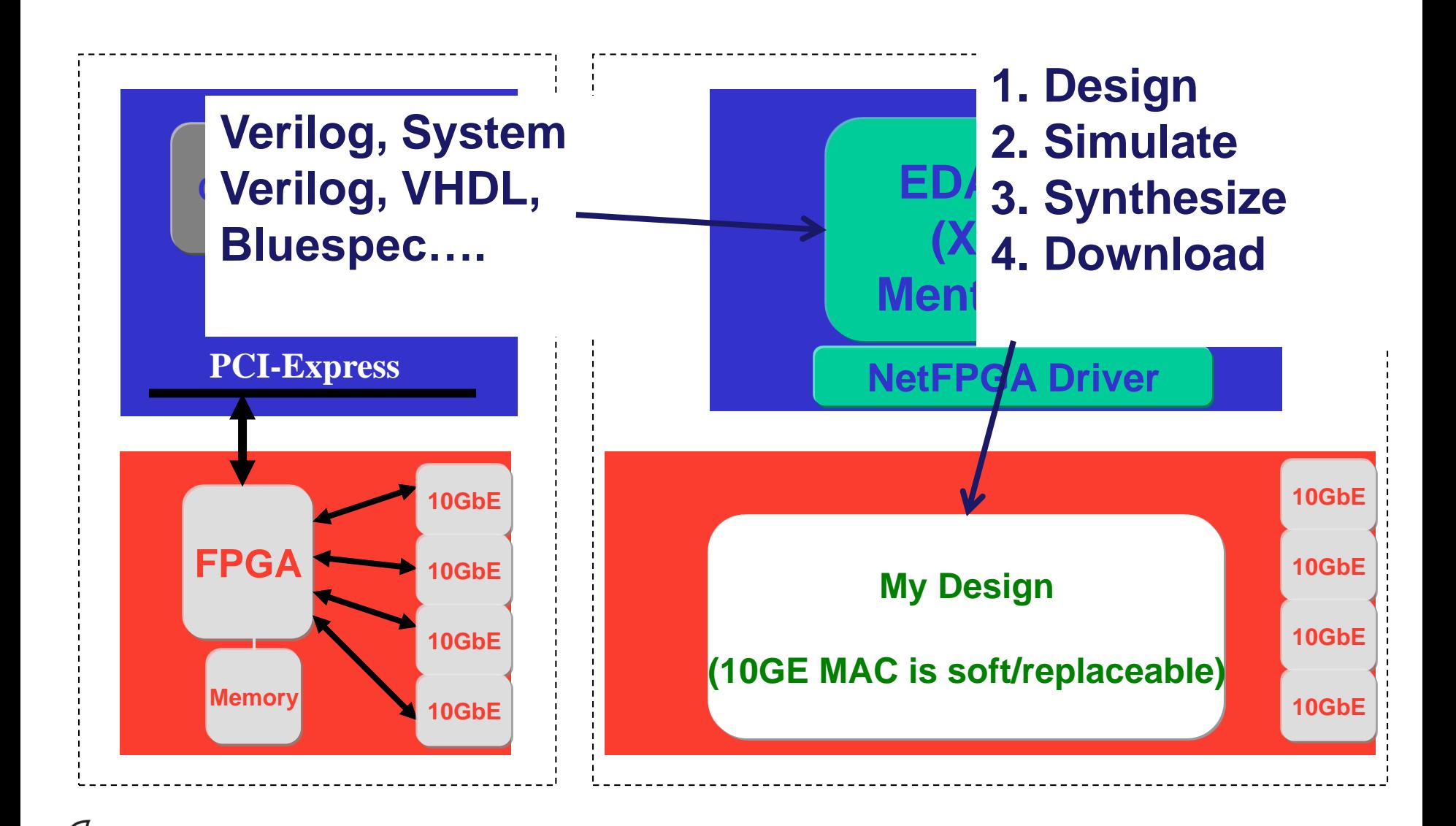

Usage #3

## **BlueSwitch: A Multi Table OpenFlow Switch**

### **Your design can look completely different!**

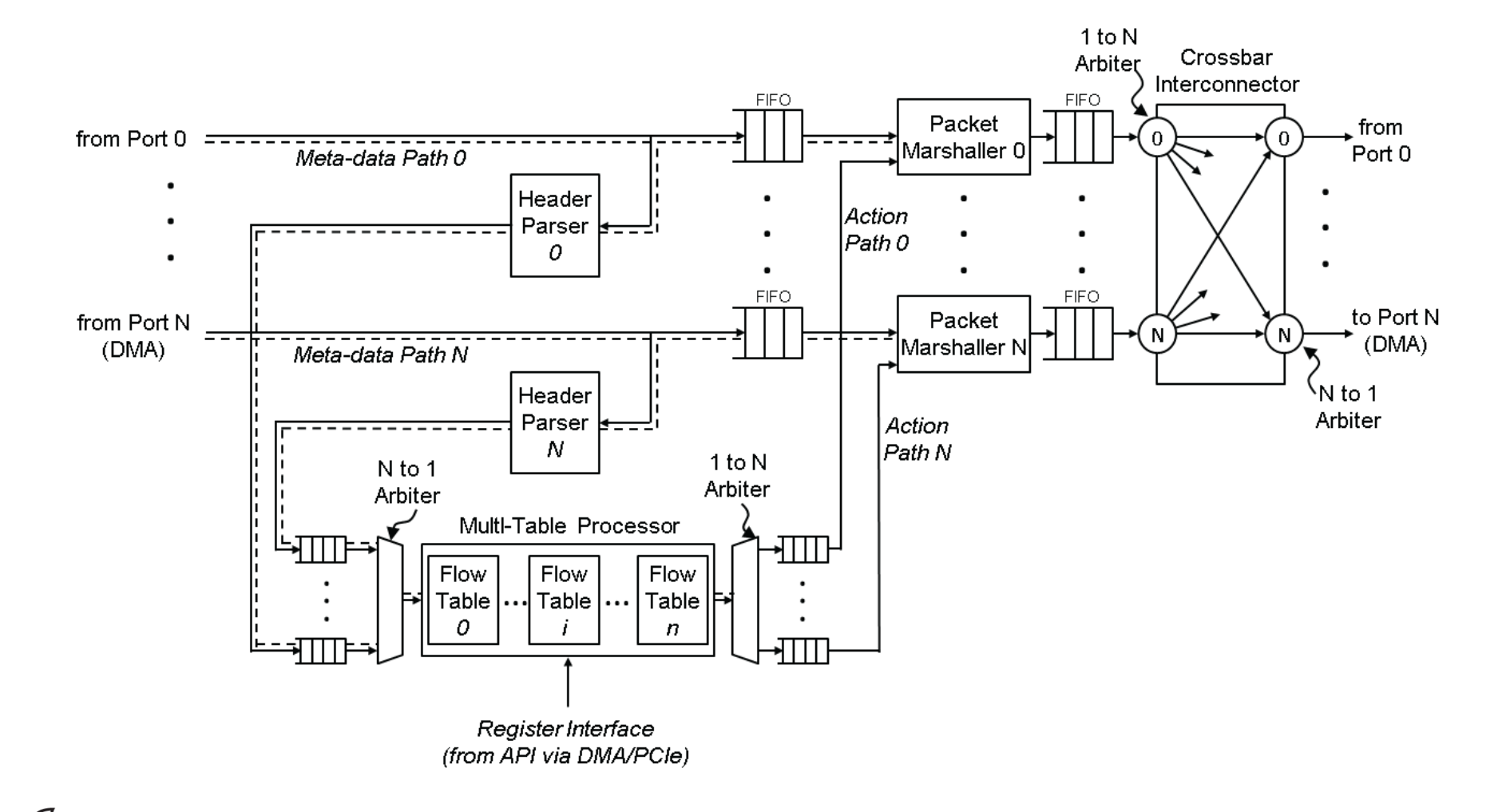

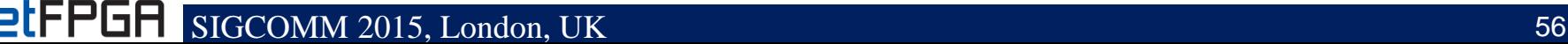

# **Contributed Projects**

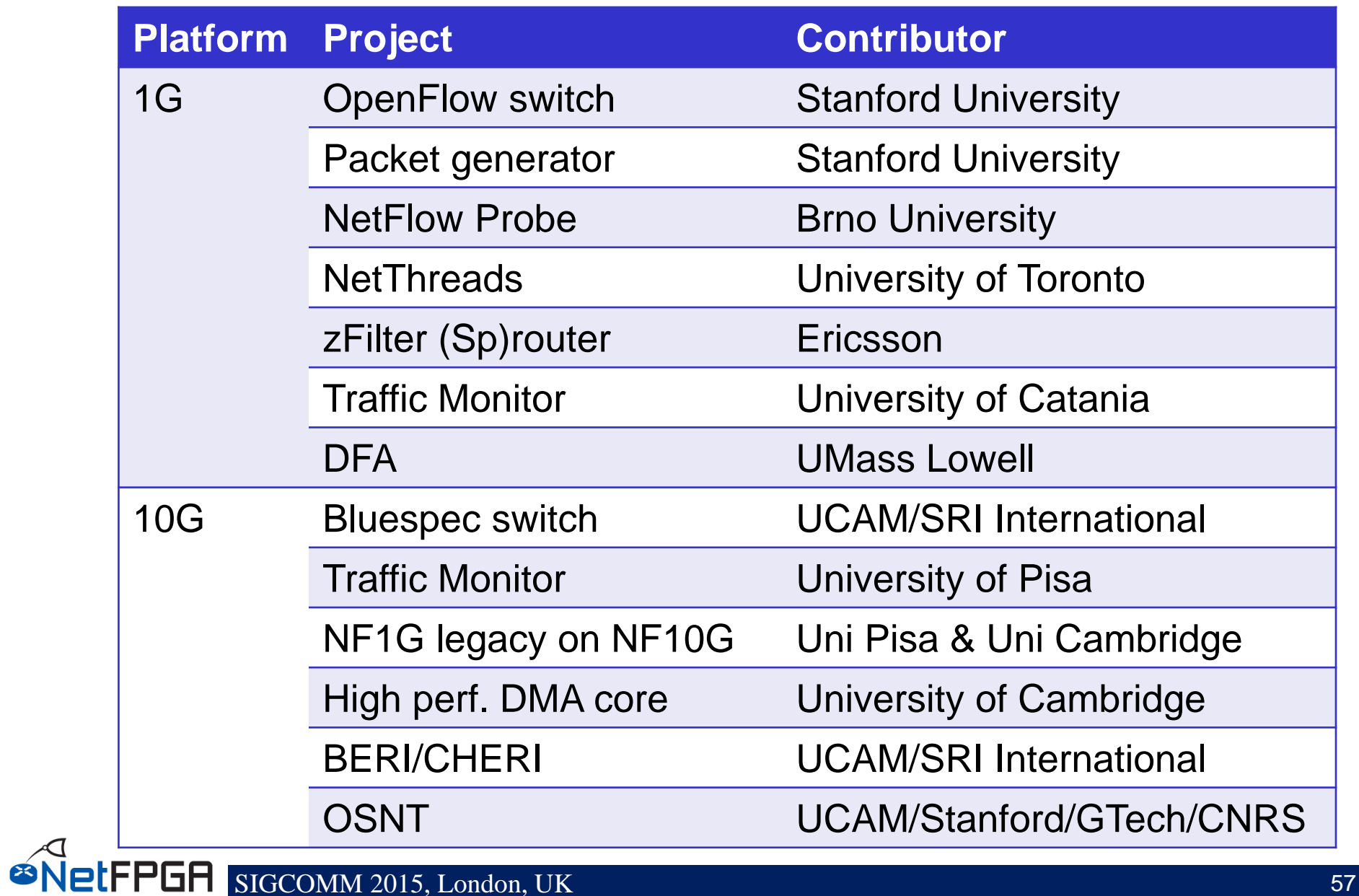

# **OpenFlow**

- **The most prominent NetFPGA success**
- **Has reignited the Software Defined Networking movement**
- **NetFPGA enabled OpenFlow** 
	- A widely available open-source development platform
	- Capable of line-rate and
- **was, until its commercial uptake, the reference platform for OpenFlow.**

# **Soft Processors in FPGAs**

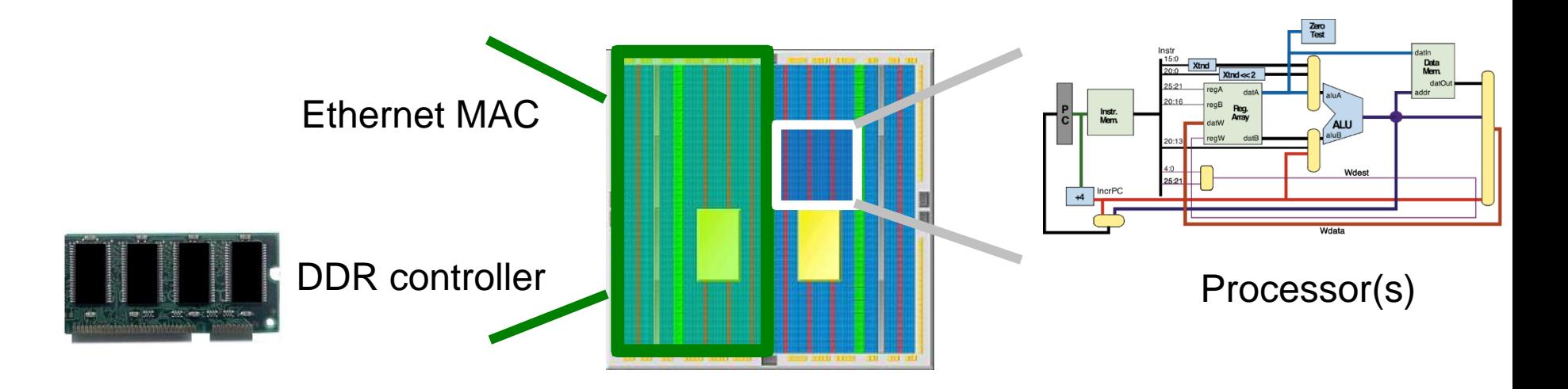

- Soft processors: processors in the FPGA fabric
- User uploads program to soft processor
- Easier to program software than hardware in the FPGA
- Could be customized at the instruction level
- CHERI 64bit MIPS soft processor, BSD OS

# **Physical Interface Design**

- **A deployment and interoperability test platform** 
	- **Permits replacement of physical-layer**
	- **Provides high-speed expansion interfaces with standardised interfaces**
- **Allows researchers to design custom daughterboards**
- **Permits closer integration**

**NetFPGA-SU** 

# **Power Efficient MAC**

- **A Platform for 100Gb/s power-saving MAC design (e.g. lights-out MAC)**
- **Porting MAC design to SUME permits:**
	- Power measurements
	- Testing protocol's response
	- Reconsideration of power-saving mechanisms
	- Evaluating suitability for complex architectures and systems

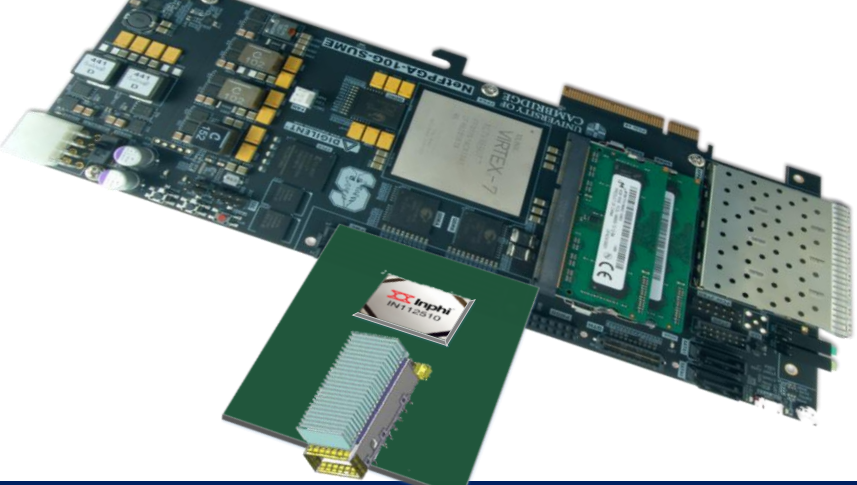

## **Interconnect**

- **Novel Architectures with line-rate performance** 
	- A lot of networking equipment
	- Extremely complex
- **NetFPGA SUME allows prototyping a** *complete* **solution**

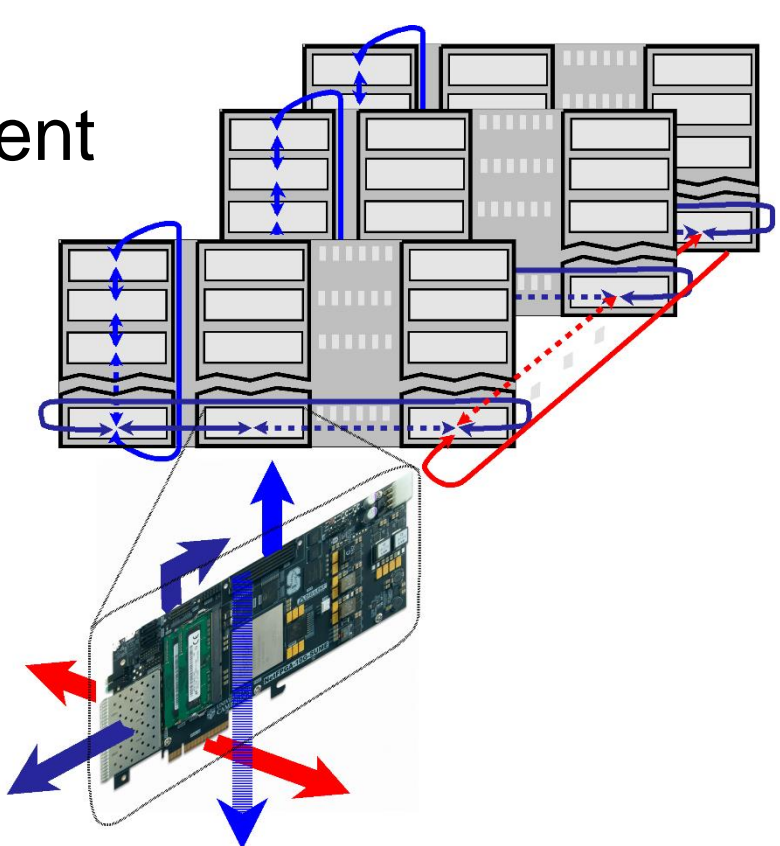

#### **N x N xN Hyper-cube**

# **Tiny Terabit Datacenter\***

- **Bridging performance gap between networking and computing**
	- Bandwidth
	- Latency
	- Performance guarantees
	- Supporting 10K-100K of VMs/Processes

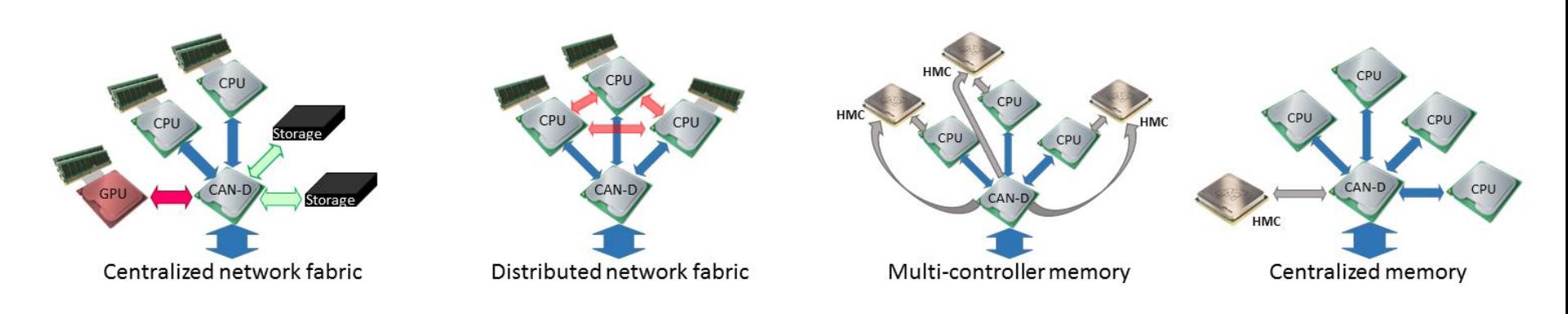

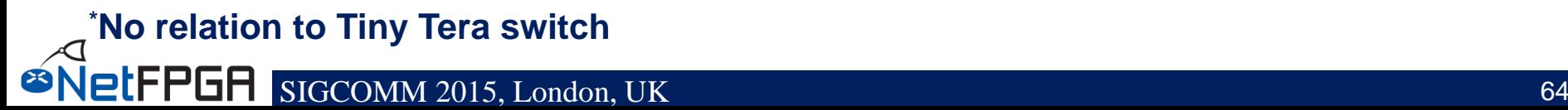

**CHERI BSD** 

**<sup>@NetFPGR</sup>** 

#### **Section VI: Infrastructure**

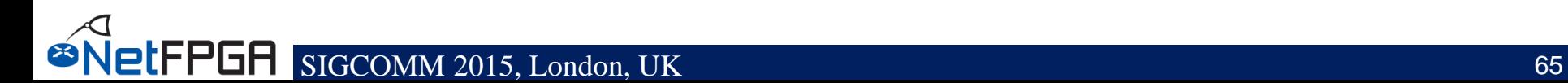

## **Infrastructure**

• **Tree structure**

#### • **NetFPGA package contents**

- Reusable Verilog modules
- Verification infrastructure
- Build infrastructure
- Utilities
- Software libraries

# **NetFPGA package contents**

#### • **Projects:**

- HW: router, switch, NIC
- SW: router kit, SCONE
- **Reusable Verilog modules**
- **Verification infrastructure:**
	- simulate designs (from AXI interface)
	- run tests against hardware
	- test data generation libraries (eg. packets)
- **Build infrastructure**
- **Utilities:**
	- register I/O
- **Software libraries**

# **Tree Structure (1)**

#### **NetFPGA-SUME**

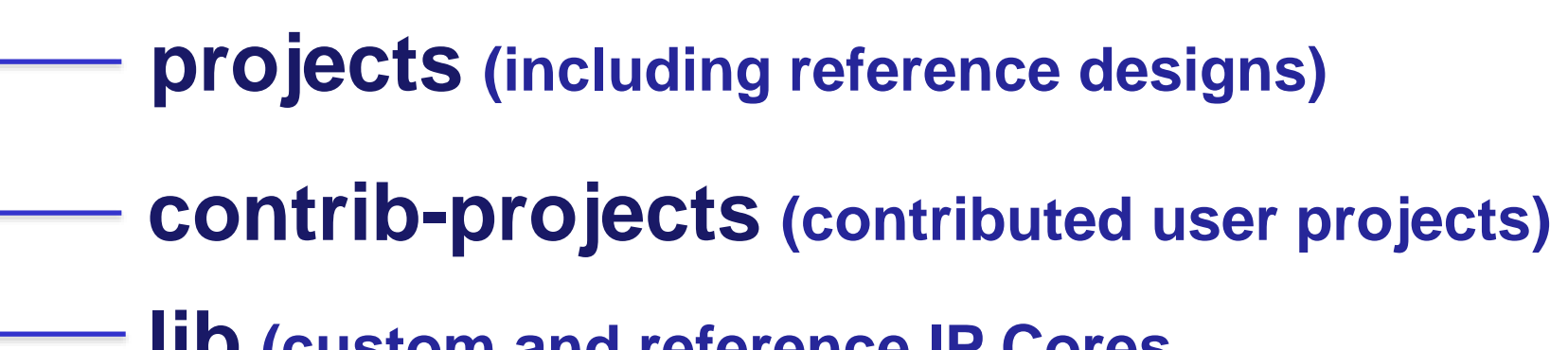

- **lib (custom and reference IP Cores and software libraries)**
- **tools (scripts for running simulations etc.)**

**docs (design documentations and user-guides)**

**https://github.com/NetFPGA/NetFPGA-SUME-alpha**

# **Tree Structure (2)**

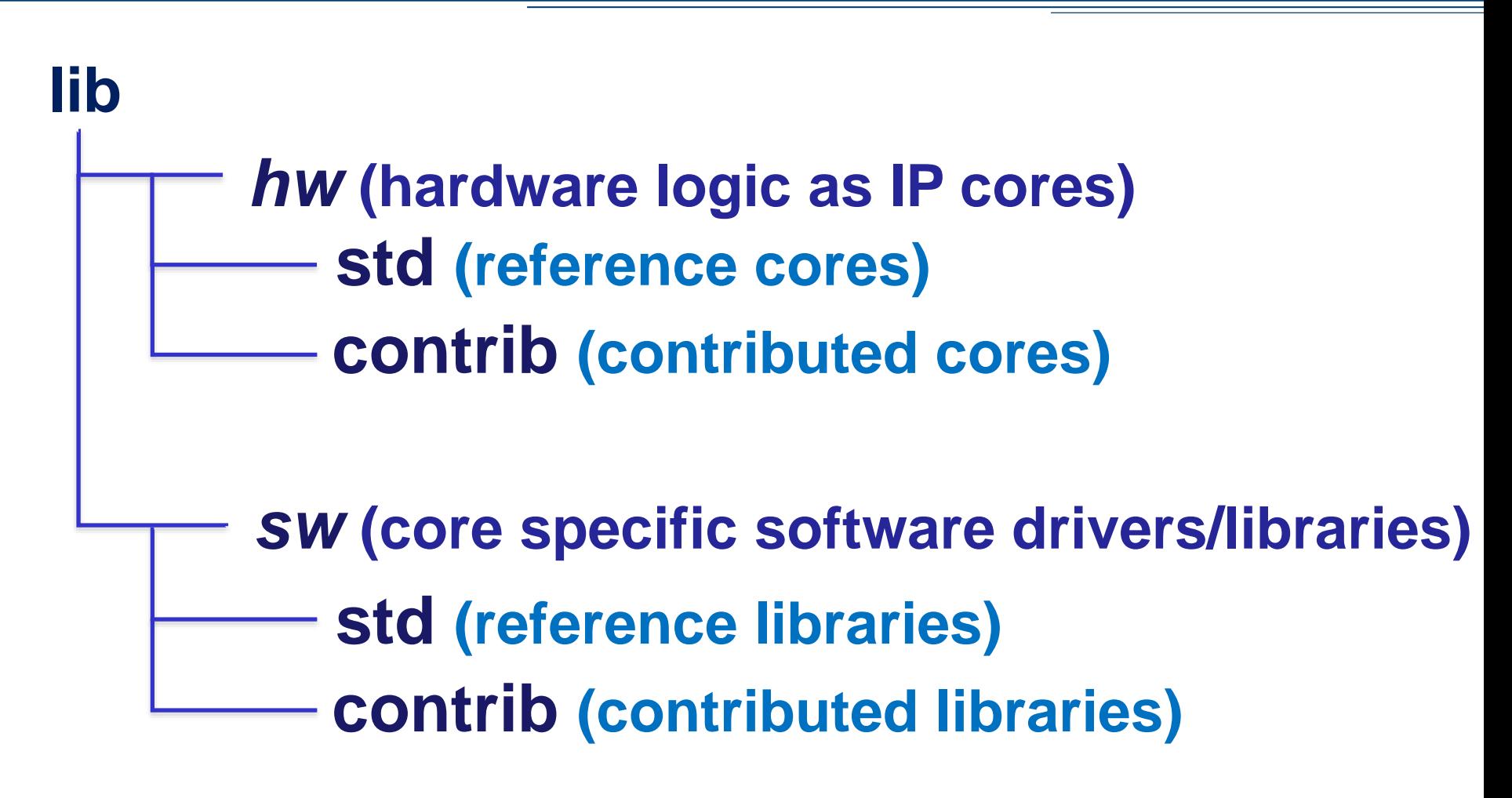

# **Tree Structure (3)**

#### **projects/reference\_switch**

**bitfiles (FPGA executables)**

- *hw* **(Vivado based project)**
	- **constraints (contains user constraint files)**
	- **create\_ip (contains files used to configure IP cores)**
	- **hdl (contains project-specific hdl code)**
		- **tcl (contains scripts used to run various tools)**

*sw*

**embedded (contains code for microblaze) host (contains code for host communication etc.)** *test* **(contains code for project verification)**

# **Reusable logic (IP cores)**

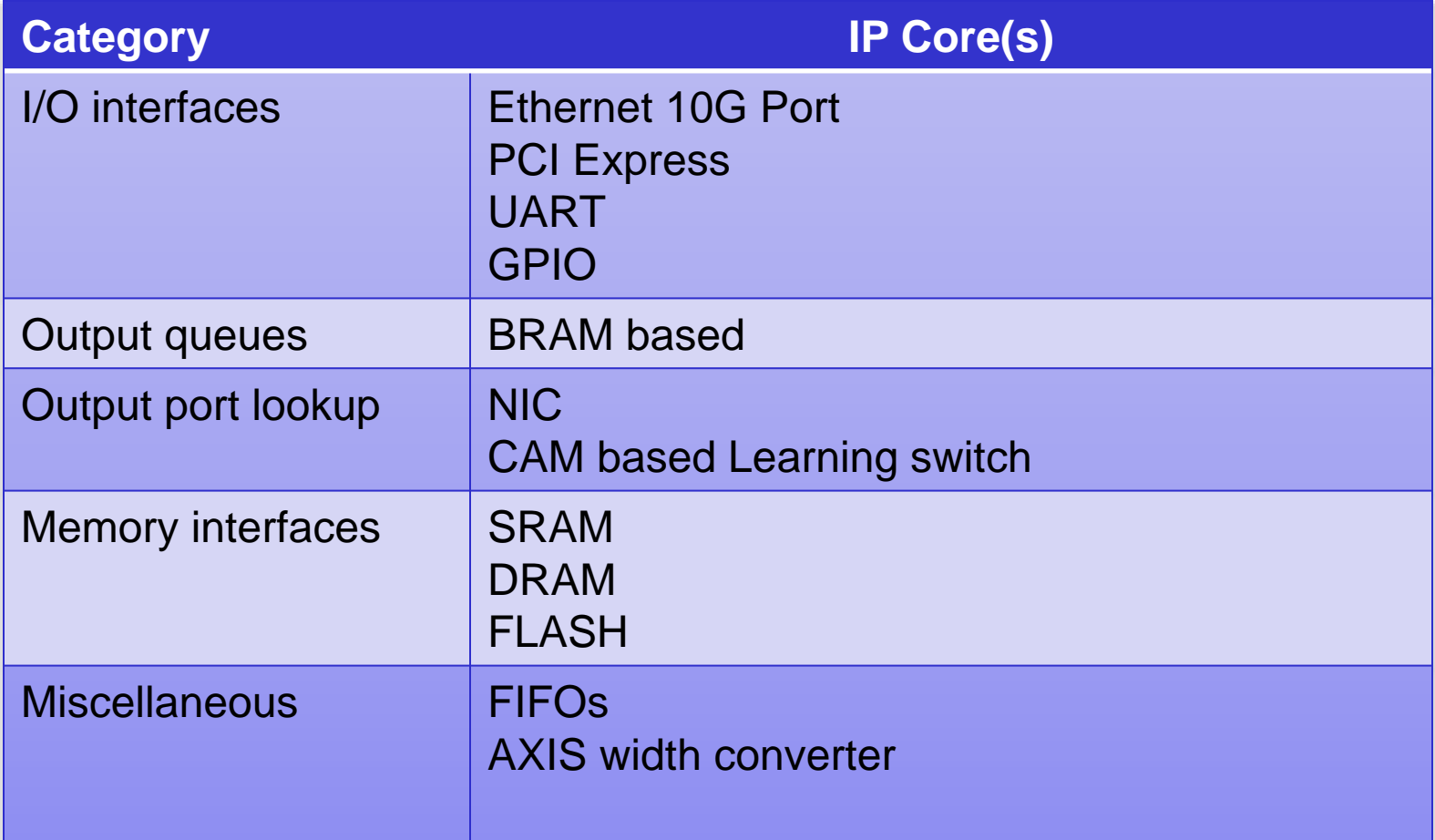

# **Verification Infrastructure (1)**

## • **Simulation and Debugging**

- built on industry standard Xilinx "xSim" simulator and "Scapy"
- Python scripts for stimuli construction and verification

# **Verification Infrastructure (2)**

#### • **xSim**

- a High Level Description (HDL) simulator
- performs functional and timing simulations for embedded, VHDL, Verilog and mixed designs

## • **Scapy**

- a powerful interactive packet manipulation library for creating "test data"
- provides primitives for many standard packet formats
- allows addition of custom formats

# **Build Infrastructure (2)**

- **Build/Synthesis (using Xilinx Vivado)**
	- collection of shared hardware peripherals cores stitched together with *AXI4: Lite* and *Stream* buses
	- bitfile generation and verification using Xilinx synthesis and implementation tools

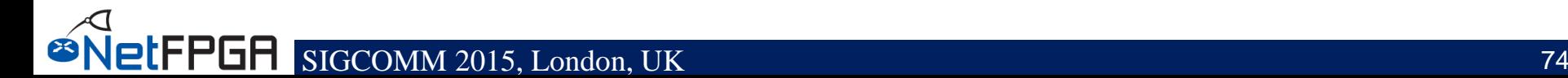
## **Build Infrastructure (3)**

#### • **Register system**

- collates and generates addresses for all the registers and memories in a project
- uses integrated python and tcl scripts to generate HDL code (for hw) and header files (for sw)

# **implementation goes wild…**

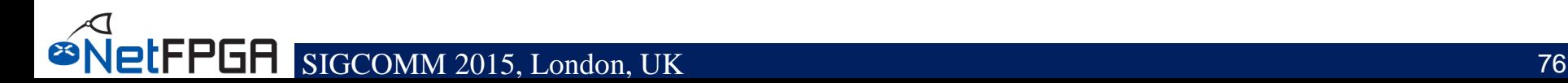

## **What's a core?**

### • "**IP Core**" **in Vivado**

- Standalone Module
- Configurable and reuseable

## •**HDL (Verilog/VHDL) + TCL files**

### •**Examples:**

- –10G Port
- –SRAM Controller
- –NIC Output port lookup

# **HDL (Verilog)**

- **NetFPGA cores** 
	- AXI-compliant
- **AXI = Advanced eXtensible Interface**
	- Used in ARM-based embedded systems
	- Standard interface
	- **AXI4/AXI4-Lite**: Control and status interface
	- **AXI4-Stream**: Data path interface
- **Xilinx IPs and tool chains** 
	- Mostly AXI-compliant
- **Integrated into Vivado toolchain**
	- Supports Vivado-specific commands
	- Allows to interactively query Vivado

### • **Has a large number of uses:**

- Create projects
- Set properties
- Generate cores
- Define connectivity
- $-$  Etc.

# **Projects**

#### • **Projects:**

- Each design is represented by a project
- Location: NetFPGA-SUME-alpha/projects/<proj\_name>
- Create a new project:
	- Normally:
		- copy an existing project as the starting point
	- Today:
		- pre-created project
- Consists of:
	- Verilog source
	- Simulation tests
	- Hardware tests
	- Optional software

## **Inter-Module Communication**

– Using AXI-4 Stream (*Packets are moved as Stream)*

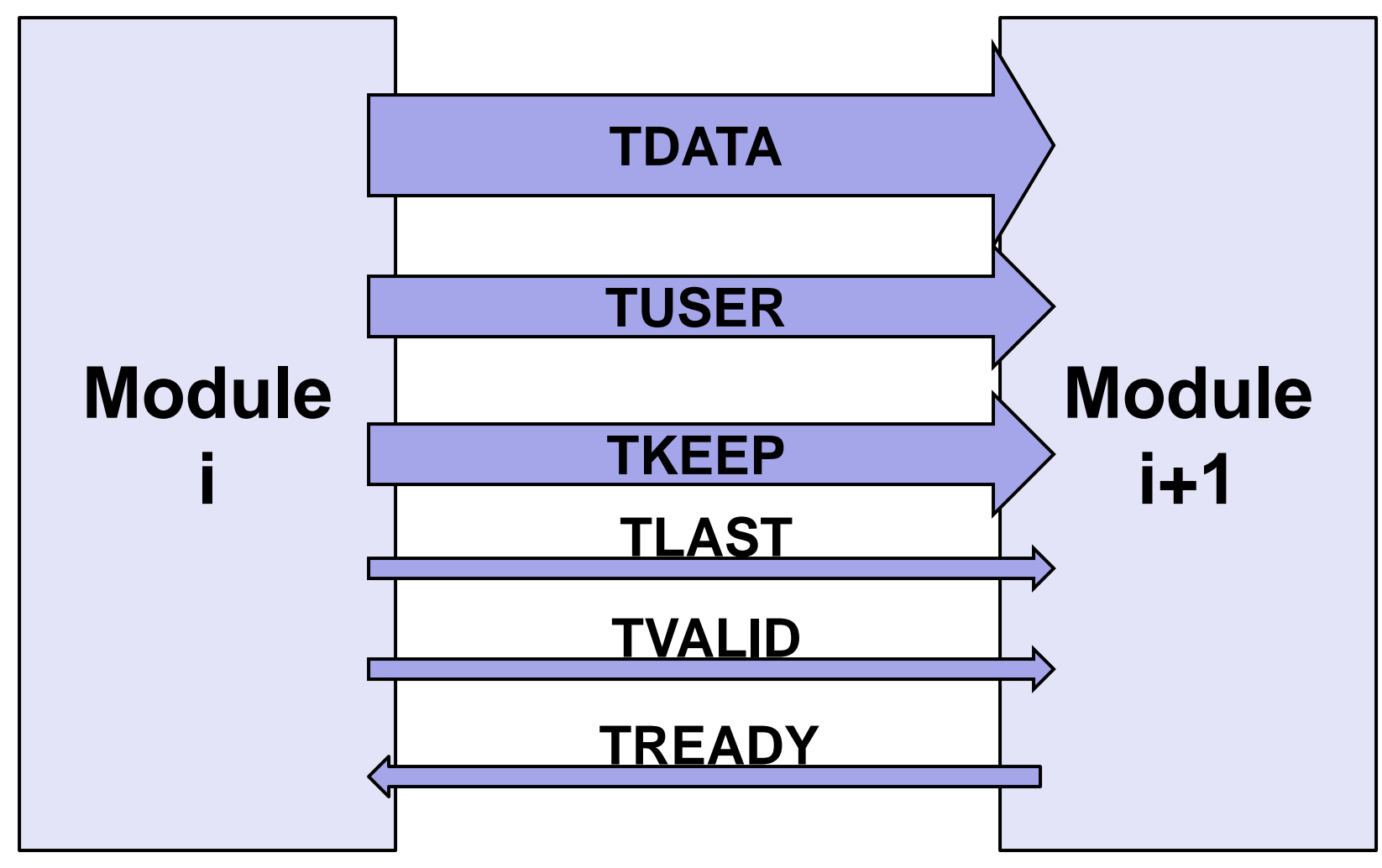

## **AXI4-Stream**

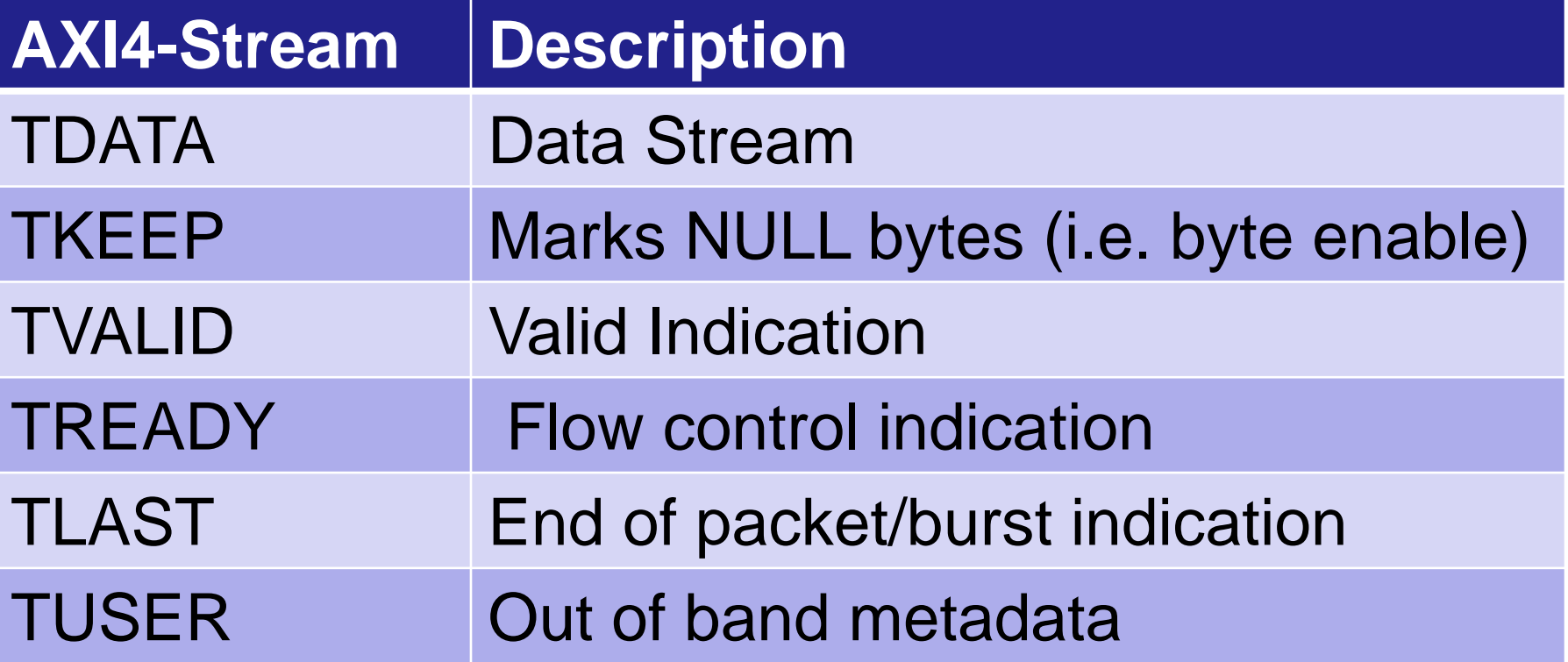

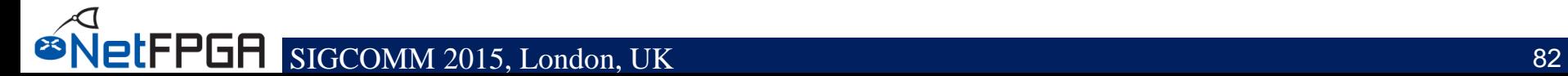

## **Packet Format**

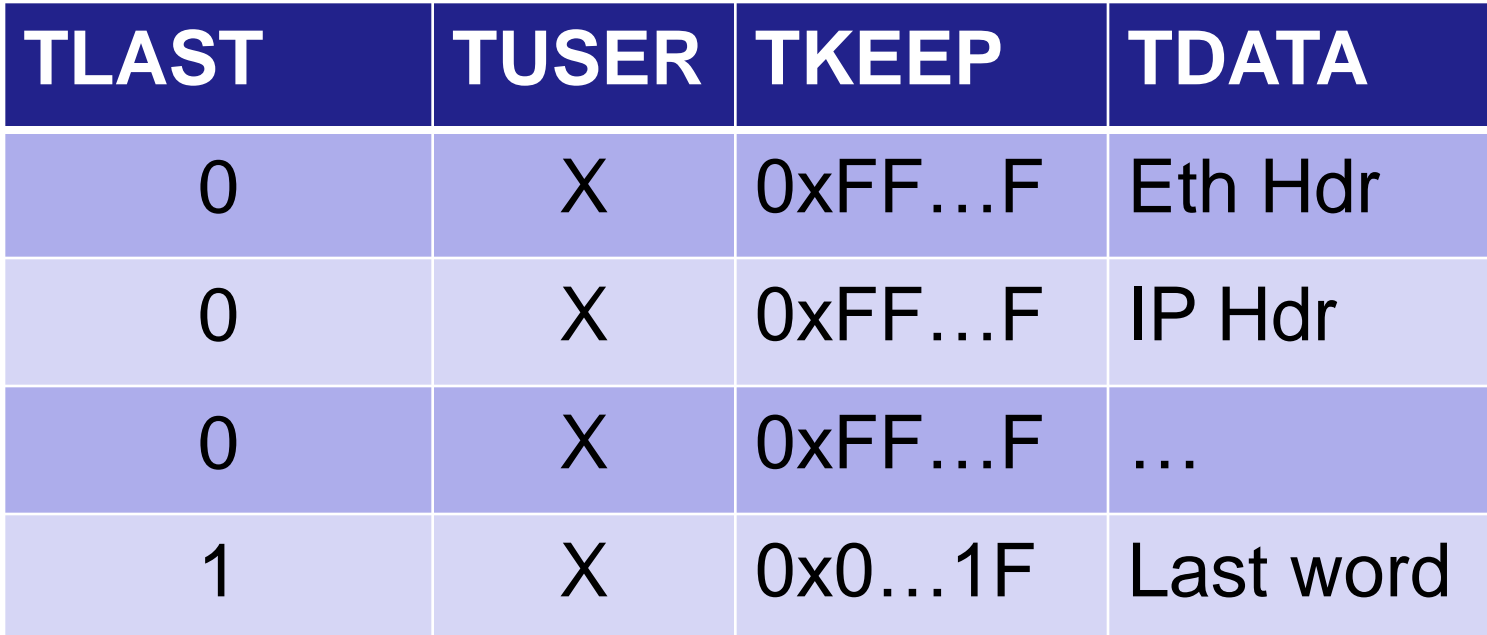

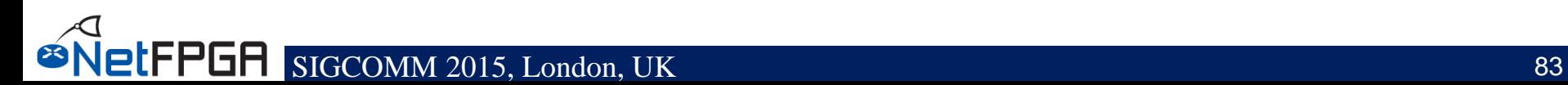

## **TUSER**

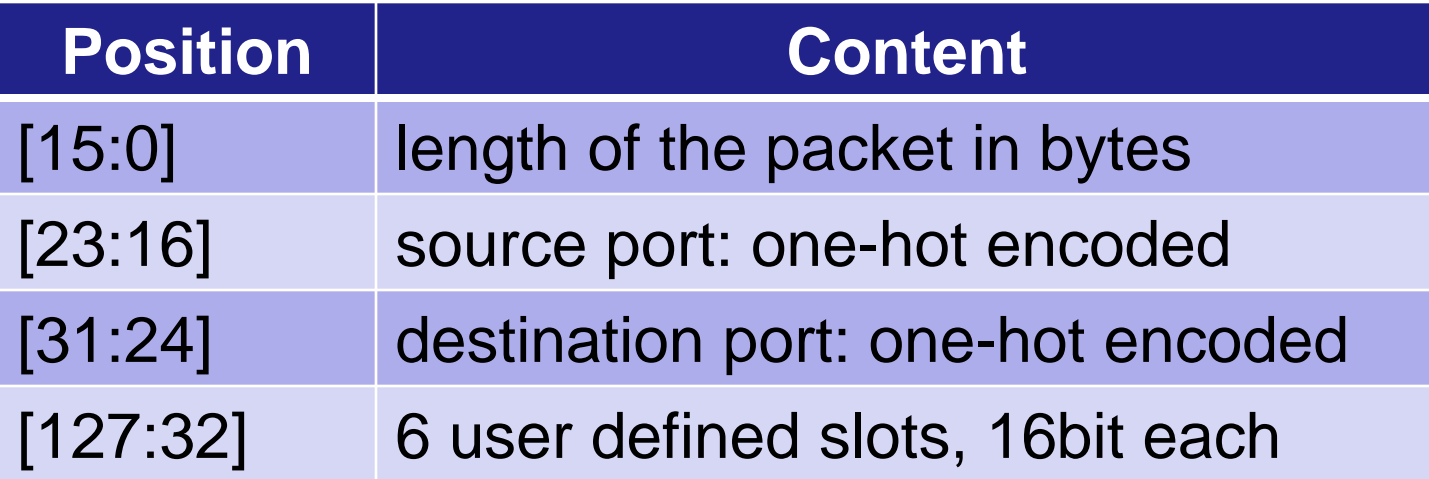

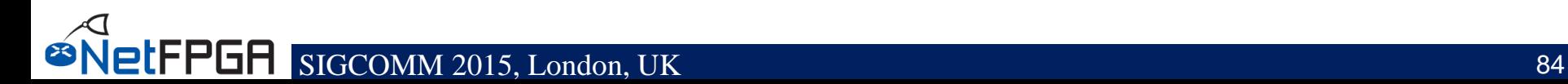

## **TVALID/TREADY Signal timing**

- No waiting!
- Assert TREADY/TVALID whenever appropriate
- TVALID should *not* depend on TREADY

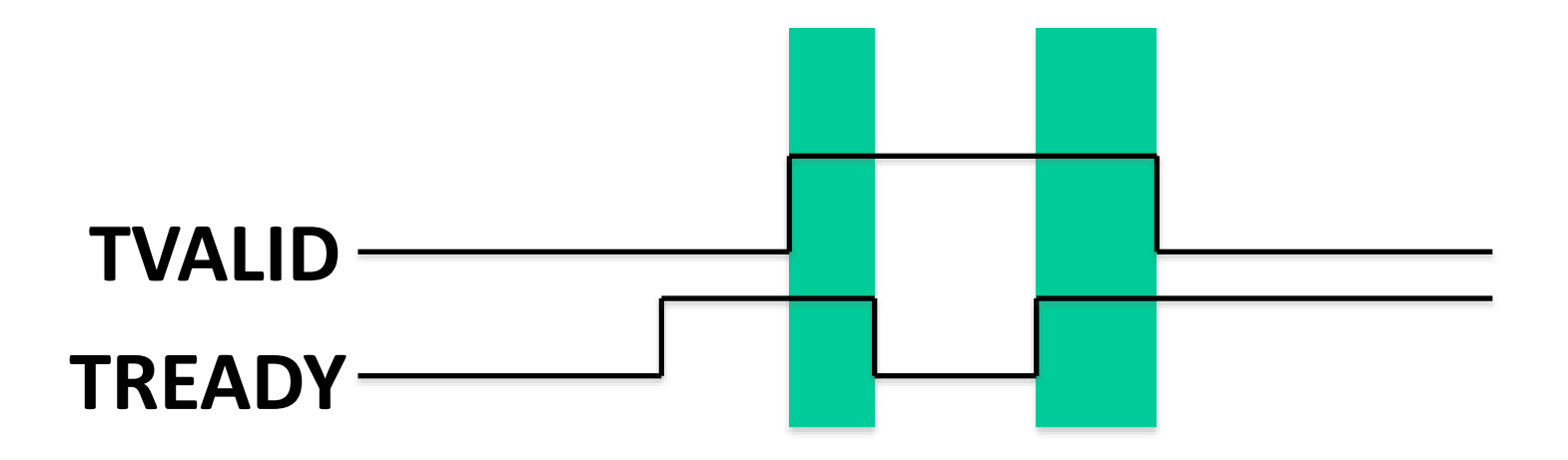

- **In compliance to AXI, NetFPGA has a specific byte ordering**
	- $-$  1st byte of the packet  $\omega$  TDATA[7:0]
	- $-$  2nd byte of the packet  $@$  TDATA[15:8]

## **Section VII: Example Project: Controlled Packet Loss**

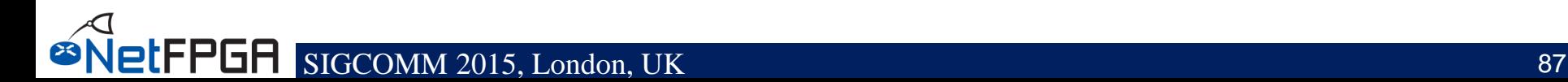

- **Packet networks have loss; evaluating loss we use modeling, simulation, emulation, real-world experiments**
- **NetFPGA can implement a controlled, packet loss mechanism with none of the disadvantages of emulation…**
- **Exercise: Drop 1 in N Packets….**

Exterises

#### **Objectives**

Etlercise

- Add counter and FSM to the code
- Simulate and test design

### **Execution**

- Open drop\_nth\_packet.v
- Insert counter code
- Simulate
- Synthesize
- Test the new system

## **Our Enhanced Switch Pipeline**

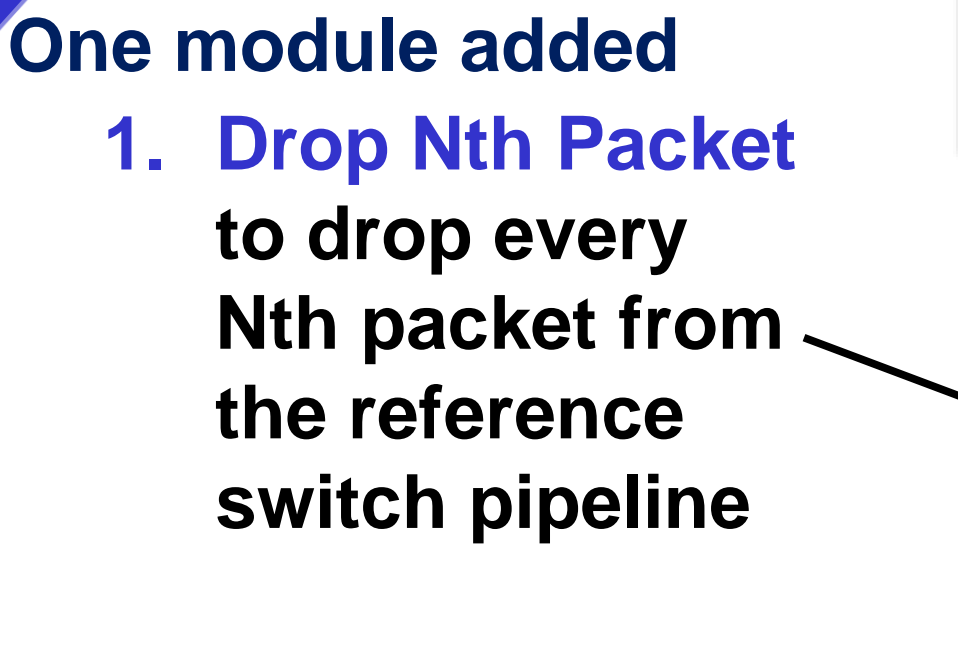

Etlercises

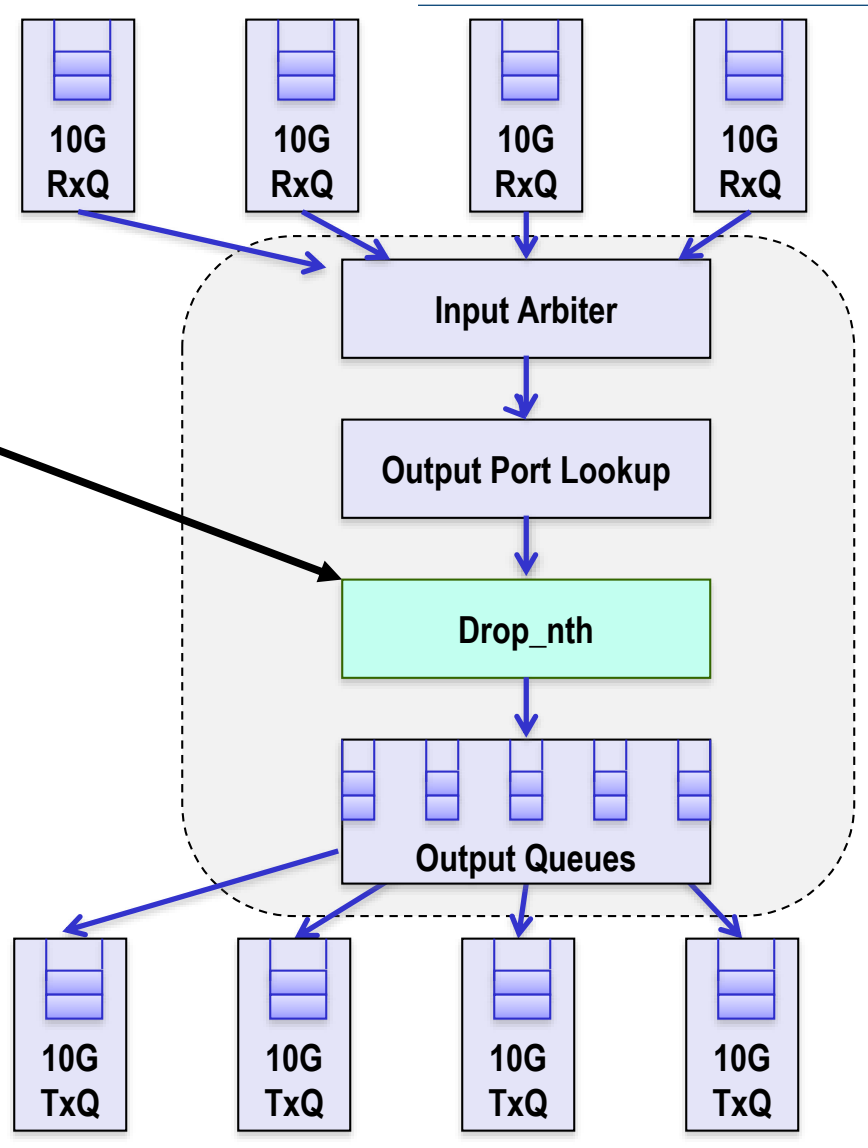

## **Step 1 - Open the Source**

We will modify the Verilog source code to add drop\_nth module

Etlercise

We will simply comment and uncomment existing code

*Open terminal >> cd NetFPGA-SUME-alpha >> source tools/settings.sh >> cd \$NF\_DESIGN\_DIR >> vim hw/hdl/nf\_datapath.v*

```
nf_datapath.v (~/demo/NetFPGA-SUME-alpha/projects/drop_nth_switch_tutorial/hw/hdl) - gedi
                M Save A ★ Undo ★ ※ ■ ■
nf datapath.v x
// Copyright (c) 2015 University of Cambridge
  Copyright (c) 2015 Noa Zilberman
// All rights reserved.
   This software was developed by the University of Cambridge Computer Laboratory
   under EPSRC INTERNET Project EP/H040536/1, National Science Foundation under Grant No. CNS-0855268,
// and Defense Advanced Research Projects Agency (DARPA) and Air Force Research Laboratory (AFRL),
// under contract FA8750-11-C-0249.
ÏΪ
\ddot{''}nf_datapath.v
ÏΙ
   Module:
\overline{11}nf datapath
ïΪ
   Author: Noa Zilberman
^{\prime\prime}Description:
          NetFPGA user data path wrapper, wrapping input arbiter, output port lookup and output queues
  @NETFPGA_LICENSE_HEADER_START@
// Licensed to NetFPGA C.I.C. (NetFPGA) under one or more contributor
   license agreements. See the NOTICE file distributed with this work for
  additional information regarding copyright ownership. NetFPGA licenses this
  file to you under the NetFPGA Hardware-Software License, Version 1.0 (the
// "License"); you may not use this file except in compliance with the
// License. You may obtain a copy of the License at:
\primehttp://netfpga-cic.org
// Unless required by applicable law or agreed to in writing, Work distributed
// under the License is distributed on an "AS IS" BASIS. WITHOUT WARRANTIES OR
// CONDITIONS OF ANY KIND, either express or implied. See the License for the
  specific language governing permissions and limitations under the License.
// @NETFPGA_LICENSE_HEADER_END@
 timescale 1ns / 1ps
module nf datapath #(
    //Slave AXI parameters
    parameter C_S_AXI_DATA_WIDTH
                                     = 32.parameter C_S_AXI_ADDR_WIDTH
                                     = 32,parameter C USE WSTRB
                                     = 0,parameter C_DPHASE_TIMEOUT
                                     = 0,parameter C BASEADDR
                                     = 32'h00000000.parameter C HIGHADDR
                                     = 32'h0000FFFF.
     / Master AXI Stream Data Width
                                                                Verilog \sqrt{ } Tab Width: 8 \sqrt{ }Ln 12, Col 24
                                                                                                        INS
```
**Step 2a - Add Wires**

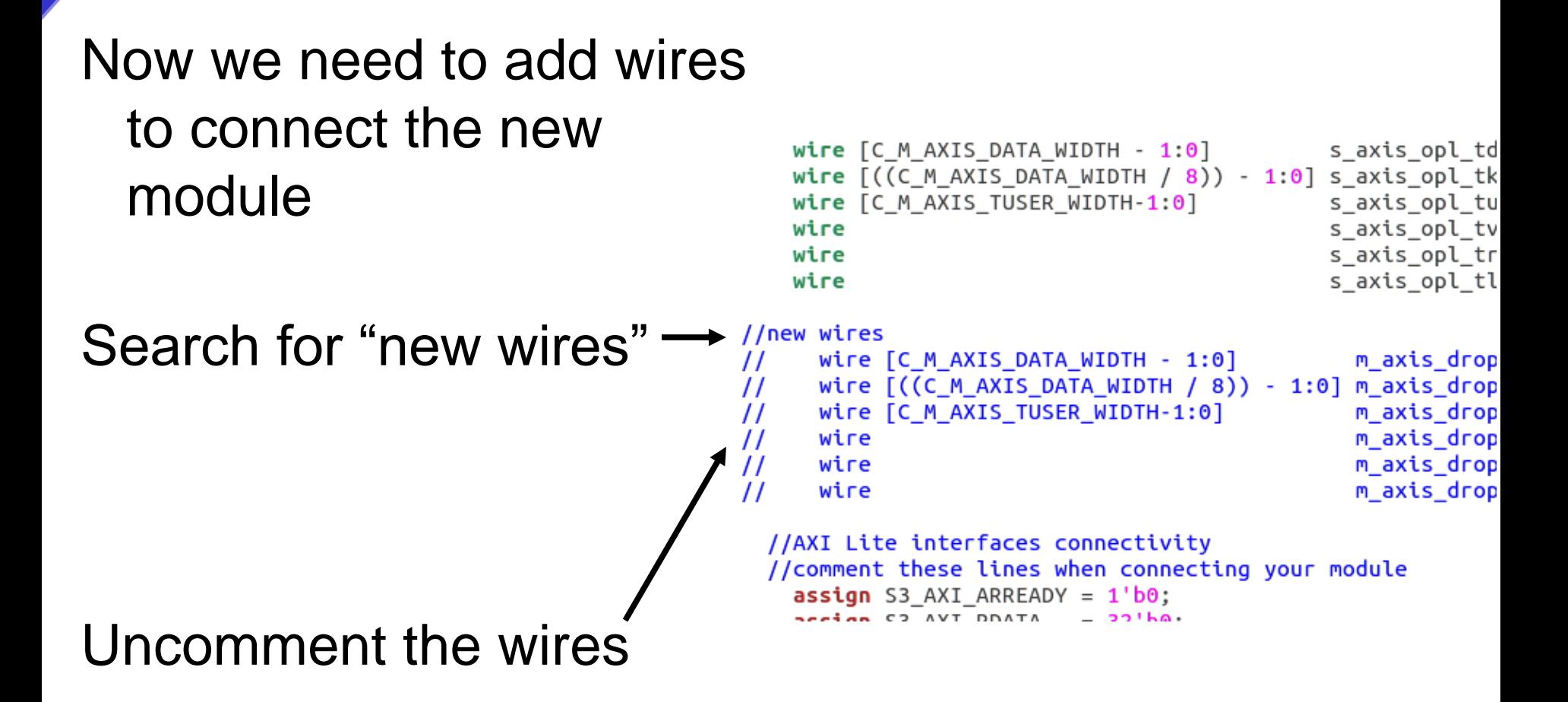

Etercise

## **Step 2b – Comment assignments**

Now we need to comment assignments, used when the module is not connected

Search for "comment these lines"

Etlercise

Comment the assignments

```
//AXI Lite interfaces connectivity
 /comment these lines when connecting your module
  \textsf{assign } S3 \text{ AXI } \textsf{ARREADV} = 1 \text{ 'b0};\textsf{assign } S3 \text{ AXI } \textsf{RDATA} = 32 \text{ 'h0};\textsf{assign } S3 AXI RRESP = 2 \text{ 'h0;}\textsf{assign } S3 AXI RVALID = 1^\textsf{th}0;
  \textsf{assign } S3 AXI WREADY = 1'h0;
                                   = 1' h\theta;
  assign S3 AXI BRESP
  assign S3 AXI BVALID = 1'h0;
  \textsf{assign } S3 \text{ AXI } \textsf{AWREADY} = 1 \text{ 'h0};
```

```
//input arbiter
 input_arbiter_ip
input arbiter v1 0 (
     .axis_aclk(axis_aclk), // input axi_aclk
     .axis_resetn(axis_resetn), // input axi_resetn
     .m axis tdata (s axis opl tdata), // output [2
```
## **Step 3a - Connect Drop\_nth**

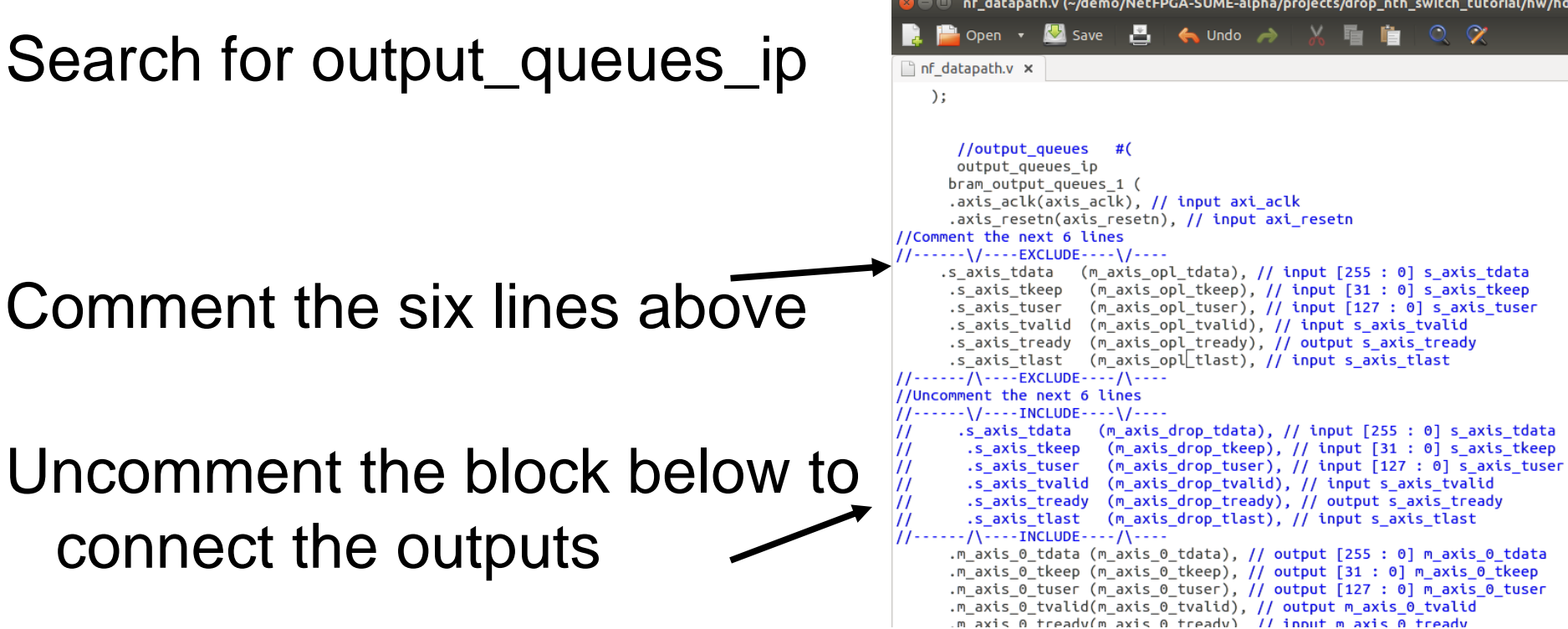

ET-SC-CISS

#### **Step 4 - Add the Drop\_nth Module**

#### Search for drop\_nth

EXTENSISED

#### Uncomment the block

```
● ® nf_datapath.v (~/demo/NetFPGA-SUME-alpha/projects/drop_nth_switch_tutorial/hw/hdl) - gedit
      D Open v V Save D A Undo
 nf datapath.v x
      .S AXI BVALID(SI AXI BVALID),
       .S_AXI_AWREADY(S1_AXI_AWREADY),
      .S AXI ACLK (axi aclk),
      .S_AXI_ARESETN(axi_resetn)
    );//drop_nth module #(
         drop_nth
     drop_nth_1 (
         .axis_aclk(axis_aclk), // input axi_aclk
         .axis_resetn(axis_resetn), // input axi_resetn
         .m_axis_tdata (m_axis_drop_tdata), // output [255 : 0] m_axis_tdata
\prime.m_axis_tkeep (m_axis_drop_tkeep), // output [31 : 0] m_axis_tkeep
         .m_axis_tuser (m_axis_drop_tuser), // output [127 : 0] m_axis_tuser
\prime.m_axis_tvalid(m_axis_drop_tvalid), // output m_axis_tvalid
        .m_axis_tready(m_axis_drop_tready), // input m_axis_tready<br>.m_axis_tlast (m_axis_drop_tlast), // output m_axis_tlast
\prime\overline{11}.s_axis_tdata (m_axis_opl_tdata), // input [255 : 0] s_axis_tdata
\prime\prime.s_axis_tkeep (m_axis_opl_tkeep), // input [31 : 0] s_axis_tkeep
         .s_axis_tuser (m_axis_opl_tuser), // input [127 : 0] s_axis_tuser
\prime.s_axis_tvalid(m_axis_opl_tvalid), // input s_axis_tvalid
         .s_axis_tready(m_axis_opl_tready), // output s_axis_tready
\overline{11}.s_axis_tlast (m_axis_opl_tlast), // input s_axis_tlast
         .S AXI AWADDR(S3 AXI AWADDR),
         .S_AXI_AWVALID(S3_AXI_AWVALID),
^{\prime}.S AXI WDATA(S3 AXI WDATA),
         .S_AXI_WSTRB(S3_AXI_WSTRB),
         .S_AXI_WVALID(S3_AXI_WVALID),
         .S_AXI_BREADY(S3_AXI_BREADY),
         .S AXI ARADDR(S3 AXI ARADDR),
         .S AXI ARVALID(S3 AXI ARVALID).
         .S_AXI_RREADY(S3_AXI_RREADY),
         .S AXI ARREADY(S3 AXI ARREADY).
         .S AXI RDATA(S3 AXI RDATA).
         .S AXI RRESP(S3 AXI RRESP).
         .S AXI RVALID(S3 AXI RVALID),
         .S AXI WREADY(S3 AXI WREADY),
\overline{1}.S_AXI_BRESP(S3_AXI_BRESP),
\overline{11}.S_AXI_BVALID(S3_AXI_BVALID),
         .S_AXI_AWREADY(S3_AXI_AWREADY),
\prime\prime.S_AXI_ACLK (axi_aclk),
         .S_AXI_ARESETN(axi_resetn)
\overline{11}); //End of drop nth module
       //output_queues #(
       output queues ip
      bram output queues 1 (
      .axis_aclk(axis_aclk), // input axi_aclk
        with constant value constant <math>11 \cdot 11 \cdot 100 + 100 \cdot 100Verilog \sqrt{ } Tab Width: 8 \sqrt{ }Ln 384, Col 38
                                                                                                                 INS
```
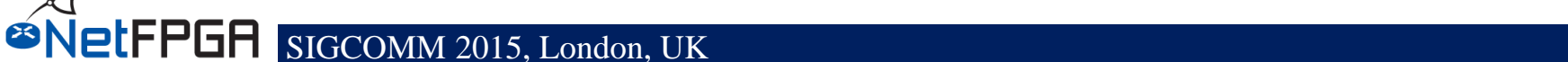

## **Step 5 - Open the Source**

We will now modify the Verilog source code to add a counter to the drop\_nth\_packet module

#### *Return to terminal*

Etlerise

- *>> cd NetFPGA-SUME-alpha*
- *>> cd \$NF\_DESIGN\_DIR/local\_ip/drop\_nth/hw/hdl*
- *>> vim drop\_nth.v*

## **Step 6 - Add Counter to Module**

#### Add counter using the following signals:

#### • **counter**

Etlercise

- –32 bit output signal that you should increment on each packet pulse
- **rst\_counter\_state** – reset signal (a pulse input)
- **inc\_counter**
	- increment (a pulse input)

```
\Box drop_nth.v \timesLE LICTO_OUL_CLOSE -- U/ DOGLH
          next_state = WAIT_END_PKT;
        end
       end
     end
     WAIT_END_PKT: begin
       if (!fifo_empty && ((counter == dropnumber_reg) || m_axis_tready)) begin
        fifo_rd_en = 1;
       end
       if (fifo_out_tlast != 0) begin
        next state = IDLE:if (counter == dropnumber_reg) begin
          rst counter state = 1;
         end
        else begin
           inc\_counter = 1;end
       end
     end
   endcase
 end
 // Counter
 always @(posedge axis_aclk) begin
  if (~axis resetn) begin
    counter \leq 1;
   end
   else begin
    //insert counter code
   end
 end
```
- 1. Search for insert counter code
- 2. Insert counter and save

### **Section VIII: Simulation and Debug**

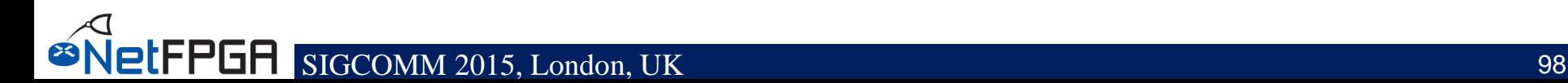

## **Testing: Simulation**

- **Simulation allows testing without requiring lengthy synthesis process**
- **NetFPGA simulation environment allows:**
	- Send/receive packets
		- Physical ports and CPU
	- Read/write registers
	- Verify results
- **Simulations run in xSim**

#### **SIGCOMM 2015, London, UK 999 PROPERTY AND RESERVE THE SIGCOMM 2015, London, UK** 99 • **We provides an unified infrastructure for both HW and simulation tests**

# **Testing: Simulation**

- **We will simulate the** "**drop\_nth\_switch**" **design under the** "**simulation framework**"
- **We will** 
	- create simple packets using scapy
	- transmit and reconcile packets sent over 10G Ethernet and PCIe interfaces
	- the code can be found in the "test" directory inside the drop nth switch project

Test your project: *Return to terminal >> cd ~/NetFPGA-SUME-alpha/*

*Build IP cores:*

*>> make*

Etlercise

*Run simulation:*

*>> cd tools/scripts*

*>> ./nf\_test.py sim --major simple --minor broadcast*

*-OR- with GUI:*

*>> ./nf\_test.py sim --major simple --minor broadcast --gui*

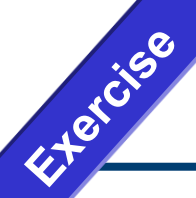

```
loading libsume..
Reconciliation of nf interface 2 log.axi with nf interface 2 expected.axi
        PASS (16 packets expected, 16 packets received)
Reconciliation of nf interface 3 log.axi with nf interface 3 expected.axi
        PASS (16 packets expected, 16 packets received)
Reconciliation of nf interface 0 log.axi with nf interface 0 expected.axi
        PASS (0 packets expected, 0 packets received)
Reconciliation of dma 0 log.axi with dma 0 expected.axi
        PASS (0 packets expected, 0 packets received)
Reconciliation of nf_interface_1_log.axi with nf_interface_1_expected.axi
        PASS (16 packets expected, 16 packets received)
/root/demo/NetFPGA-SUME-alpha/tools/scripts/nf_sim_registers_axi_logs.py
Check registers
       PASS
make: Leaving directory `/root/demo/NetFPGA-SUME-alpha/projects/drop nth switch/
test'
=== Work directory is /tmp/root/test/drop_nth_switch
=== Setting up test in /tmp/root/test/drop nth switch/both simple broadcast
=== Running test /tmp/root/test/drop_nth_switch/both_simple_broadcast ... using
cmd ['/root/demo/NetFPGA-SUME-alpha/projects/drop_nth_switch/test/both_simple_br
oadcast/run.pv'. '--sim'. 'xsim']
```
• **As expected, total of 20 packets are sent but only 16 are received on each interface**

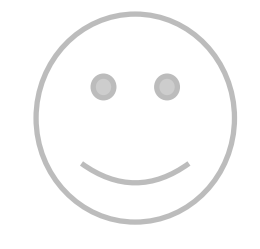

## **Drop Nth Switch simulation**

#### **cd \$NF\_DESIGN\_DIR/test/both\_simple\_broadcast vim run.py**

- The "**isHW**" statement enables the HW test
- Let's focus on the "else" part of the statement
- **make\_IP\_pkt** fuction creates the IP packet that will be used as stimuli
- **pkt.tuser\_sport** is used to set up the correct source port of the packet
- **encrypt\_pkt** encrypts the packet
- **pkt.time** selects the time the packet is supposed to be sent
- **nftest\_send\_phy**/**dma** are used to send a packet to a given interface
- **nftest\_expected\_phy**/**dma** are used to expect a packet in a given interface
- **nftest barrier** is used to block the simulation till the previous statement has been completed (e.g., send\_pkts -> barrier -> send\_more\_pkts)

#### **it is time for the first synthesis!!!**

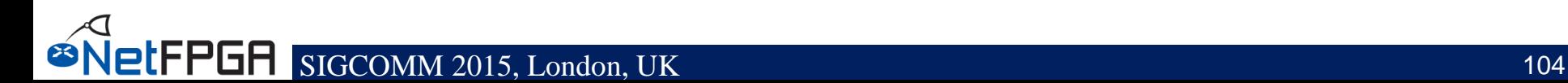

## **Synthesis**

• **To synthesize your project:**

cd ~/\$NF\_DESIGN\_DIR/ make clean; make

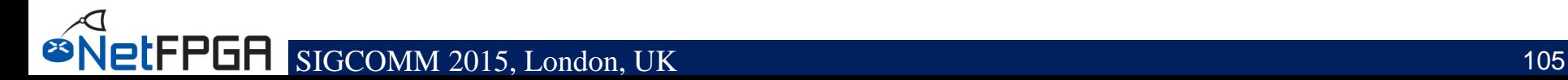

#### **Section IX: What to do Next?**

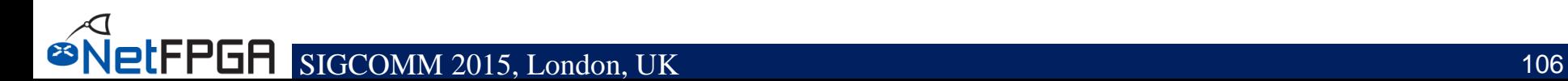

- Wellian accurate fast, line-rate NetDummy/vistuetSurfacture is a list I created:
- Evaluate new packet classifiers
	- **(and application classifiers, and other neat network apps….)**
- Prototype a full line-rate next-generation Ethernet-type
- Trying any of Jon Crowcrofts' ideas (Sourceless IP routing for example)
- Demonstrate the wonders of Metarouting in a different implementation (dedicated hardware)
- **ProvaBuild an accurate entity and the vate NetDummy/nistnet dement**
- Hardware supporting Virtual Routers
- Check that some brave new idea actually works

#### • e.g. **Prefper all predicted in EQ Private as Section** monitoring card • toolkit for hardware hashing

- 
- MOOSE implementation
- **Faddes allowing the wire packet classifiers** • IP address anonymization
- Xen speeialist and application classifiers, and other neat network apps....)
- computational co-processor
- Distributed computational co-processor
- **Prototype a full line-rate next-generation Ethernet-Type** for
- IPv6 IPv4 gateway (6in4, 4in6, 6over4, 4over6, ….)
- Netflow v9 reference
- **PSAMT reging any of Jon Crowcrofts' ideas (Sourceless IP reliting for example)**
- IPFIX reference
- Different driver/buffer interfaces (e.g. PFRING)

#### : **Particle in the month of the wonders of Metarouting in a different implementation (dedicated** • Firewall reference e ittereerst im olementation fabet • inline compression

- GPS p**at ardware** things
- High-Speed Host Bus Adapter reference implementations
	- **Infiniband**

#### • <sup>-</sup> Provable hardware (using a C# implementation and Kiwi with NetFPGA as target – **iSCSI** – **Myranet** • **ppenflow with (netflow, ACL, ….) Ed 11 Gelerance NAT device**

- **h/w) Fiber Channel**
- Smart Disk adapter (presuming a direct-disk interface)
- Software Defined Radio (SDR) directly on the FPGA (probably UWB only)

#### **• Routing art ware supporting Virtual Routers** – **Hardware route-reflector**

 $P_{\text{c}}$  and  $\text{Cov}_{\text{R}}$  and  $\text{Cov}_{\text{R}}$ ,  $\text{Cov}_{\text{R}}$ 

– **Internet exchange route accelerator**

- Hardware channel bonding reference implementation • TCP sanitizer
- Other protocol sanitizer (applications… UDP DCCP, etc.)
- Full and complete Crypto NIC
- IPSec endpoint/ VPN appliance
- VLAN reference implementation
- metarouting implementation
	- intelligent proxy
	- application embargo-er
	- Layer-4 gateway
	- h/w gateway for VoIP/SIP/skype
	- h/w gateway for video conference spaces
	- security pattern/rules matching
	- Anti-spoof traceback implementations (e.g. BBN stuff)
	- IPtv multicast controller
	- Intelligent IP-enabled device controller (e.g. IP cameras or IP powerm
		-
	- **LICL** platform for flexible NIC API evaluations
		- snmp statistics reference implementation
	- sflow (hp) reference implementation

#### **FP roblectory and include in the implementation)**

- implementation of zeroconf/netconf configuration language for route
- h/w openflow and (simple) NOX controller in one…
	- load-balancer • active measurement kit
- network discovery tool
- passive performance measurement

hardware accelerator for TOR

- active sender control (e.g. performance feedback fed to endpoints for
- Prototype platform for NON-Ethernet or near-Ethernet MACs
	- **Optical LAN (no buffers)**

## **How might YOU use NetFPGA?**

- Build an accurate, fast, line-rate NetDummy/nistnet element
- A flexible home-grown monitoring card
- Evaluate new packet classifiers
	- **(and application classifiers, and other neat network apps….)**
- Prototype a full line-rate next-generation Ethernet-type
- Trying any of Jon Crowcrofts' ideas (Sourceless IP routing for example)
- Demonstrate the wonders of Metarouting in a different implementation (dedicated hardware)
- Provable hardware (using a C# implementation and kiwi with NetFPGA as target h/w)
- Hardware supporting Virtual Routers
- Check that some brave new idea actually works **e.g. Rate Control Protocol (RCP), Multipath TCP,**
- toolkit for hardware hashing
- MOOSE implementation
- IP address anonymization
- SSL decoding "bump in the wire"
- Xen specialist nic
- computational co-processor
- Distributed computational co-processor
- IPv6 anything
- IPv6 IPv4 gateway (6in4, 4in6, 6over4, 4over6, ….)
- Netflow v9 reference
- PSAMP reference
- IPFIX reference
- Different driver/buffer interfaces (e.g. PFRING)
- or "escalators" (from gridprobe) for faster network monitors
- Firewall reference
- GPS packet-timestamp things
- High-Speed Host Bus Adapter reference implementations
	- **Infiniband**
	- **iSCSI**
	- **Myranet**
	- **Fiber Channel**
- Smart Disk adapter (presuming a direct-disk interface)
- Software Defined Radio (SDR) directly on the FPGA (probably UWB only)
- Routing accelerator
	- **Hardware route-reflector**
	- **Internet exchange route accelerator**
- Hardware channel bonding reference implementation
- TCP sanitizer
- Other protocol sanitizer (applications… UDP DCCP, etc.)
- Full and complete Crypto NIC
- IPSec endpoint/ VPN appliance
- VLAN reference implementation
	- metarouting implementation
- virtual <pick-something>
- intelligent proxy
- application embargo-er
- Layer-4 gateway
- h/w gateway for VoIP/SIP/skype
- h/w gateway for video conference spaces
- security pattern/rules matching
- Anti-spoof traceback implementations (e.g. BBN stuff)
- IPtv multicast controller
- Intelligent IP-enabled device controller (e.g. IP cameras or IP powerm
- DES breaker
- platform for flexible NIC API evaluations
- snmp statistics reference implementation
- sflow (hp) reference implementation
- trajectory sampling (reference implementation)
- implementation of zeroconf/netconf configuration language for route
- h/w openflow and (simple) NOX controller in one…
- Network RAID (multicast TCP with redundancy)
- inline compression
- hardware accelerator for TOR
- load-balancer
- openflow with (netflow, ACL, ….)
- reference NAT device
- active measurement kit
- network discovery tool
- passive performance measurement
- active sender control (e.g. performance feedback fed to endpoints for
- Prototype platform for NON-Ethernet or near-Ethernet MACs
	- **Optical LAN (no buffers)**

## **To get started with your project**

- **1. New Software ideas? get familiar with the hostsystems of the current reference (C and java)**
- **2. replace them at will; no egos will be hurt OR**
- **1. New Hardware ideas? get familiar with hardware description language**
- **2. Prepare for your project**
	- a) Become familiar with the NetFPGA yourself
	- b) Go to a hands-on event

SIGCOMM 2015, London, UK 109 **Good practice is familiarity with hardware and software…. (and it isn't that scary - honest)**

## **Scared by Verilog? Try our Online Verilog tutor (with NetFPGA extensions)**

www-netfpga.cl.cam.ac.uk

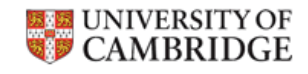

Cambridge Verilog Tutor for NetFPGA

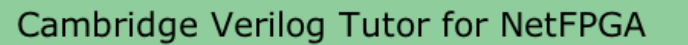

#### **Getting Started**

Welcome to the Cambridge Verilog Tutor. This is a resource for students to learn the basics of Verilog.

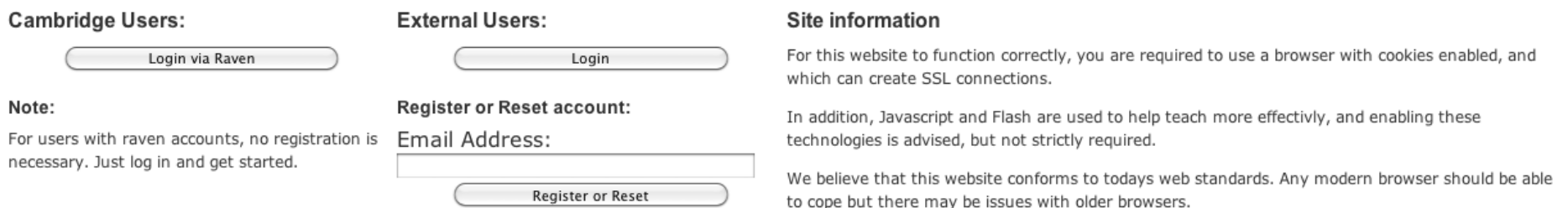

Support for NetFPGA enhancements provided by
#### **Get a hands-on camp**

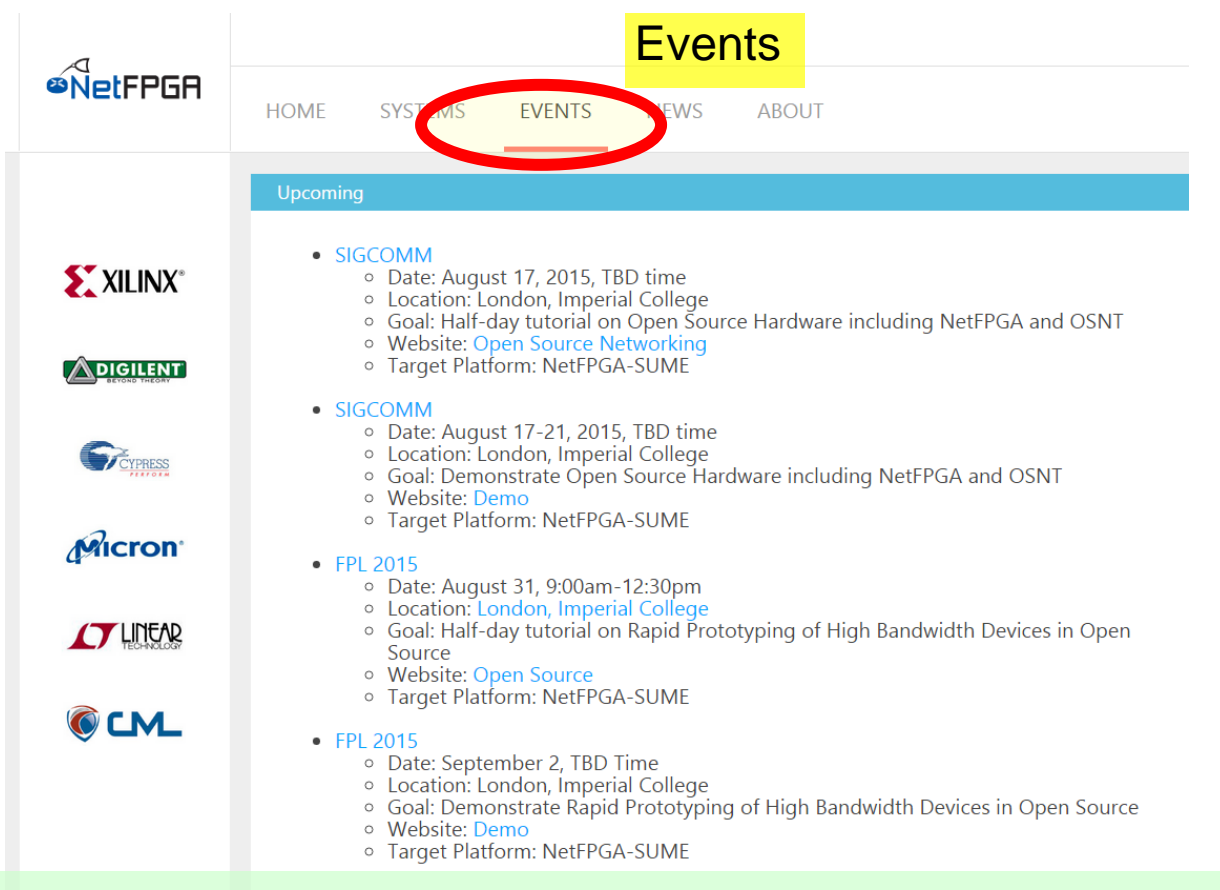

#### **NetFPGA website (www.netfpga.org)**

#### **BIGCOMM 2015, London, UK 111** 111 **All the slides from the first NetFPGA SUME camp, held earlier this month, are available online!**

#### **Start with a board….**

- **Go to NetFPGA website**
	- www.netfpga.org
- **Go to Digilent website**
	- digilentinc.com
- **NetFPGA contributors get price priority!**

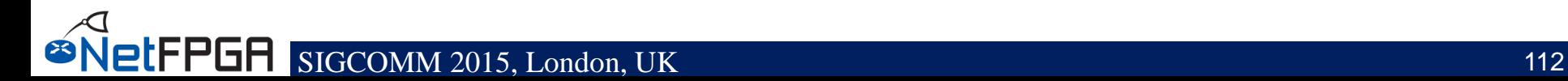

#### **Section X: Concluding remarks**

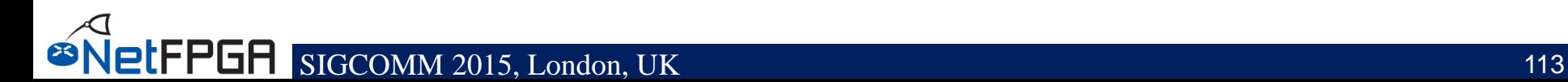

#### **Conclusions**

- **Open-source network hardware provides unprecedented flexibility to explore evolvability**
	- *NetFPGA* is a low-cost open source network hardware framework, allowing implementation for a wide range of functionalities at unprecedented rates
- **Open-source hardware enhances experimentation and testing capabilities**
- **Open-source hardware enables hardware/software co-evolution for dynamic functionality offload/onload**
- **Community is everything for open-source**

# **Acknowledgments (I)**

#### *NetFPGA Team at University of Cambridge (Past and Present):*

Andrew Moore, David Miller, Muhammad Shahbaz, Martin Zadnik, Matthew Grosvenor, Yury Audzevich, Neelakandan Manihatty-Bojan, Georgina Kalogeridou, Jong Hun Han, Noa Zilberman, Gianni Antichi, Charalampos Rotsos, Hwanju Kim, Marco Forconesi, Jinyun Zhang, Bjoern Zeeb, Robert Watson

#### *NetFPGA Team at Stanford University (Past and Present):*

Nick McKeown, Glen Gibb, Jad Naous, David Erickson, G. Adam Covington, John W. Lockwood, Jianying Luo, Brandon Heller, Paul Hartke, Neda Beheshti, Sara Bolouki, James Zeng, Jonathan Ellithorpe, Sachidanandan Sambandan, Eric Lo

#### *All Community members (including but not limited to):*

Paul Rodman, Kumar Sanghvi, Wojciech A. Koszek, Yahsar Ganjali, Martin Labrecque, Jeff Shafer, Eric Keller, Tatsuya Yabe, Bilal Anwer, Yashar Ganjali, Martin Labrecque, Lisa Donatini, Sergio Lopez-Buedo

Steve Wang, Erik Cengar, Michael Alexander, Sam Bobrowicz, Garrett Aufdemberg, Patrick Kane, Tom Weldon

Patrick Lysaght, Kees Vissers, Michaela Blott, Shep Siegel, Cathal McCabe

#### **Acknowledgements (II)**

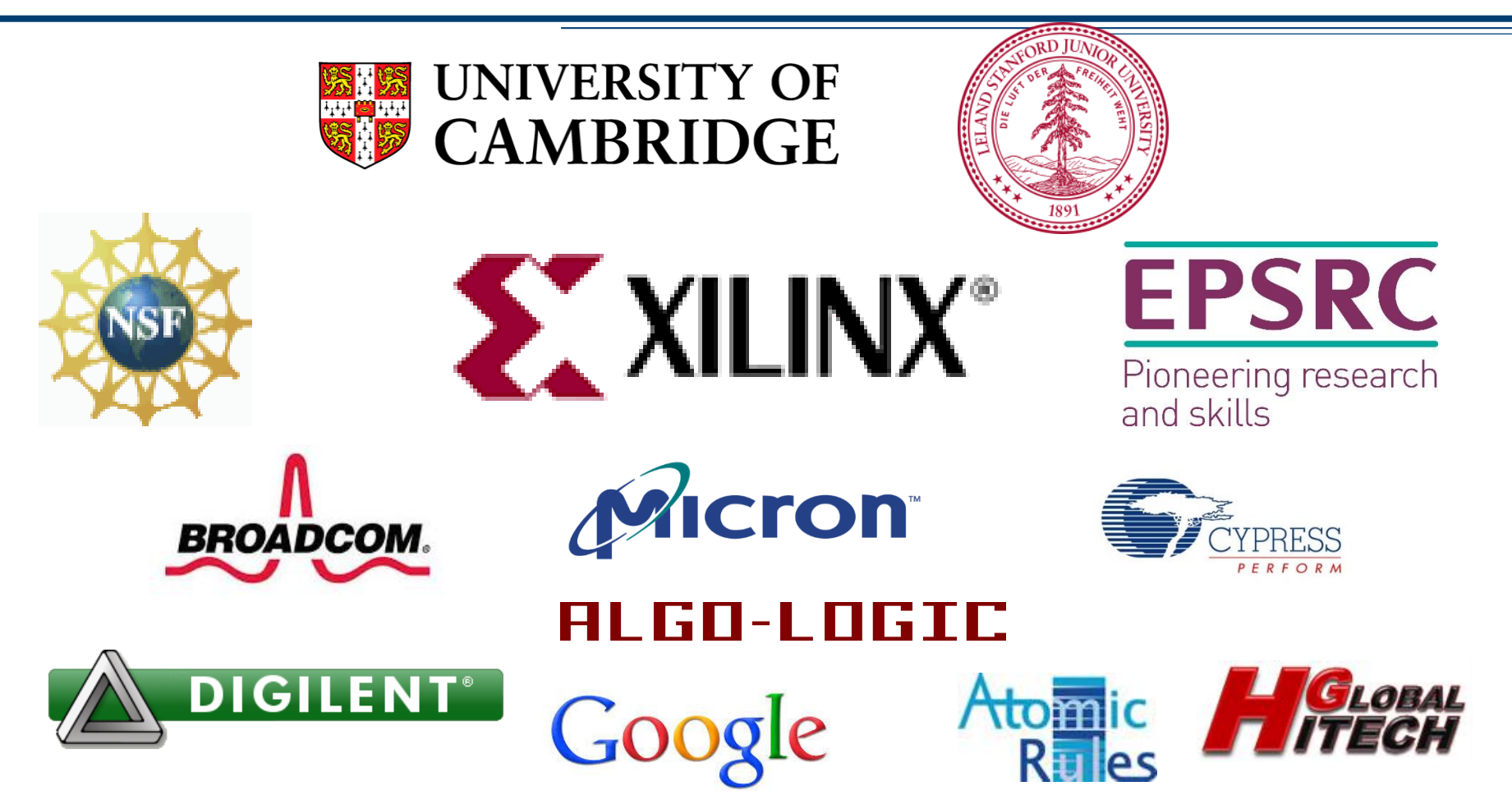

*Disclaimer: Any opinions, findings, conclusions, or recommendations expressed in these materials do not necessarily reflect the views of the National Science Foundation or of any other sponsors supporting this project.*

*This effort is also sponsored by the Defense Advanced Research Projects Agency (DARPA) and the Air Force Research Laboratory (AFRL), under contract FA8750-11-C-0249. This material is approved for public release, distribution unlimited. The views expressed are those of the authors and do not reflect the official policy or position of the Department of Defense or the U.S. Government.*

**tFPGA** 

# **BACKUP SLIDES**

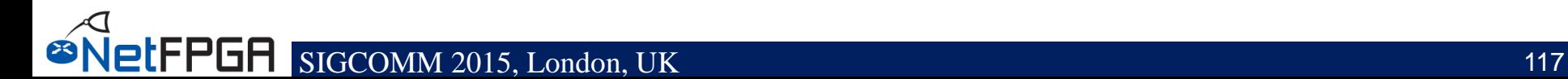

#### **Embedded Development Kit**

- **Xilinx integrated design environment contains:**
	- **Vivado**, a top level integrated design tool for "hardware" synthesis , implementation and bitstream generation

#### – **Software Development Kit (SDK)**, a

development environment for "software application" running on embedded processors like Microblaze

– **Additional tools** (e.g. Vivado HLS)

#### **Xilinx Vivado**

- **A Vivado project consists of following:**
	- **<project\_name>.xpr**
		- top level Vivado project file
	- **Tcl and HDL files that define the project**
	- **system.xdc**
		- user constraint file
		- defines constraints such as timing, area, IO placement etc.

# **Xilinx Vivado (2)**

#### • **To invoke Vivado design tool, run:**

# vivado <project\_root>/hw/project/<project\_name>.xpr

#### • **This will open the project in the Vivado graphical user interface**

- open a new terminal
- cd <project root>/projects/ <project name>/
- source /opt/Xilinx/Vivado/2014.4/settings64.sh
- vivado hw/project/<project name>.xpr

## **Vivado Design Tool (1)**

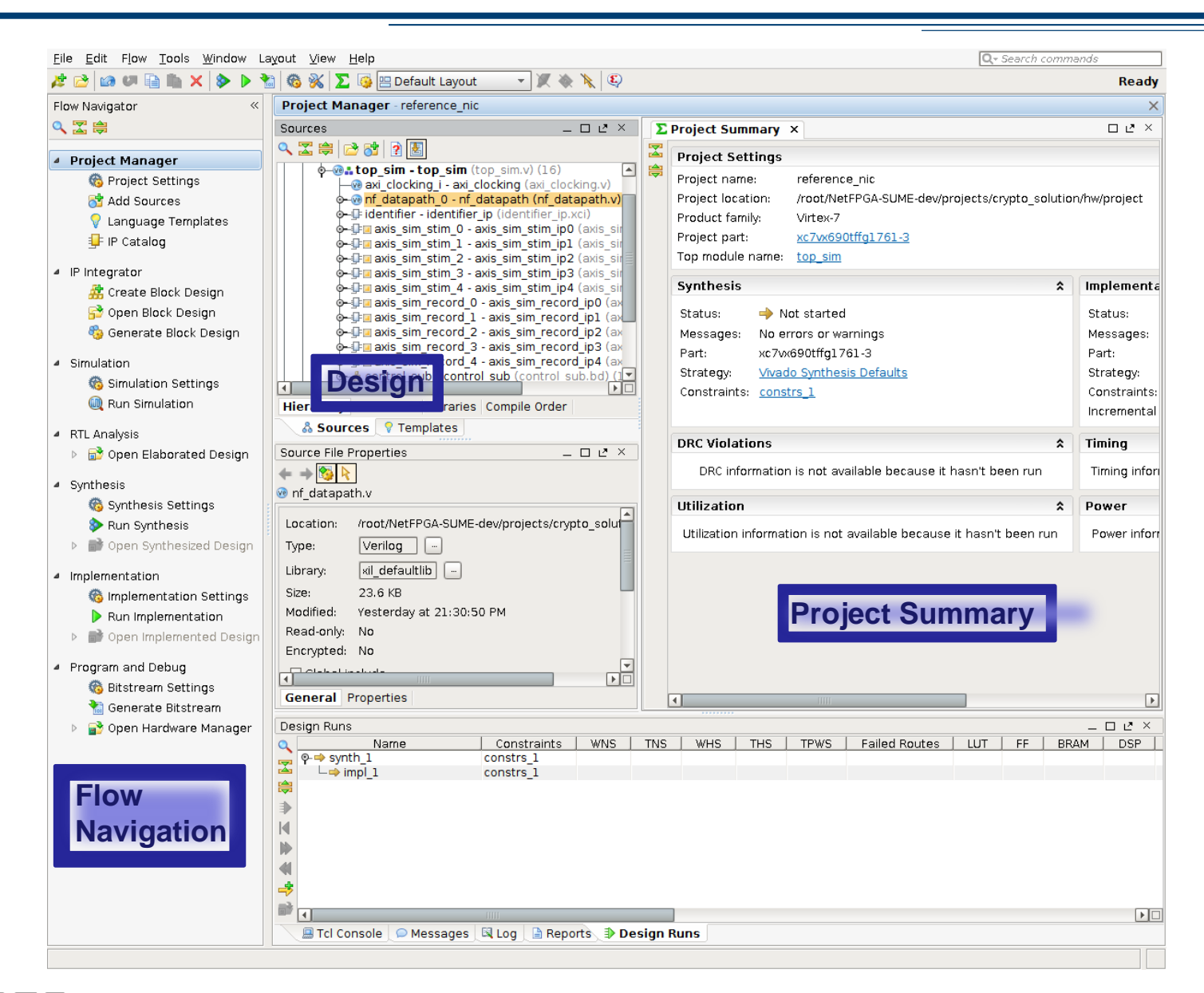

# **Vivado Design Tool (2)**

- **IP Catalog: contains categorized list of all available peripheral cores**
- **IP Integrator: shows connectivity of various modules over AXI bus**
- **Project manager: provides a complete view of instantiated cores**

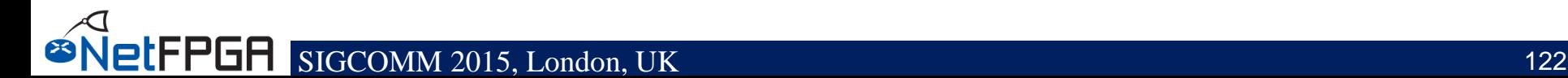

# **Vivado Design Tool (3)**

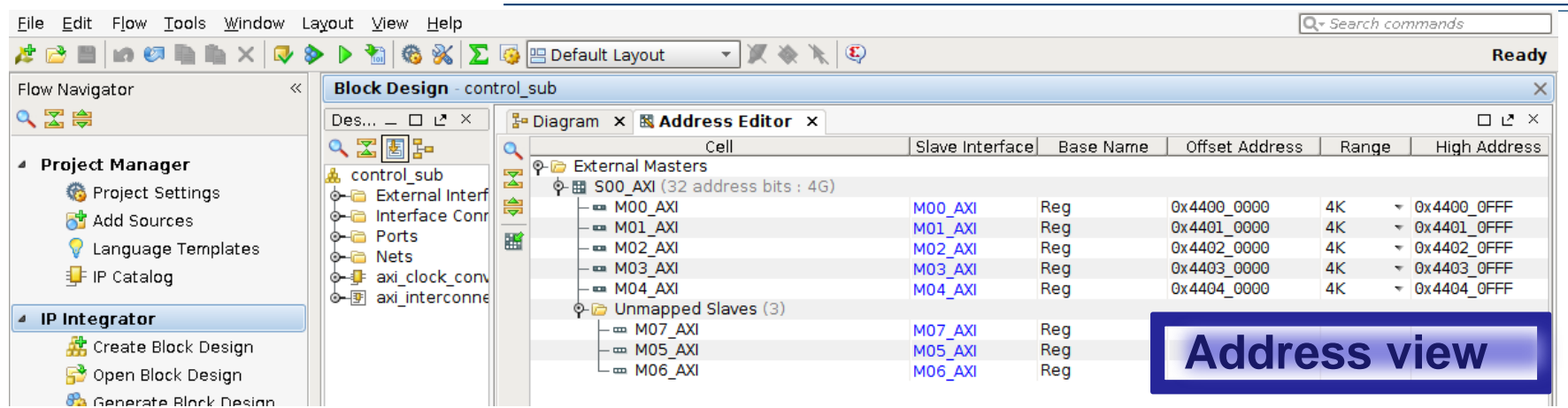

- **Address Editor:** 
	- **- Under IP Integrator**
	- **- Defines base and high address value for peripherals connected to AXI4 or AXI-LITE bus**
		- **Not AXI-Stream!**
- **These values can be controlled manually, using tcl©NetFPGA** SIGCOMM 2015, London, UK 123

## **Project Design Flow**

- **There are several ways to design and integrate a project, e.g.**
	- Using Verilog files for connectivity and TCL scripts for project definition
	- Using Vivado's Block Design (IPI) flow
- **We will use the first, but introduce the second**

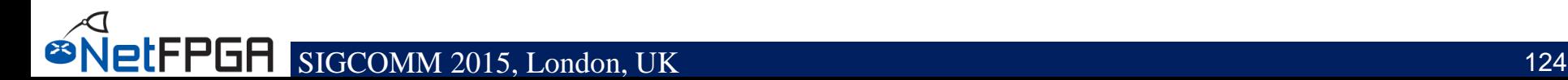

## **Project Integration**

- **vi \$NF\_DESIGN\_DIR/hw/nf\_datapath.v**
- **Add the new module between the output port lookup and output queues**
- **Connect S3\_AXI to the AXI\_Lite interface of the block**

### **Project Integration**

- **Edit the TCL file which generates the project:**
- **vi \$NF\_DESIGN\_DIR/hw/tcl/ <project\_name>\_sim.tcl**
- **Add the following lines:**

create ip -name <core\_name> -vendor NetFPGA -library NetFPGA -module\_name <core> ip set\_property generate\_synth\_checkpoint false [get\_files <core>\_ip.xci] reset target all [get ips <core> ip] generate target all [get ips <core> ip]

• **Save time for later, add the same text also in: \$NF\_DESIGN\_DIR/tcl/<project\_name>.tcl**

#### **Project Integration – Block Design**

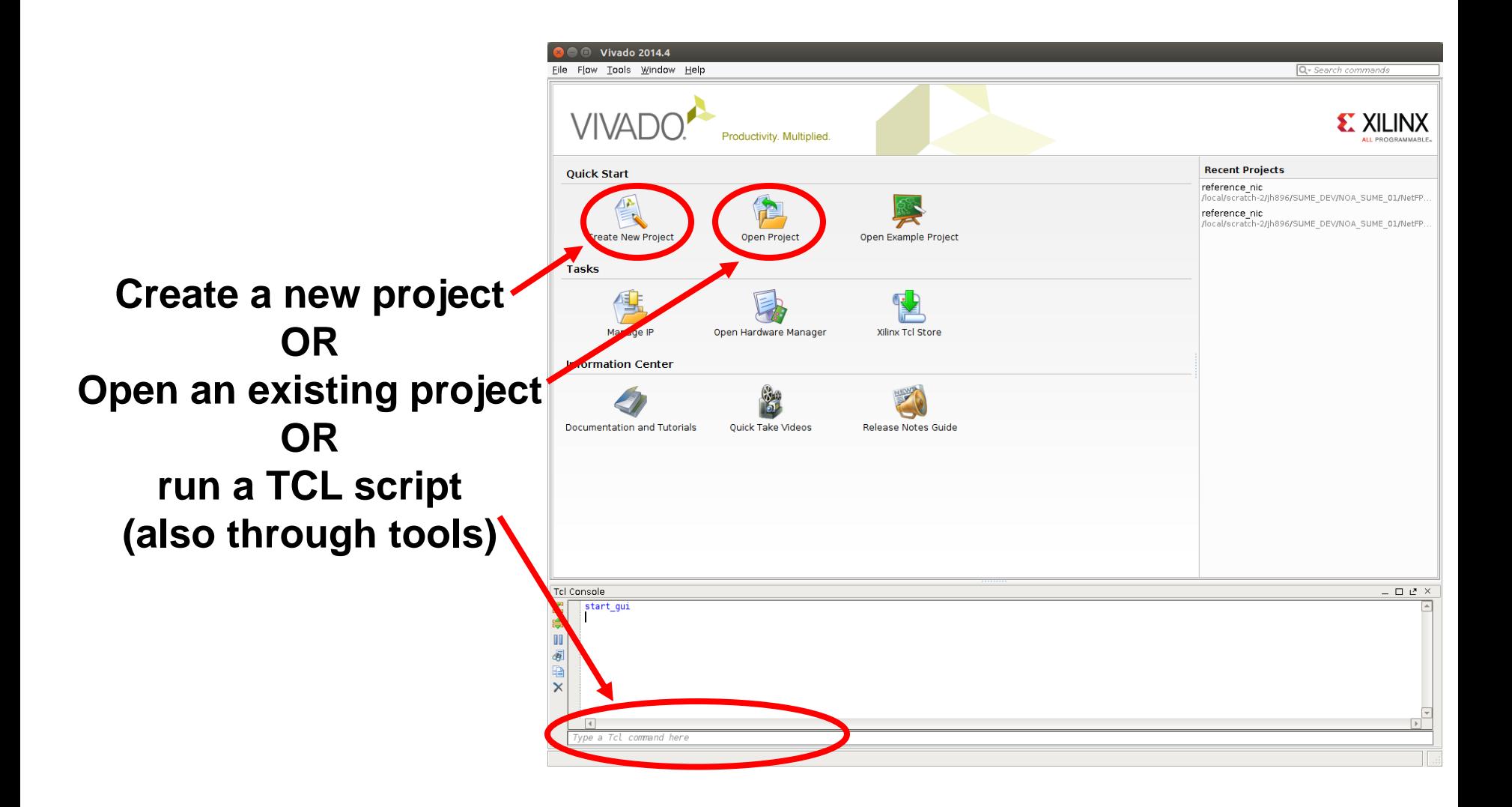

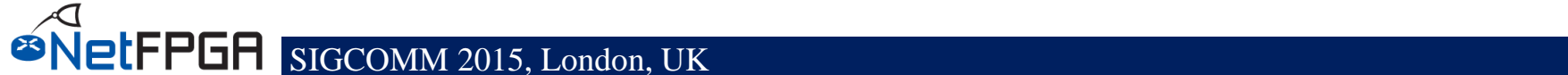

# **Project Integration – Block Design (2)**

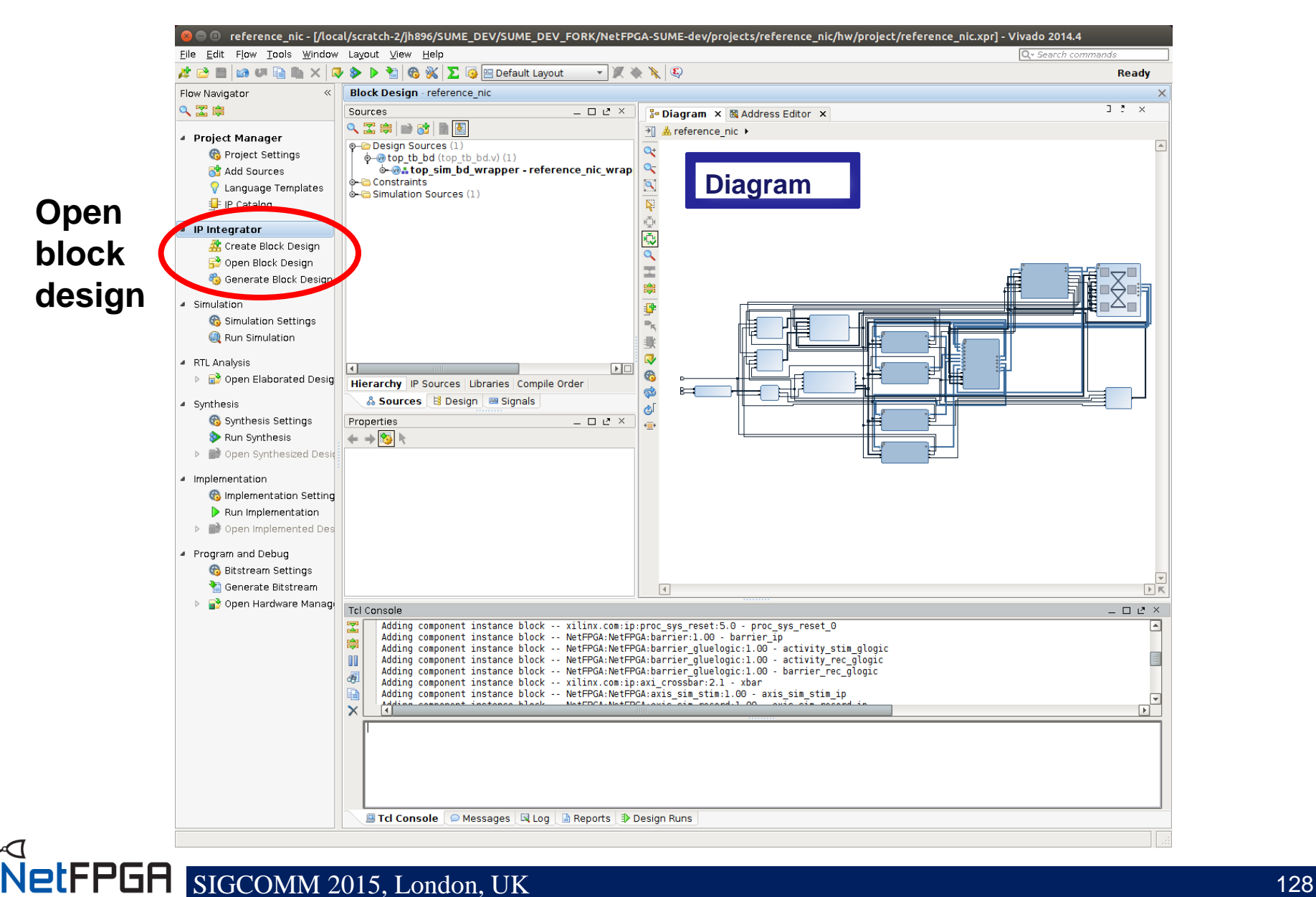

# **Project Integration – Block Design (3)**

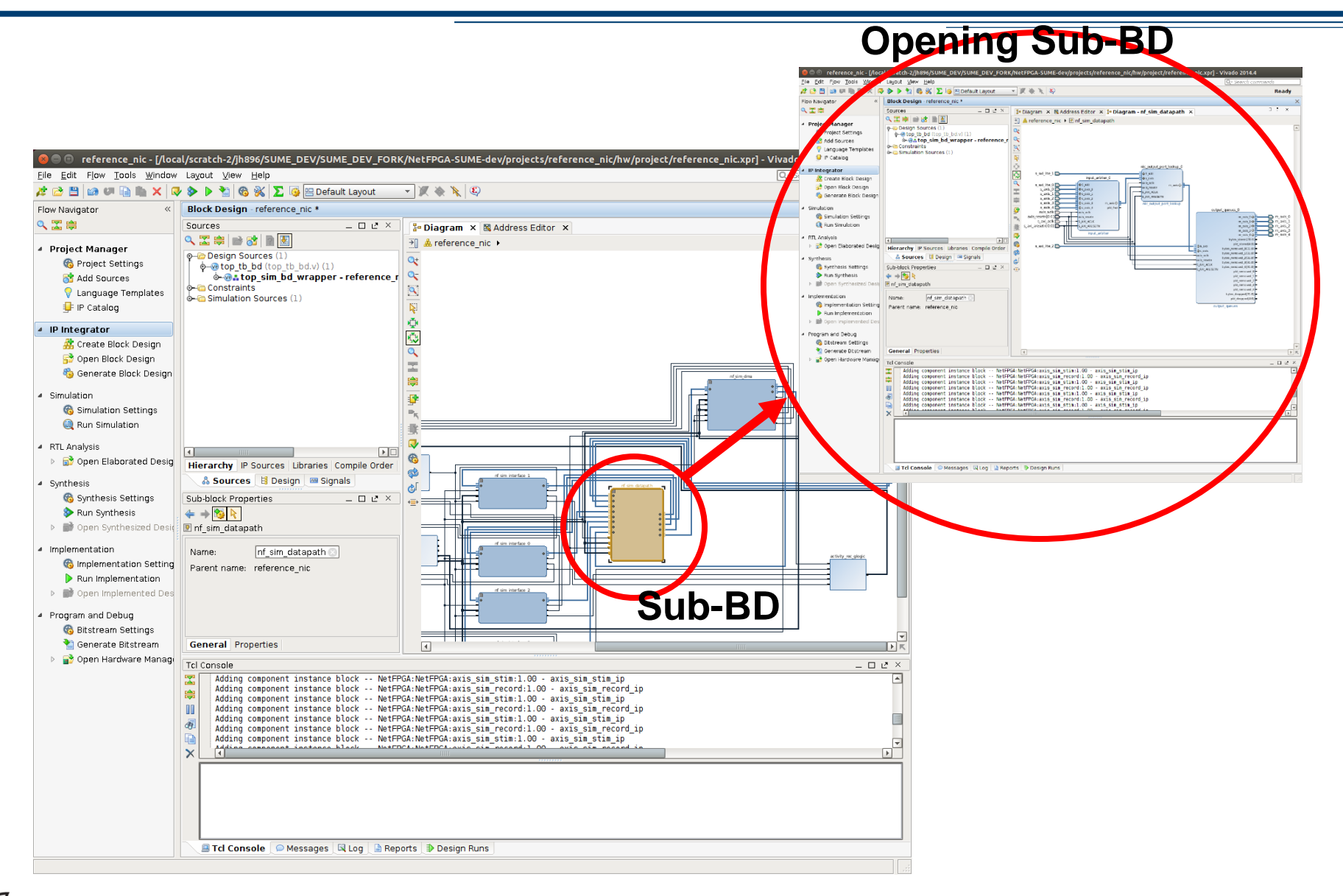

# **Project Integration – Block Design (4)**

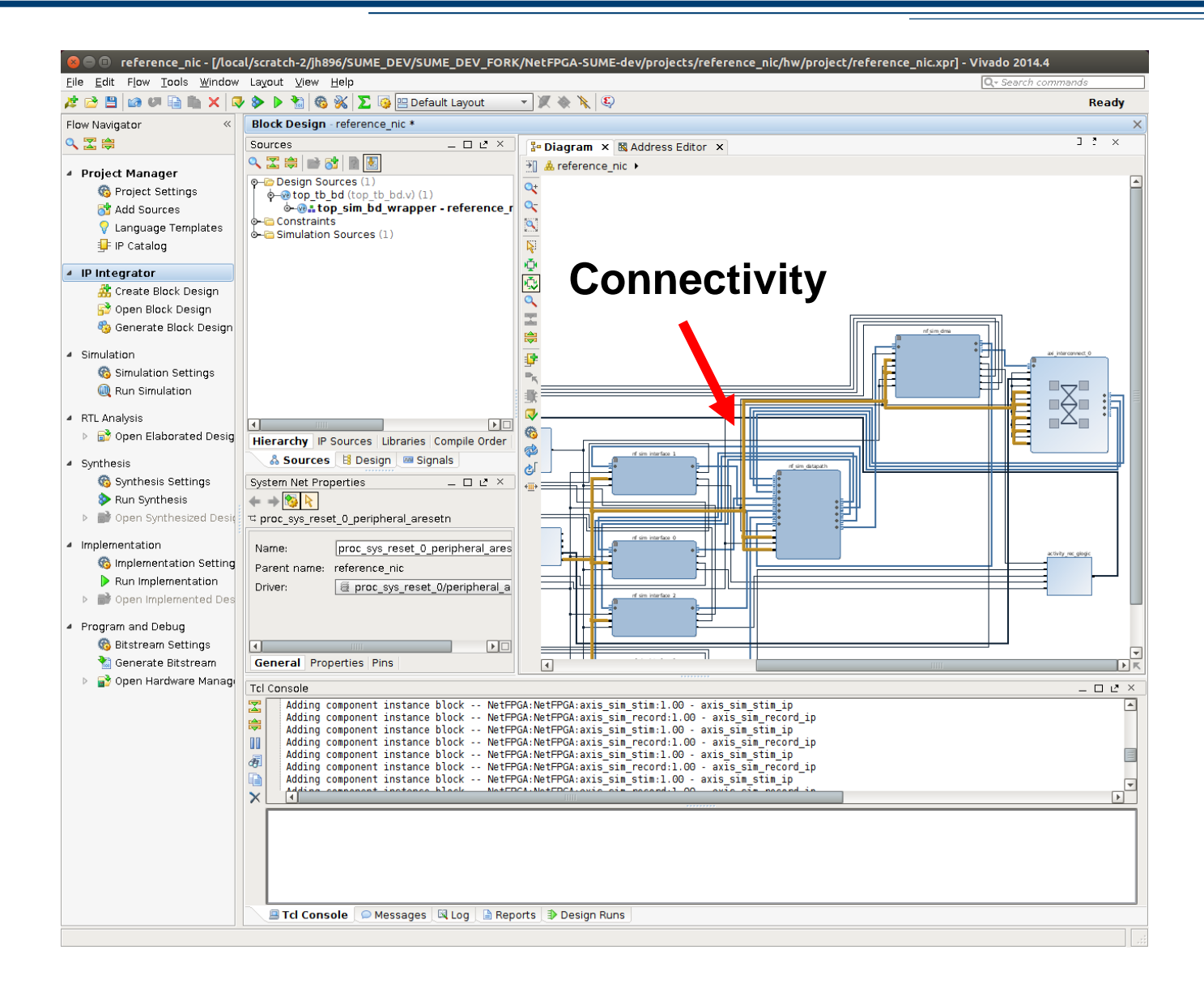

# **Project Integration – Block Design (5)**

#### **Setting module parameters**

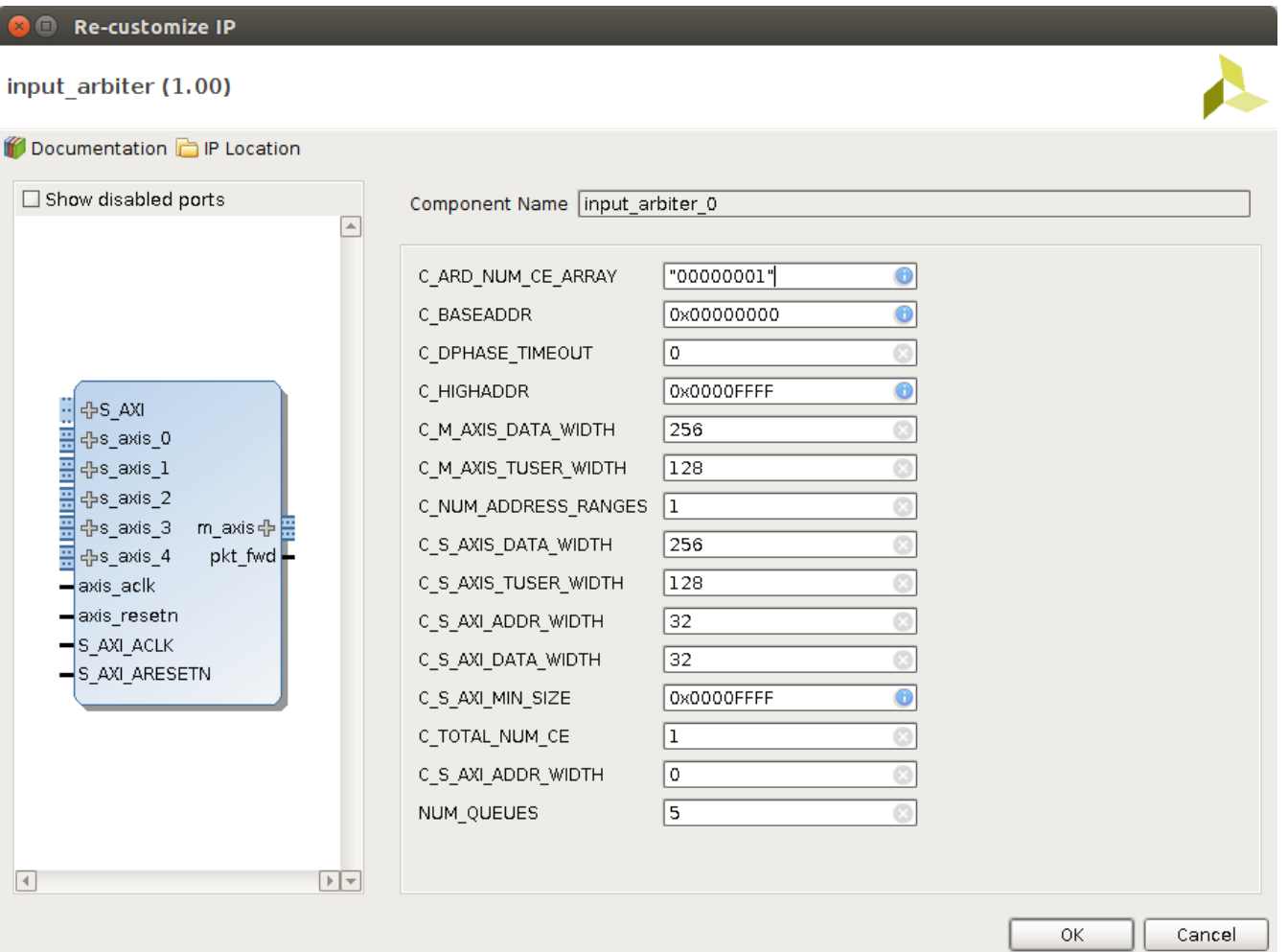

# **Project Integration – Block Design (6)**

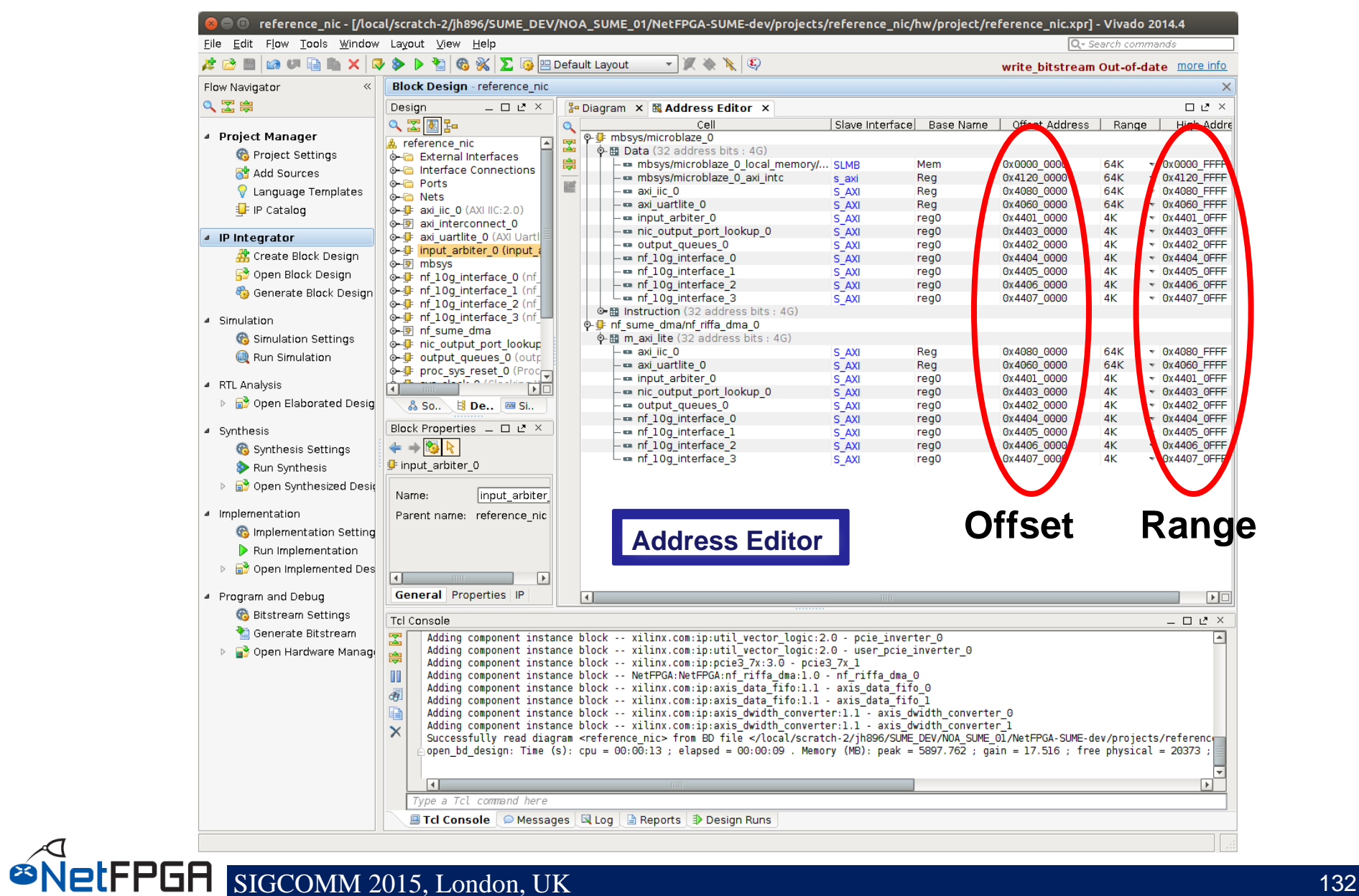

# **Project Integration – Block Design (7)**

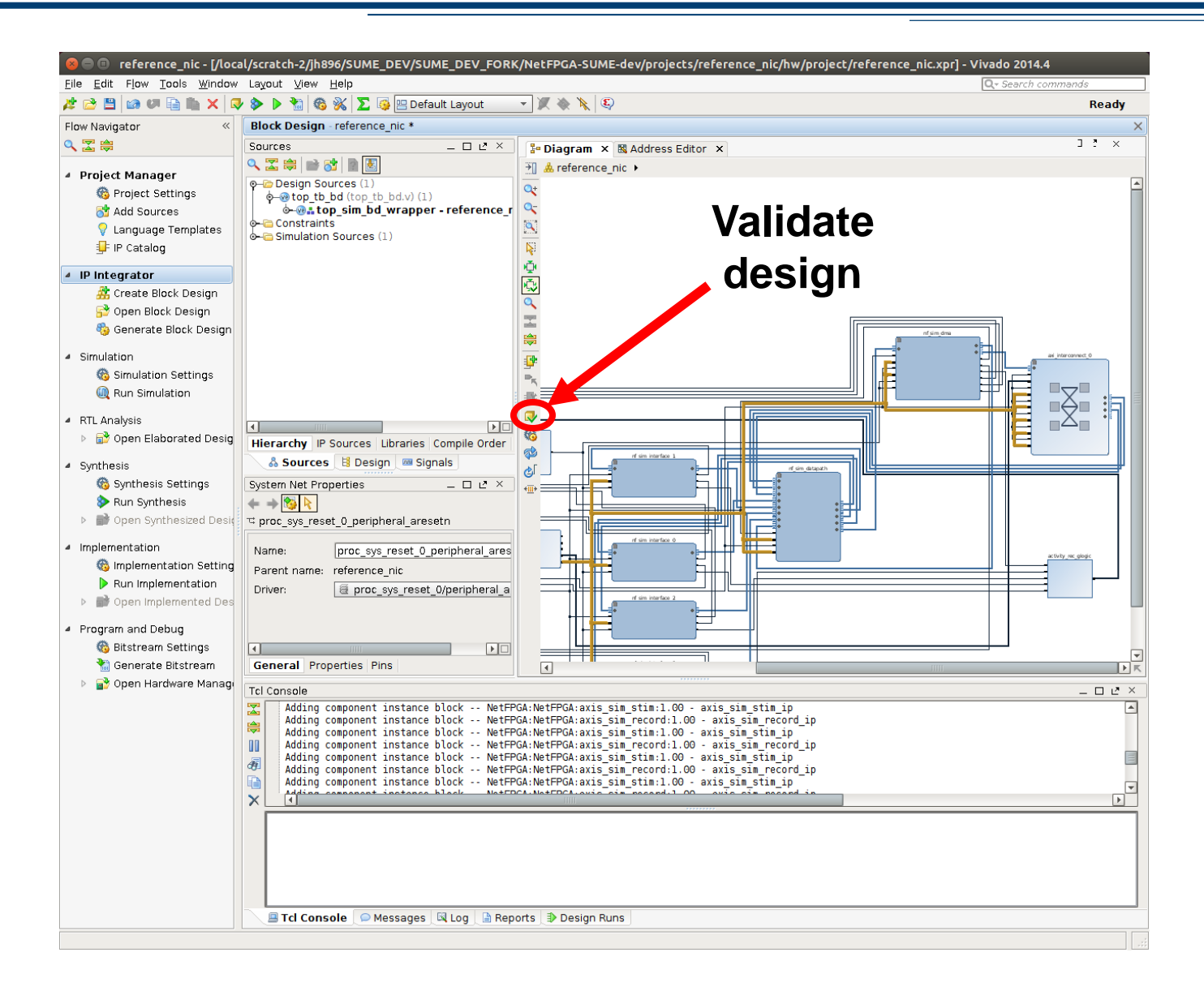

#### **Running simulation in xSim**

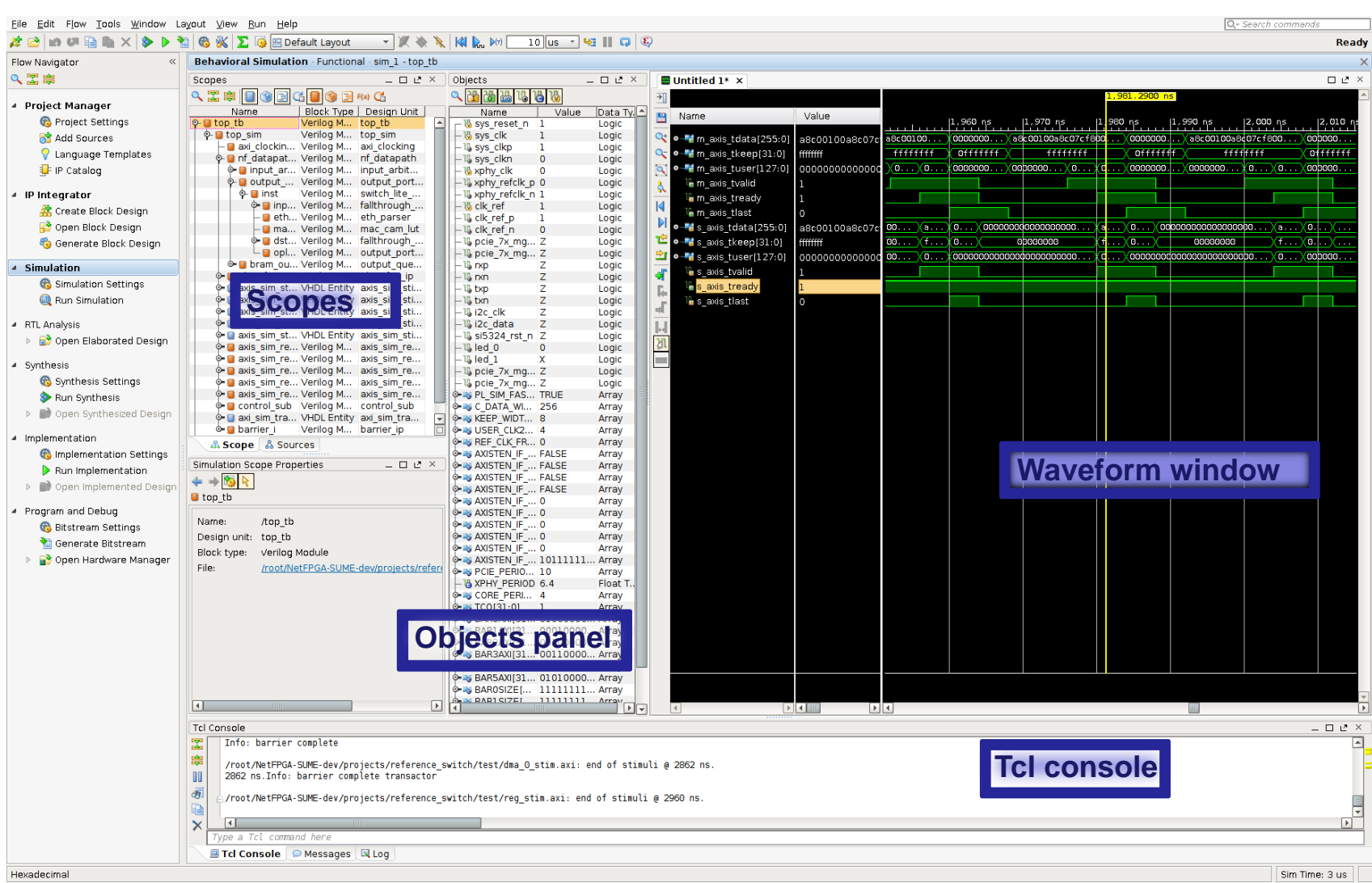

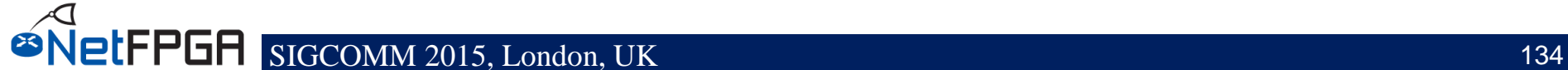

#### **Running simulation in xSim (2)**

- **Scopes panel: displays process and instance hierarchy**
- **Objects panel: displays simulation objects associated with the instance selected in the instance panel**
- **Waveform window: displays wave configuration consisting of signals and busses**
- **Tcl console: displays simulator generated messages and can executes Tcl commands**

#### **Register Infrastructure**

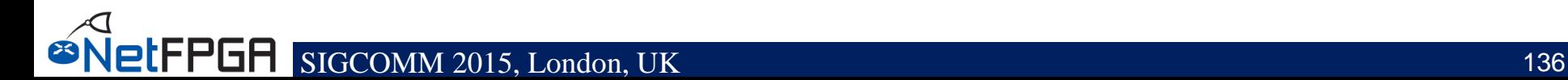

# **Specifying the Key via a Register**

- **Set the key via a register**
	- Instead of a constant value
- **Requires understanding the registers system**
- **Registers system:**
	- Automatically generated
	- Implementing registers in a module
		- Use automatically generated cpu\_regs module
	- Need to implement the registers' functional logic

#### **Registers bus**

- **We learnt that packets stream follows the AXI4-Stream paradigm**
- **Register communication follows the AXI4- Lite paradigm**
- **The AXI4-Lite interface provides a point-topoint bidirectional interface between a user Intellectual Property (IP) core and the AXI Interconnect**

## **Register bus (AXI4-Lite interface)**

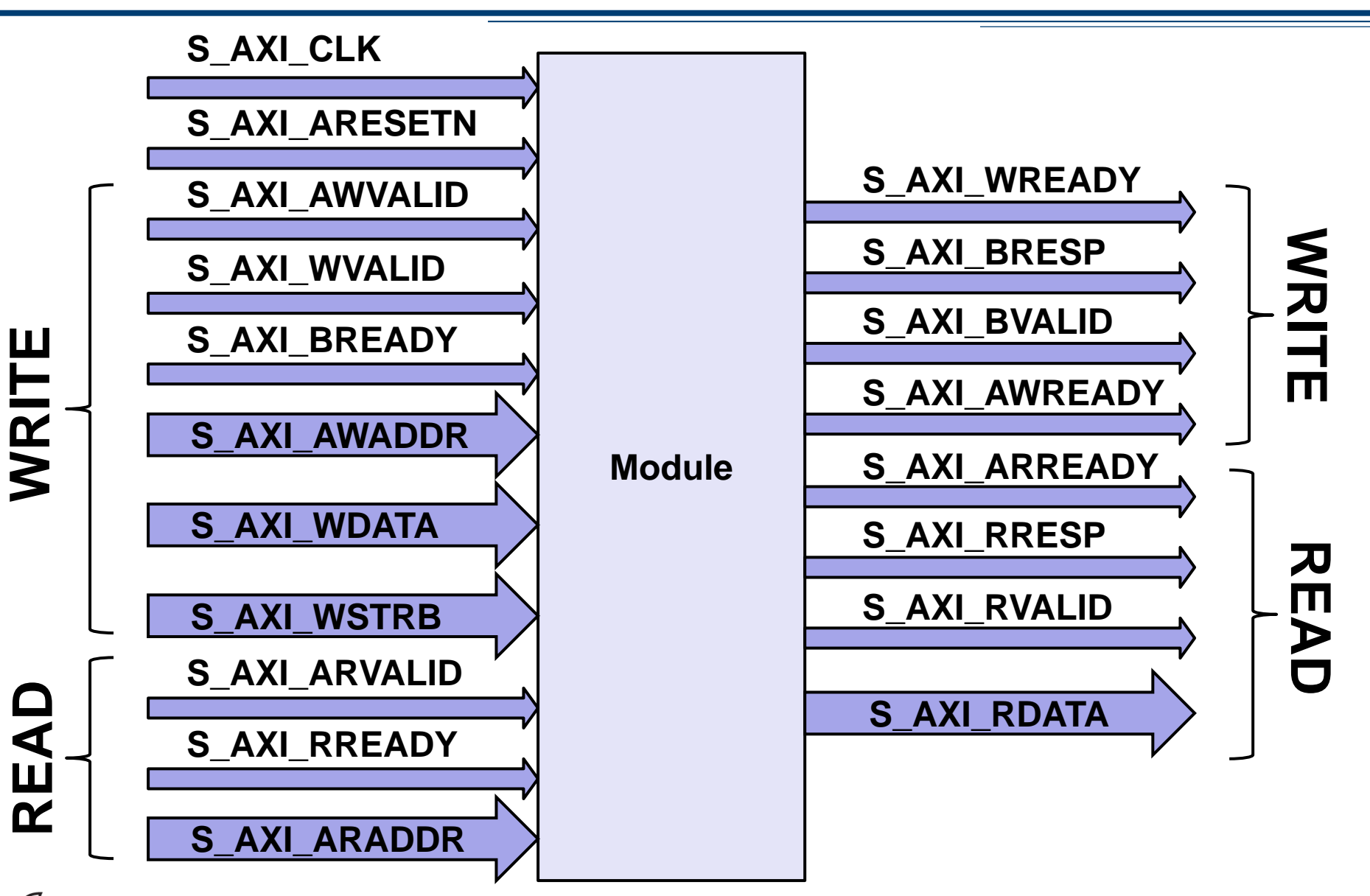

#### **Register bus**

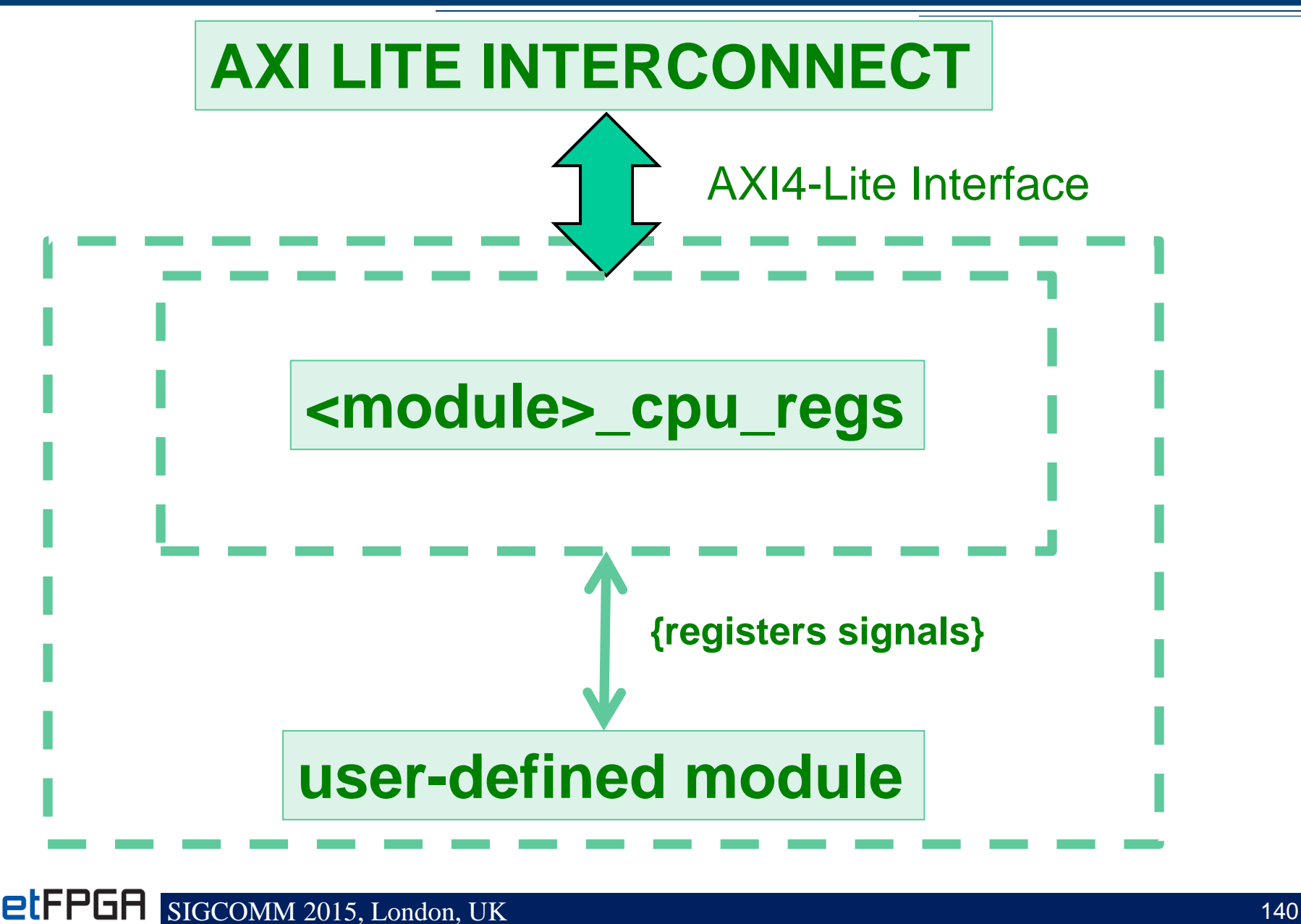

- **Spreadsheet based**
- **Defines all the registers you intend to support and their properties**
- **Generates a python script (regs\_gen.py), which generates the outputs**

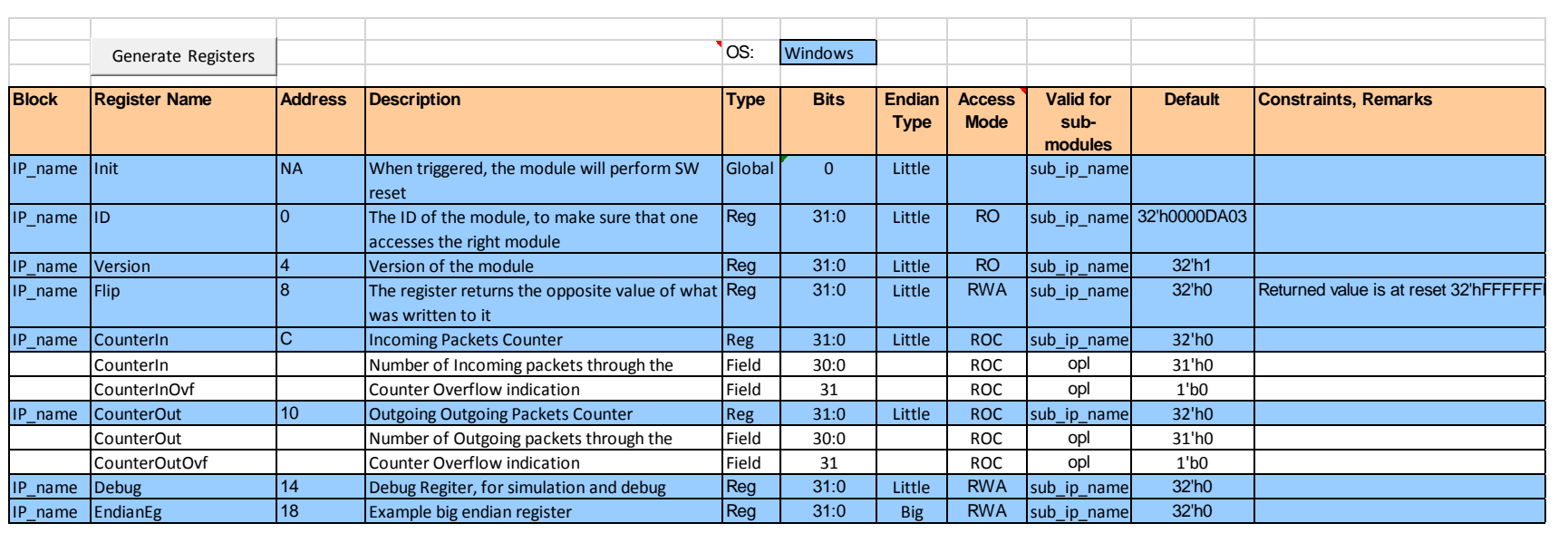

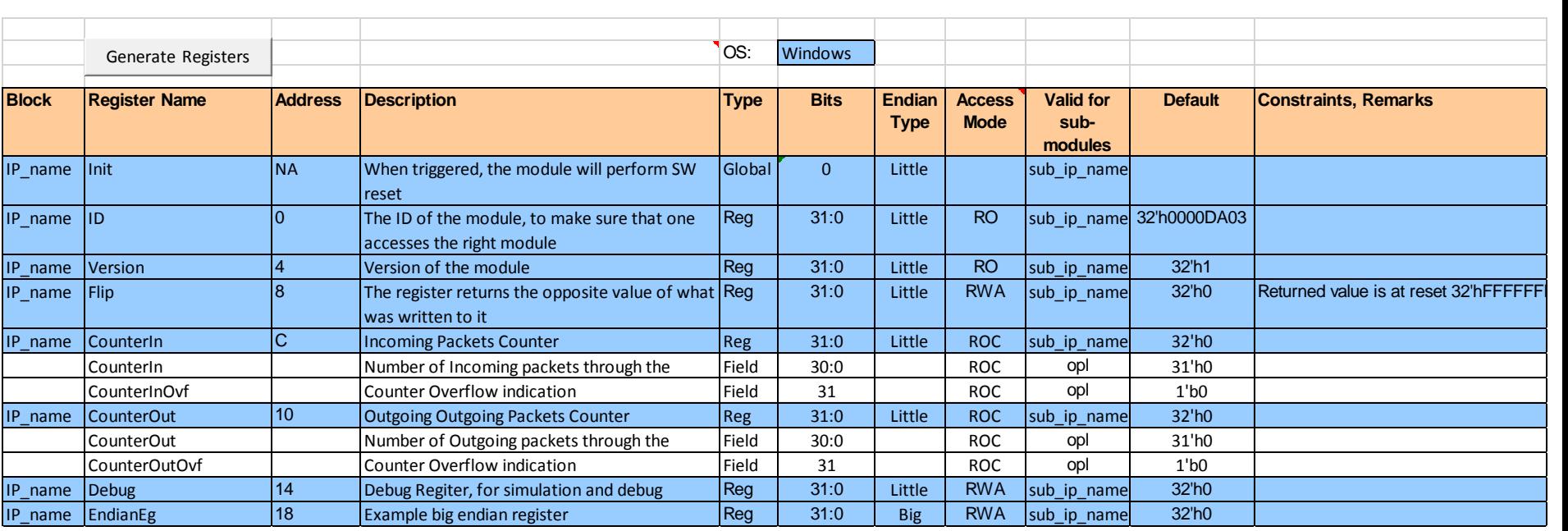

#### **Access Modes:**

- **RO - Read Only (by SW)**
- **ROC - Read Only Clear (by SW)**
- **WO - Write Only (by SW)**
- **WOE - Write Only Event (by SW)**
- **RWS - Read/Write by SW**
- **RWA - Read/Write by HW and SW**
- **RWCR - Read/Write clear on read (by SW)**
- **RWCW - Read/Write clear on write (by SW)**

#### **Endian Mode:**

- **Little Endian – Most significant byte is stored at the highest address**
	- **- Mostly used by CPUs**
- **Big Endian - Most significant byte is stored at the lowest address**
	- **- Mostly used in networking**
	- **- e.g. IPv4 address**

#### **Registers – Generated Modules**

- **<module>\_cpu\_regs.v – Interfaces AXI-Lite to dedicated registers signals** To be placed under under <core name>/hdl
- **<module>\_cpu\_regs\_defines.v – Defines per register: width, address offset, default value**  To be placed under under <core name>/hdl
- **<module>\_cpu\_template.v – Includes template code to be included in the top core Verilog.** This file can be discarded after updating the top core verilog file.

#### **Registers – Generated Modules**

**Same contents as module>\_cpu\_regs\_defines.v, but in different formats, used by software, build and test harness:**

- **<module>\_regs\_defines.h** To be placed under under <core name>/data
- **<module>\_regs\_defines.tcl**
- To be placed under under <core name>/data
- **<module>\_regs\_defines.txt – used by test harness**
- To be placed under under <core name>/data
# **Adding Registers Logic - Example**

### • **Usage examples:**

```
always @(posedge axi_aclk)
   if (~resetn_sync) begin
         id reg \leq #1 `REG_ID_DEFAULT;
         ip2cpu_flip_reg <= #1 `REG_FLIP_DEFAULT;
         pktin_reg <= #1 `REG_PKTIN_DEFAULT;
         end
   else begin
         id reg \leq #1 `REG_ID_DEFAULT;
         ip2cpu_flip_reg \leq #1 \quad \sim cpu2ip_flip_reg;pktin_reg <= #1 pktin_reg_clear ? 'h0 : pkt_in ? pktin_reg + 1: pktin_reg ;
       end
```
–Register reads/writes via ioctl system call –Useful command line utilities

```
cd ~/NetFPGA-SUME-
 alpha/lib/sw/std/apps/sume_riffa_v1_0_0/
./rwaxi –a 0x44010000
./rwaxi –a 0x44010000 –w 0x1234
```
You must program the FPGA and load the driver before using these commands!

## **Can I collect the registers addresses in a unique .h file?**

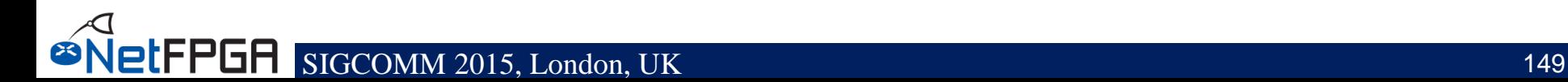

– Need to create the sume\_register\_defines.h file

- cd \$NF\_DESIGN\_DIR/hw
- make reg

– The sume\_register\_defines.h file will be placed under \$NF\_DESIGN\_DIR/sw/embedded/src

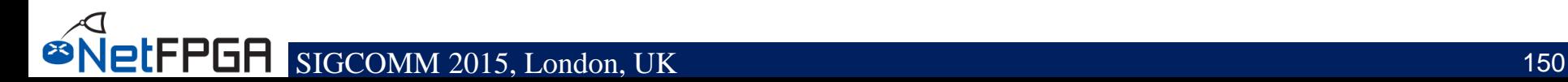

### Required steps:

- Generate .h file per core
	- •Automatically generated by the python script
- Edit \$NF\_DESIGN\_DIR/hw/tcl/ \$NF PROJECT NAME defines.tcl
	- Indicate the address mapping you use
- Edit \$NF\_DESIGN\_DIR/hw/tcl/ export\_regiters.tcl
	- Indicate the location of all IP cores used – Default path assumed is under \lib\hw\cores

– sume\_register\_defines.h is automatically generated when creating a project

- Using NetFPGA TCL scripts, the .h file will match the hardware
- Note that changes in the GUI will not be reflected!
- Post implementation, for the SDK, use \$NF\_DESIGN\_DIR/hw/tcl/export\_hardware.tcl
	- Uses vivado's export
	- Does not include the registers list, only memory map

# **Testing Registers with Simulation**

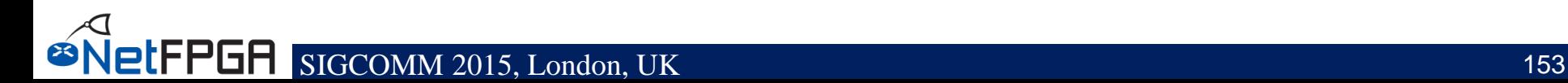

# **Testing Registers with Simulation**

- **nftest\_regwrite(address, value)**
	- nftest\_regwrite(0x44010008, 0xABCD)
- **nftest\_regread(address)**
	- nftest\_regread(0x44010000)
- **nftest\_regread\_expect(address, expected\_value)**
	- nftest\_regread\_expect(0x44010000, 0xDA01)
- **Can use registers names**
	- nftest\_regread(SUME\_INPUT\_ARBITER\_0\_ID)
- **Use within run.py**
- **You don't need to edit any other file**

# **Simulating Register Access**

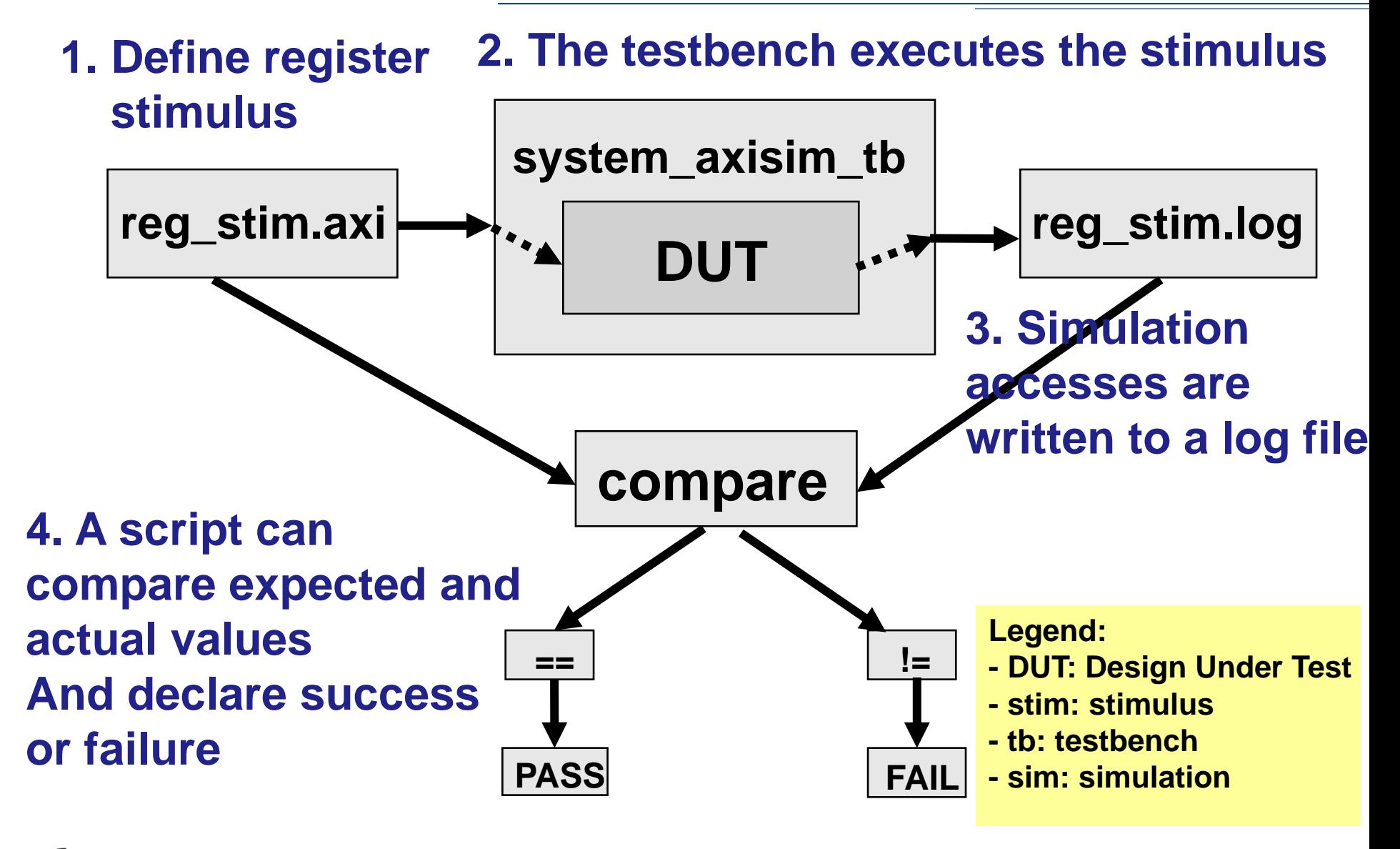

# **Registers Stimulus (1)**

```
cd $NF_DESIGN_DIR/test/
less reg_stim.axi
```
### **An example of write format :**

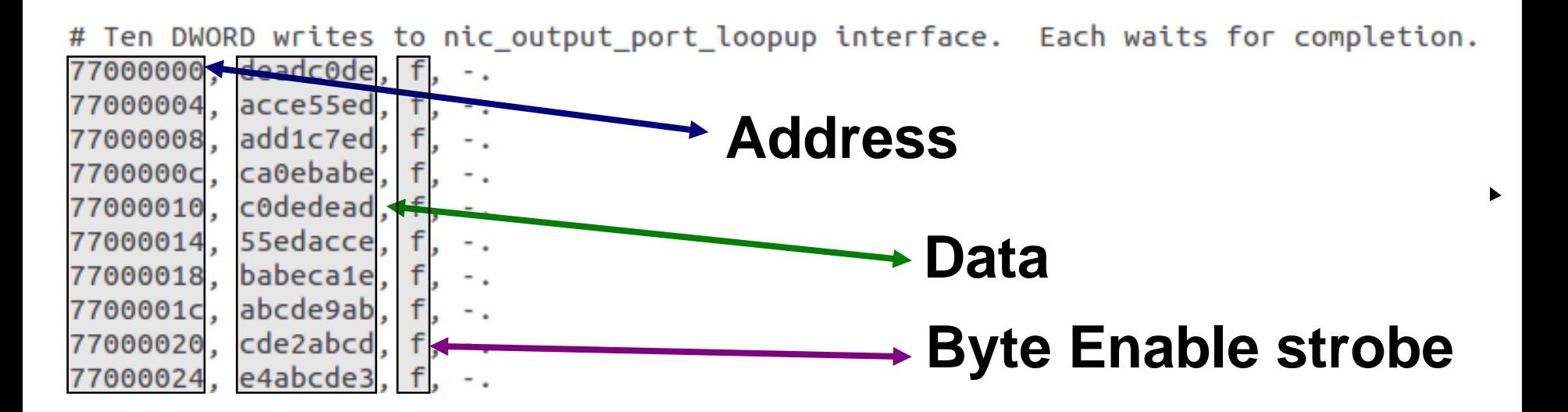

#### **with other useful information like, time, barriers etc..**

# **Registers Stimulus (2)**

cd \$NF\_DESIGN\_DIR/test/ less reg\_stim.axi

### **An example read format :**

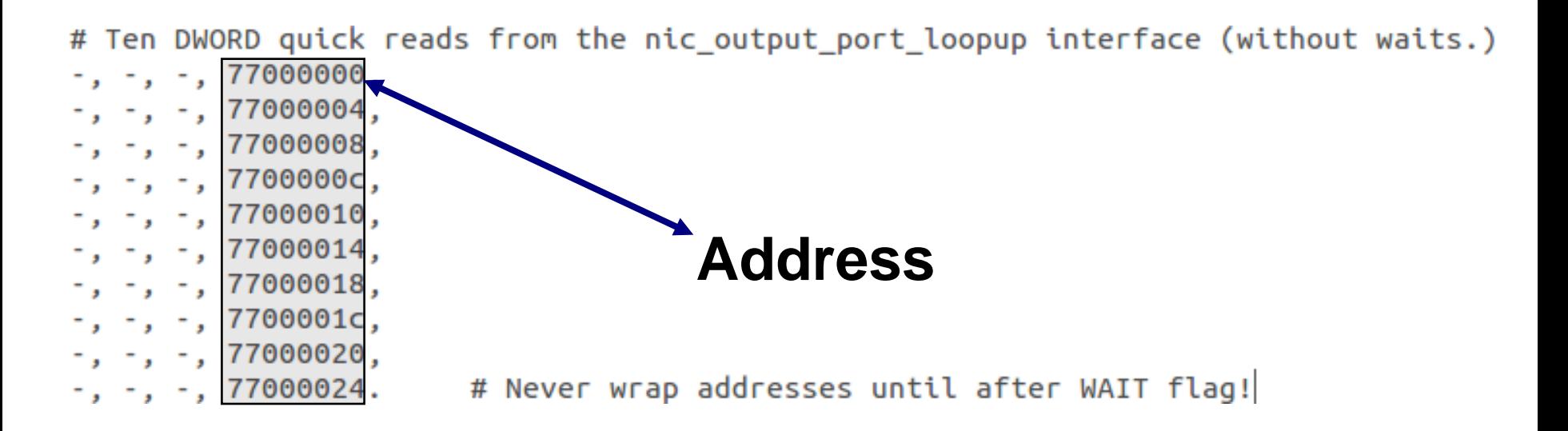

### **with other useful information like, time, barriers etc..**

## **Registers Access Log**

cd \$NF\_DESIGN\_DIR/test/

less reg\_stim.log

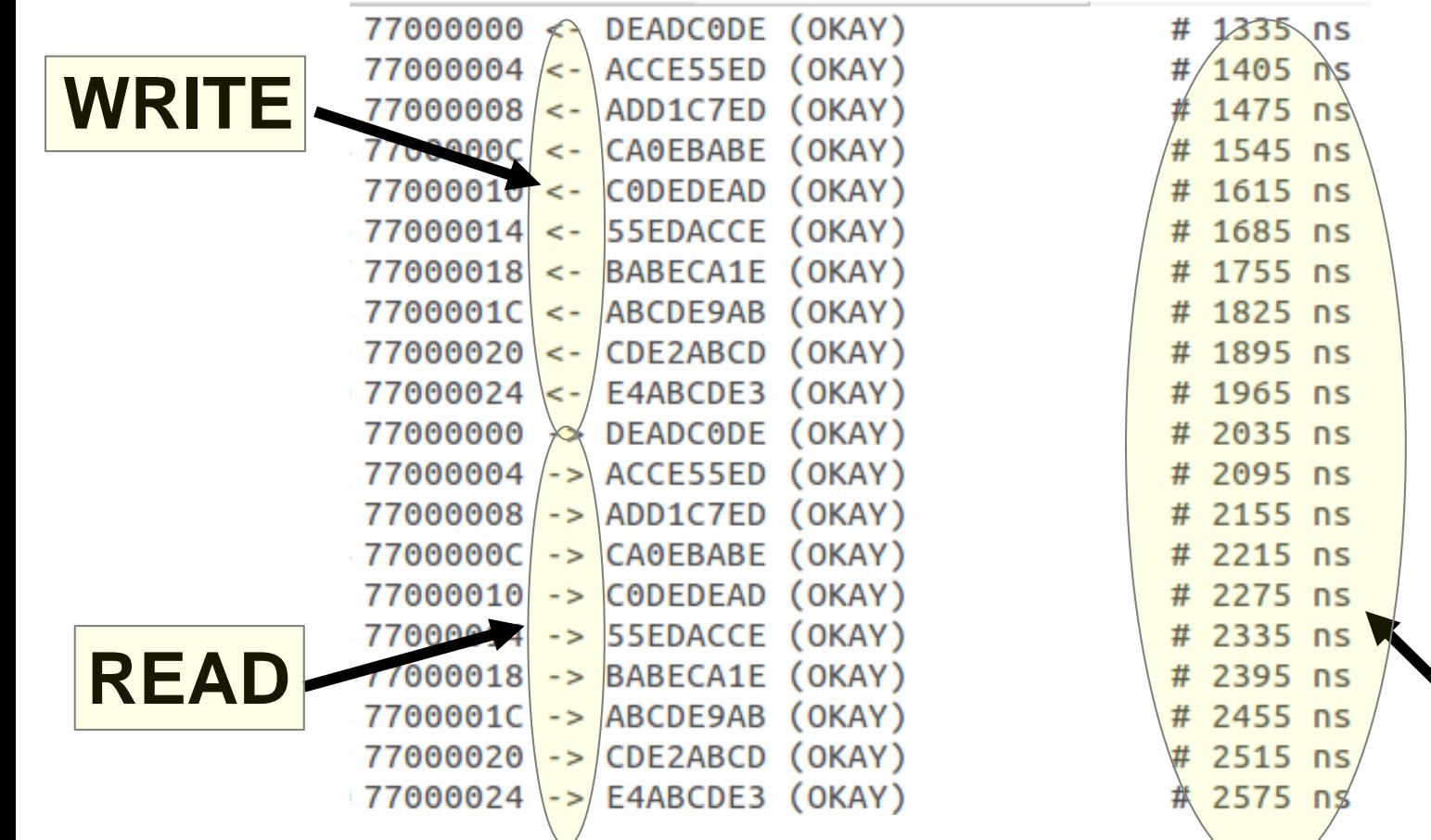

**Time**

## **Build and Test Hardware**

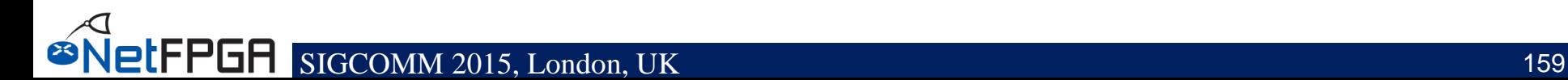

## **Synthesis**

• **To synthesize your project:**

cd \$NF\_DESIGN\_DIR make

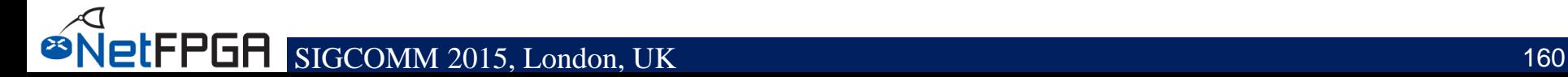

## **Hardware Tests**

• **Test compiled hardware**

## • **Test infrastructure provided to**

- Read/Write registers
- Read/Write tables
- Send Packets
- Check Counters

# **Python Libraries**

- **Start packet capture on interfaces**
- **Clear all tables in hardware**
- **Create packets**
	- MAC header
	- IP header
	- PDU
- **Read/Write registers**
- **Read/Write reference router tables**
	- Longest Prefix Match
	- ARP
	- Destination IP Filter

#### • **The same libraries used in the simulation infrastructure…**

## **Creating a Hardware Test**

### **Useful functions:**

Register access: libsume.regwrite(addr, value) libsume.regread\_expect(addr, expect) Packet generation: make\_IP\_pkt(...) – see [wiki](https://github.com/NetFPGA/NetFPGA-SUME-public/wiki/NetFPGA-SUME-Simulations) encrypt\_pkt(key, pkt) decrypt\_pkt(key, pkt) Packet transmission/reception: nftest\_send\_phy(interface, pkt) nftest\_expect\_phy(interface, pkt) nftest\_send\_dma(interface, pkt) nftest\_expect\_dma(interface, pkt)

# **Understanding Hardware Test**

- cd \$NF DESIGN DIR/test/both simple broadcast
- vim run.py
- "isHW" indicates HW test
- "connections/conn" file declares the physical connections nf0:eth1
	- nf1:eth2
	- nf2:
	- nf3:
- "global/setup" file defines the interfaces proc = Popen(["ifconfig","eth2","192.168.101.1"], stdout=PIPE)

### **Your task:**

- Remember to source the settings.sh file
- Edit run.py to create your test
- Edit setup and conn files

# **Running Hardware Tests**

### • **Use command nf\_test.py**

- Required Parameter
	- sim hw or both (right now only use hw)
- Optional parameters
	- --major <major\_name>
	- --minor <minor\_name>

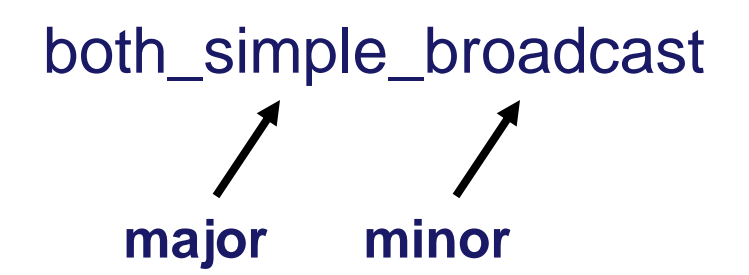

## • **Run the command**

./nf\_test.py hw --major simple --minor broadcast

## **Running Hardware Tests**

- **Having problems?**
- **Take advantage of the wiki!** https://github.com/NetFPGA/NetFPGA-SUMEpublic/wiki/Hardware-Tests
	- Detailed explanations
	- Tips for debug

### **…and now let's program the board!!!**

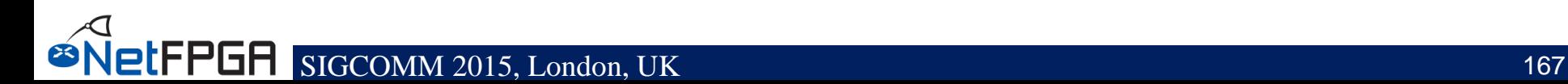

#### **Several options:**

- **Program the bit file using Vivado's Hardware Manager**
- **Load a bit file for FPGA programming using impact script** ~/NetFPGA-SUME-alpha/tools/scripts/load\_bitfile.py \ -i \$DESIGN\_DIR/bitfiles/drop\_nth\_switch.bit
- **Use Xilinx Microprocessor Debugger (XMD)** xmd fpga –f <filename.bit>

#### **WHILE YOU WAIT…. Here is one we built earlier:**

~/NetFPGA-SUME-alpha/tools/scripts/load\_bitfile.py -i \ ~/NetFPGA-SUME-alpha/projects/drop\_nth\_switch\_solution/bitfiles/ drop\_nth\_switch.bit

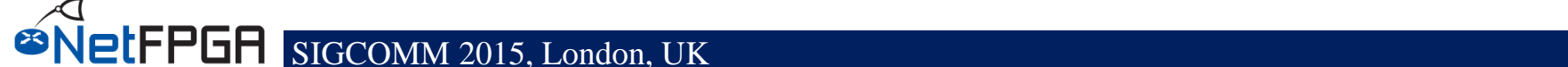

### **Loading the driver**

#### • **Compile SUME driver:**

- cd ~/NetFPGA-SUME-alpha/lib/sw/std/driver/sume\_riffa\_v1\_0\_0
- make
- make install
- modprobe sume
- **Must reset the computer after programming the FPGA**
	- For proper detection and enumeration of PCIe

#### • **If you already had a running board**

- cd \$SUME\_FOLDER/tools/scripts/reconfigure
- source pci\_rescan\_run.sh
- rescans the pcie bus (does not always succeed)